*IBM SPSS Modeler Server 18.1.1 podręcznik administracji i wydajności*

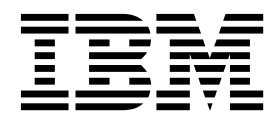

#### **Uwaga**

Przed skorzystaniem z niniejszych informacji oraz produktu, którego one dotyczą, należy zapoznać się z informacjami zamieszczonymi w sekcji ["Uwagi" na stronie 93.](#page-98-0)

#### **Informacje o produkcie**

Niniejsze wydanie publikacji dotyczy wersji 18, wydania 1, modyfikacji 1 produktu IBM SPSS Modeler oraz wszystkich następnych wydań i modyfikacji do czasu, aż w kolejnym wydaniu publikacji zostanie zawarta informacja o stosownej zmianie.

## **Spis treści**

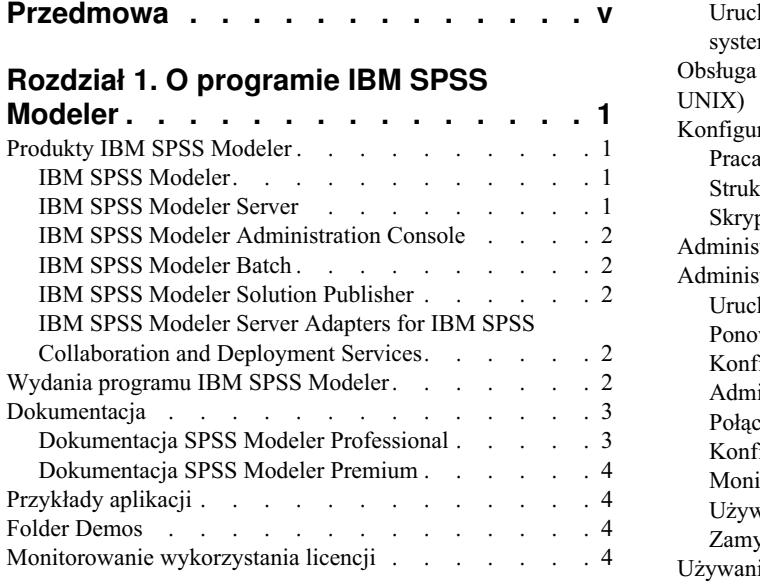

#### **Rozdział [2. Zalecenia dotycz](#page-12-0)ące**

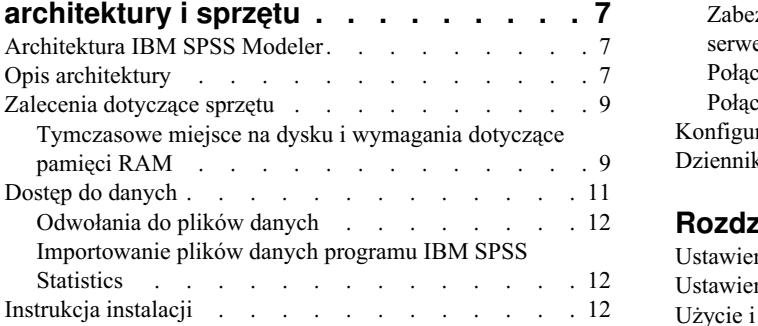

#### **Rozdział 3. Wsparcie programu IBM SPSS Modeler........... . [15](#page-20-0)**

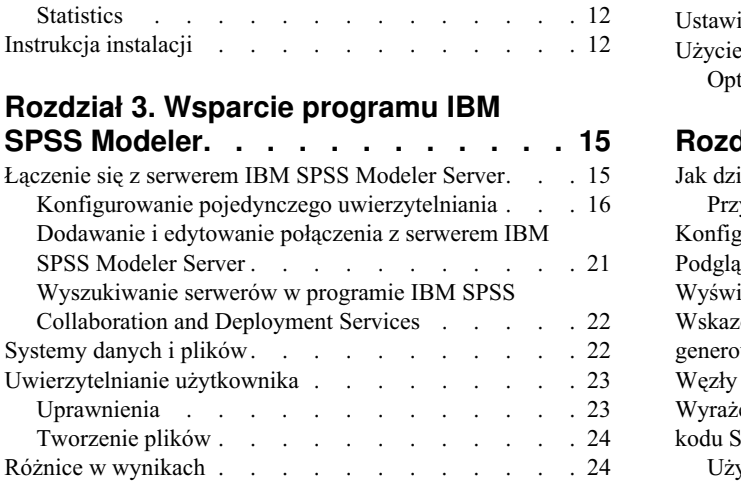

### **Rozdział [4. Administrowanie](#page-30-0)**

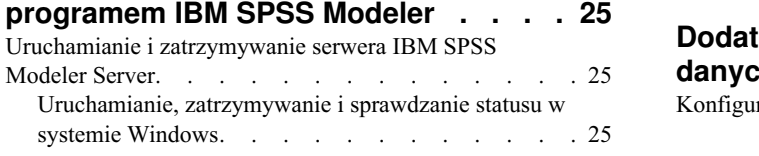

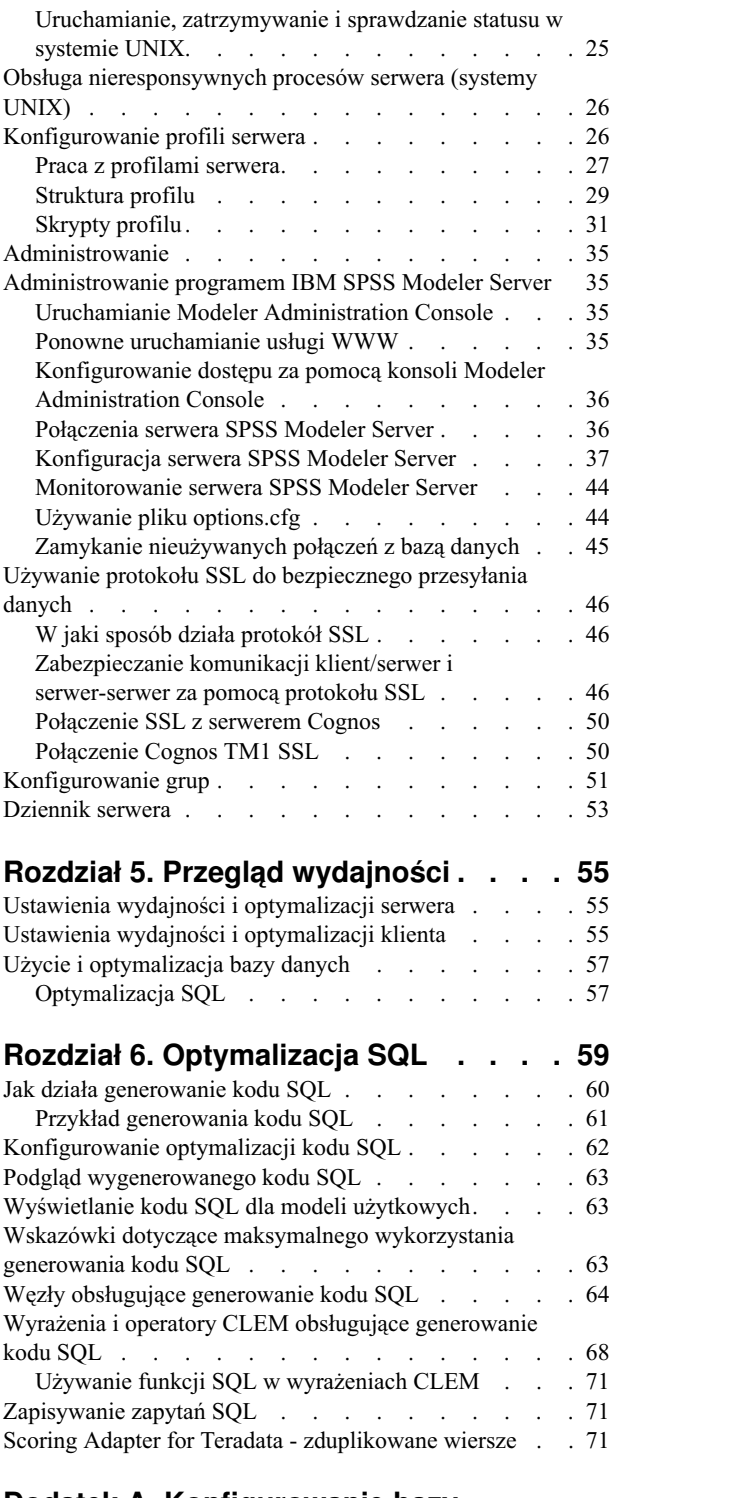

### **Dodatek [A. Konfigurowanie bazy](#page-78-0) [danych Oracle dla platform UNIX](#page-78-0) . . .[73](#page-78-0)**

[Konfigurowanie bazy danych Oracle do optymalizacji SQL](#page-78-0) [73](#page-78-0)

# **Dodatek [B. Konfigurowanie skrypt](#page-80-0)ów**<br>startowych UNIX

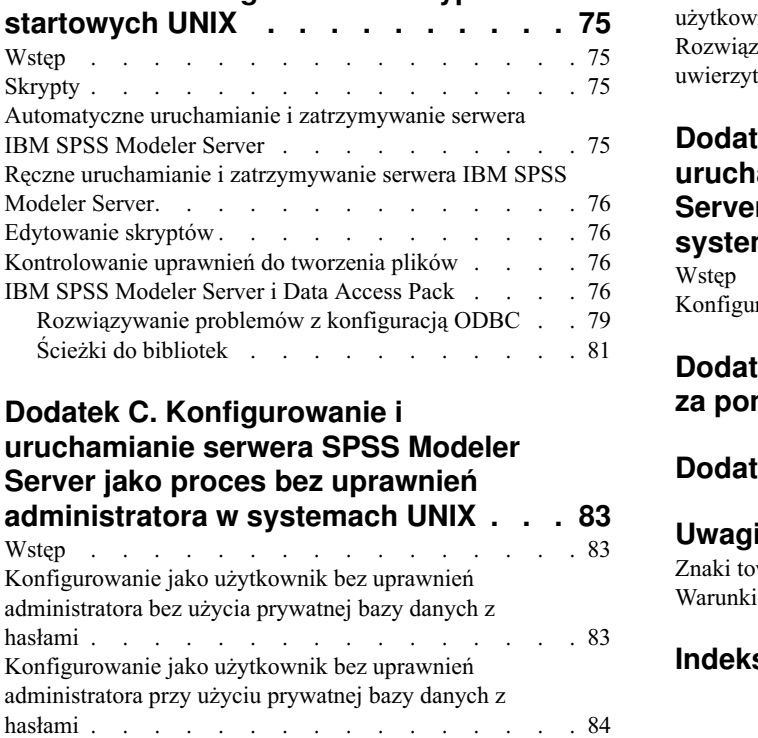

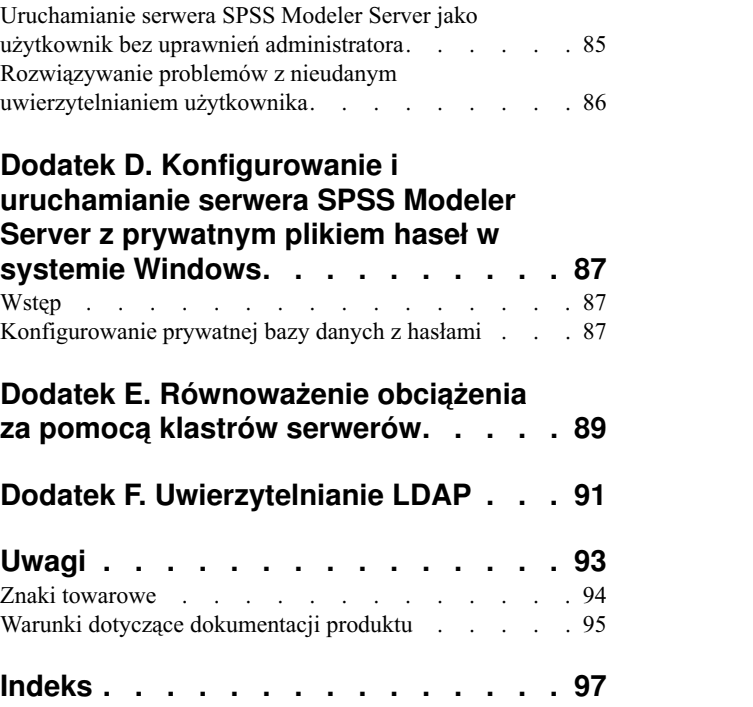

## <span id="page-4-0"></span>**Przedmowa**

IBM® SPSS Modeler to oferowane przez IBM Corp. zaawansowane środowisko eksploracji danych. SPSS Modeler pomaga przedsiębiorstwom i instytucjom w rozwijaniu relacji z klientami i obywatelami w oparciu o pogłębioną interpretację dostępnych danych. Organizacje korzystają z wiedzy uzyskanej dzięki programowi SPSS Modeler w bardzo szerokim spektrum zastosowań, m.in. do zatrzymywania najbardziej wartościowych klientów, określania możliwości sprzedaży wiązanej, przyciągania nowych klientów, wykrywania oszustw, ograniczania ryzyka i podnoszenia jakości usług publicznych.

Interfejs graficzny produktu SPSS Modeler zachęca użytkowników, aby wykorzystywali specjalistyczną wiedzę, dzięki której możliwe będzie opracowanie bardziej wydajnych modeli predykcyjnych i skrócenie czasu potrzebnego do uzyskania rozwiązania. SPSS Modeler oferuje wiele technik modelowania, takich jak predykcja, klasyfikacja, segmentacja i algorytmy do wykrywania związków. Po utworzeniu modeli program IBM SPSS Modeler Solution Publisher umożliwia udostępnienie ich osobom podejmującym decyzje w całym przedsiębiorstwie lub zapisanie w bazie danych.

### **Informacje o programie IBM Business Analytics**

Oprogramowanie IBM Business Analytics dostarcza kompletne, spójne i dokładne informacje, na których mogą polegać osoby decyzyjne chcące polepszyć wyniki biznesowe. Wszechstronne portfolio obejmujące moduły: [analiza](http://www-142.ibm.com/software/products/us/en/category/SWQ20) [biznesowa,](http://www-142.ibm.com/software/products/us/en/category/SWQ20) [analiza prognostyczna,](http://www-01.ibm.com/software/analytics/spss/) zarzą[dzanie wynikami i strategiami finansowymi](http://www-01.ibm.com/software/products/us/en/category/SWQ30) oraz [aplikacje analityczne,](http://www-142.ibm.com/software/products/us/en/category/SWQ10) zapewnia jasny, natychmiastowy i pozwalający na podjęcie działań wgląd w bieżące wyniki oraz daje możliwość przewidywania przyszłych wyników. W połączeniu z licznymi rozwiązaniami branżowymi, sprawdzonymi praktykami i profesjonalnymi usługami, organizacje o różnych rozmiarach mogą wspomagać najwyższą produktywność, w sposób pewny zautomatyzować decyzje i uzyskać lepsze wyniki.

Oprogramowanie IBM SPSS Predictive Analytics będące częścią tego portfolio wspomaga organizacje w zakresie przewidywania przyszłych zdarzeń oraz proaktywnie wpływać na na ten wgląd z korzyścią dla wyników finansowych. Klienci komercyjni, rządowi i uczelnie na całym świecie polegają na technologii IBM SPSS zapewniającej przewagę konkurencyjną, dzięki której przyciągają, zatrzymują i pozyskują nowych klientów, walcząc z nieuczciwością i ograniczając ryzyko. Wdrażając oprogramowanie IBM SPSS do swojej codziennej działalności, organizacje stają się przewidującymi przedsiębiorstwami, zdolnymi do zarządzania i automatyzacji decyzji w celu realizacji celów biznesowych i osiągnięcia mierzalnej przewagi konkurencyjnej. W celu uzyskania dalszych informacji lub skontaktowania się z przedstawicielem, proszę wejść na stronę [http://www.ibm.com/spss.](http://www.ibm.com/spss)

### **Wsparcie techniczne**

Wsparcie techniczne jest dostępne w celu zapewnienia klientom obsługi technicznej. Klienci mogą się kontaktować z działem Wsparcia technicznego w celu uzyskania pomocy dotyczącej korzystania z IBM Corp. produktów lub pomocy w instalacji dla jednego z obsługiwanych środowisk sprzętowych. Aby skontaktować się z działem Wsparcia technicznego, wejdź na stronę internetową IBM Corp. pod adresem [http://www.ibm.com/support.](http://www.ibm.com/support) W przypadku prośby o pomoc, należy przygotować swoje dane identyfikacyjne, dane swojej organizacji, a także dane dotyczące usług wsparcia.

## <span id="page-6-0"></span>**Rozdział 1. O programie IBM SPSS Modeler**

IBM SPSS Modeler to zestaw narzędzi do eksploracji danych. Produkt umożliwia szybkie opracowywanie modeli predykcyjnych przy wykorzystaniu wiedzy specjalistycznej i stosowanie tych modeli w procesach biznesowych jako wsparcia przy podejmowaniu decyzji. Rozwiązania zastosowane w oprogramowaniu IBM SPSS Modeler zapewniają możliwość wykorzystywania branżowego modelu CRISP-DM i pozwalają na obsługę całego procesu eksploracji danych: od pozyskiwania danych do uzyskiwania lepszych wyników biznesowych.

Oprogramowanie IBM SPSS Modeler umożliwia korzystanie z wielu metod modelowania opartych na sztucznej inteligencji, uczeniu maszynowym i statystykach. Metody dostępne na palecie Modelowanie pozwalają na ekstrahowanie nowych informacji z danych i tworzenie modeli predykcyjnych. Każda metoda ma określone mocne strony i jest dostosowana do rozwiązywania określonych problemów.

Oprogramowanie SPSS Modeler można zakupić jako produkt samodzielny lub jako program kliencki używany wraz z oprogramowaniem SPSS Modeler Server. Dostępnych jest wiele opcji dodatkowych, które przedstawiono w kolejnych rozdziałach. Aby uzyskać więcej informacji, patrz [https://www.ibm.com/analytics/us/en/technology/spss/.](https://www.ibm.com/analytics/us/en/technology/spss/)

## **Produkty IBM SPSS Modeler**

Rodzina produktów IBM SPSS Modeler i towarzyszącego im oprogramowania składa się z elementów przedstawionych poniżej.

- IBM SPSS Modeler
- IBM SPSS Modeler Server
- v IBM SPSS Modeler Administration Console (jest częścią produktu IBM SPSS Deployment Manager)
- IBM SPSS Modeler Batch
- IBM SPSS Modeler Solution Publisher
- v IBM SPSS Modeler Server adapters for IBM SPSS Collaboration and Deployment Services

### **IBM SPSS Modeler**

Oprogramowanie SPSS Modeler to w pełni funkcjonalna wersja produktu instalowana i uruchamiana na komputerze osobistym. Oprogramowanie SPSS Modeler można uruchomić lokalnie jako produkt samodzielny lub korzystać z niego w trybie rozproszonym wraz z serwerem IBM SPSS Modeler Server. Tego typu rozwiązanie zapewnia zwiększenie wydajności obsługi dużych zbiorów danych.

Dzięki oprogramowaniu SPSS Modeler można szybko tworzyć dokładne modele predykcyjne, stosując intuicyjne metody niewymagające umiejętności programowania. Unikatowy interfejs graficzny pozwala na wizualizowanie procedur eksploracji danych. Zaawansowane metody opracowywania analiz dostępne w programie umożliwiają określanie wcześniej niezauważalnych wzorców i trendów zawartych w danych. Użytkownik może modelować wyniki i poznawać czynniki wpływające na ich wartości. W ten sposób można wykorzystywać nowe szanse biznesowe i obniżać ryzyko.

Dostępne są dwie edycje oprogramowania SPSS Modeler: SPSS Modeler Professional oraz SPSS Modeler Premium. Więcej informacji można znaleźć w temacie ["Wydania programu IBM SPSS Modeler" na stronie 2.](#page-7-0)

### **IBM SPSS Modeler Server**

Oprogramowanie SPSS Modeler działa w oparciu o architekturę klient-serwer, w której żądania wymagające zaangażowania dużych zasobów kierowane są do zaawansowanego oprogramowania serwerowego. Takie rozwiązanie umożliwia bardziej wydajną obsługę dużych zbiorów danych.

<span id="page-7-0"></span>SPSS Modeler Server to produkt wymagający dodatkowej licencji, działający stale na serwerze w trybie analizy rozproszonej. Współpracuje on z co najmniej jedną instalacją oprogramowania IBM SPSS Modeler. W ten sposób oprogramowanie SPSS Modeler Server poprawia wydajność podczas obsługi dużych zbiorów danych, ponieważ operacje wymagające dużej mocy obliczeniowej można wykonywać na serwerze bez potrzeby pobierania danych na komputer kliencki. Oprogramowanie IBM SPSS Modeler Server optymalizuje również obsługę SQL i funkcje modelowania wewnątrz bazy danych, co dodatkowo zwiększa wydajność działania i sprzyja automatyzacji pracy.

## **IBM SPSS Modeler Administration Console**

Oprogramowanie Modeler Administration Console to graficzny interfejs użytkownika służący do obsługi wielu opcji konfiguracji SPSS Modeler Server, które można dostosować również za pomocą pliku opcji. Konsola udostępniona w aplikacji IBM SPSS Deployment Manager pozwala na monitorowanie i konfigurowanie instalacji SPSS Modeler Server. Konsola jest dostępna bez dodatkowych opłat dla aktualnych użytkowników SPSS Modeler Server. Aplikację można zainstalować tylko na komputerach z systemem Windows, jednak administrować można serwerem zainstalowanym na dowolnej obsługiwanej platformie.

## **IBM SPSS Modeler Batch**

Eksploracja danych jest zazwyczaj procesem interaktywnym, jednak oprogramowanie SPSS Modeler można też uruchomić z poziomu wiersza komend i zrezygnować z używania graficznego interfejsu użytkownika. Niekiedy użytkownik wykonuje długotrwałe lub powtarzalne zadania, które mogą być realizowane bez nadzoru. Oprogramowanie SPSS Modeler Batch to specjalna wersja produktu pozwalająca na wykonywanie wszystkich funkcji analitycznych SPSS Modeler bez potrzeby używania standardowego interfejsu użytkownika. Do korzystania z aplikacji SPSS Modeler Batch wymagane jest oprogramowanie SPSS Modeler Server.

## **IBM SPSS Modeler Solution Publisher**

SPSS Modeler Solution Publisher umożliwia tworzenie spakowanych wersji strumieni programu SPSS Modeler, które można uruchamiać za pomocą zewnętrznych środowisk wykonawczych lub osadzać w aplikacji zewnętrznej. W ten sposób można publikować i wdrażać pełne strumienie SPSS Modeler w celu używania ich w środowiskach, w których nie zainstalowano programu SPSS Modeler. SPSS Modeler Solution Publisher jest dystrybuowany jako część produktu IBM SPSS Collaboration and Deployment Services - Scoring, który do działania wymaga oddzielnej licencji. Wraz z licencją użytkownik otrzymuje oprogramowanie SPSS Modeler Solution Publisher Runtime umożliwiające uruchamianie opublikowanych strumieni.

Więcej informacji na temat programu SPSS Modeler Solution Publisher znajduje się w dokumentacji produktu IBM SPSS Collaboration and Deployment Services. W Centrum wiedzy IBM SPSS Collaboration and Deployment Services dostępne są sekcje "IBM SPSS Modeler Solution Publisher" oraz "IBM SPSS Analytics Toolkit".

## **IBM SPSS Modeler Server Adapters for IBM SPSS Collaboration and Deployment Services**

Dostępnych jest wiele adapterów dla IBM SPSS Collaboration and Deployment Services, które umożliwiają współpracę programów SPSS Modeler i SPSS Modeler Server z repozytorium IBM SPSS Collaboration and Deployment Services. Dzięki temu strumień SPSS Modeler wdrożony w repozytorium można udostępnić wielu użytkownikom lub uzyskać do niego dostęp z poziomu uproszczonej aplikacji klienckiej IBM SPSS Modeler Advantage. Adapter należy zainstalować na systemie hostującym repozytorium.

## **Wydania programu IBM SPSS Modeler**

Dostępne są następujące wydania oprogramowania SPSS Modeler.

### **SPSS Modeler Professional**

Oprogramowanie SPSS Modeler Professional zapewnia wszystkie narzędzia wymagane do obsługi większości typów danych ustrukturyzowanych, takich jak np. zachowania i interakcje śledzone w systemach CRM, dane demograficzne, zachowania zakupowe i dane sprzedażowe.

### <span id="page-8-0"></span>**SPSS Modeler Premium**

Oprogramowanie SPSS Modeler Premium wymaga oddzielnej licencji. Dzięki temu rozwiązaniu oprogramowanie SPSS Modeler Professional może obsługiwać wyspecjalizowane dane oraz nieustrukturyzowane dane tekstowe. SPSS Modeler Premium obejmuje IBM SPSS Modeler Text Analytics:

Program **IBM SPSS Modeler Text Analytics** korzysta z zaawansowanych rozwiązań lingwistycznych oraz przetwarzania języka naturalnego w celu szybkiego przetwarzania różnego rodzaju nieustrukturyzowanych danych tekstowych, wyodrębniania i porządkowania kluczowych pojęć oraz grupowania tych pojęć w kategorie. Wyodrębnione pojęcia i kategorie można łączyć z istniejącymi danymi ustrukturyzowanymi, takimi jak dane demograficzne, a następnie stosować w celu modelowania, korzystając z produktu IBM SPSS Modeler i zawartego w nim pełnego pakietu narzędzi do eksploracji danych, aby w rezultacie takiego połączenia podejmować lepsze decyzje przy zmniejszonej ilości zakłóceń.

### **IBM SPSS Modeler Subscription**

IBM SPSS Modeler Subscription oferuje te same funkcje analiz predykcyjnych, co tradycyjny klient IBM SPSS Modeler. Użytkownicy edycji Subscription mogą regularnie pobierać aktualizacje produktu.

## **Dokumentacja**

Dokumentacja jest dostępna w programie SPSS Modeler z poziomu menu Pomoc. Spowoduje to otwarcie Centrum Wiedzy, które jest powszechnie dostępne poza produktem.

Pełna dokumentacja dla każdego produktu (w tym instrukcje instalacji) jest również dostępna w formacie PDF, w osobnym skompresowanym folderze, jako część materiałów do pobrania z produktem. Dokumenty PDF można również pobrać z Internetu pod adresem [http://www.ibm.com/support/docview.wss?uid=swg27046871.](http://www.ibm.com/support/docview.wss?uid=swg27049629)

## **Dokumentacja SPSS Modeler Professional**

Pakiet dokumentacji produktu SPSS Modeler Professional (bez instrukcji instalacyjnych) zawiera następujące publikacje.

- v **IBM SPSS Modeler podręcznik użytkownika.** Ogólne wprowadzenie do obsługi oprogramowania SPSS Modeler, w tym opisy procedur tworzenia strumieni danych, obsługi braków danych, tworzenia wyrażeń CLEM pracy z projektami i raportami, a także przygotowywania strumieni do wdrożenia w IBM SPSS Collaboration and Deployment Services lub IBM SPSS Modeler Advantage.
- v **IBM SPSS Modeler węzły źródłowe, procesowe i wyników.** Opisy wszystkich węzłów używanych do odczytywania, przetwarzania i tworzenia wynikowych postaci danych w różnych formatach. Czyli wszystkich węzłów poza węzłami modelowania.
- v **IBM SPSS Modeler węzły modelowania.** Opisy wszystkich węzłów używanych do tworzenia modeli eksploracji danych. Oprogramowanie IBM SPSS Modeler umożliwia korzystanie z wielu metod modelowania opartych na sztucznej inteligencji, uczeniu maszynowym i statystykach.
- v **IBM SPSS Modeler podręcznik zastosowań.** Przykłady zawarte w niniejszym przewodniku stanowią skrócone informacje związane z konkretnymi metodami i technikami modelowania. Wersja elektroniczna tego podręcznika jest również dostępna z poziomu menu Pomoc. Więcej informacji można znaleźć w temacie ["Przykłady aplikacji" na](#page-9-0) [stronie 4.](#page-9-0)
- v **IBM SPSS Modeler podręcznik tworzenia skryptów w języku Python i automatyzacji.** Informacje na temat automatyzacji działania systemu za pomocą skryptów Python wraz z właściwościami służącymi do obsługi węzłów i strumieni.
- v **IBM SPSS Modeler podręcznik wdrażania.** Informacje na temat uruchamiania strumieni IBM SPSS Modeler przedstawione w postaci krokowych operacji wykonywanych podczas przetwarzania zadań w oprogramowaniu IBM SPSS Deployment Manager.
- v **IBM SPSS Modeler CLEF Developer's Guide.** Z oprogramowaniem CLEF można zintegrować inne programy pozwalające na przetwarzanie danych lub obsługę algorytmów modelujących w postaci węzłów w IBM SPSS Modeler.
- <span id="page-9-0"></span>v **IBM SPSS Modeler — podręcznik eksploracji w bazie danych.** Informacje na temat wydajnego wykorzystywania bazy danych w celu zwiększenia wydajności i zakresu funkcji analitycznych za pomocą algorytmów innych firm.
- v **IBM SPSS Modeler Server podręcznik administracji i wydajności.** Informacje na temat konfiguracji i funkcji administracyjnych w oprogramowaniu IBM SPSS Modeler Server.
- v **IBM SPSS Deployment Manager Podręcznik użytkownika.** Informacje dotyczące korzystania z interfejsu użytkownika konsoli administracyjnej zawartej w aplikacji Deployment Manager podczas monitorowania i konfigurowania serwera IBM SPSS Modeler Server.
- v **IBM SPSS Modeler podręcznik CRISP-DM.** Szczegółowy podręcznik metodologii CRISP-DM w kontekście eksploracji danych za pomocą oprogramowania SPSS Modeler.
- v **IBM SPSS Modeler Batch podręcznik użytkownika.** Pełny podręcznik obsługi oprogramowania IBM SPSS Modeler w trybie wsadowym obejmujący szczegółowe informacje na temat pracy w trybie wsadowym i korzystania z argumentów z poziomu wiersza komend. Ten podręcznik jest dostępny tylko w formacie PDF.

### **Dokumentacja SPSS Modeler Premium**

Pakiet dokumentacji produktu SPSS Modeler Premium (bez instrukcji instalacyjnych) zawiera następujące publikacje.

v **SPSS Modeler Text Analytics — podręcznik użytkownika.** Informacje na temat wykorzystywania analiz tekstu za pomocą oprogramowania SPSS Modeler obejmujące procedury dotyczące węzłów eksploracji tekstu, interaktywnego pulpitu roboczego, szablonów oraz innych zasobów.

## **Przykłady aplikacji**

Podczas gdy narzędzia do eksploracji danych w programie SPSS Modeler mogą pomóc w rozwiązaniu szeregu problemów biznesowych i organizacyjnych, przykłady aplikacji zawierają krótkie, ukierunkowane wprowadzenia do konkretnych metod i technik modelowania. Używane tutaj zestawy danych są znacznie mniejsze niż ogromne składnice danych zarządzane przez programy do eksploracji danych, lecz używane koncepcje i metody są skalowalne odpowiednio do potrzeb rzeczywistych aplikacji.

Dostęp do przykładów można uzyskać, klikając opcję **Application Examples** w menu Help programu SPSS Modeler.

Pliki danych i przykładowe strumienie są instalowane w folderze Dema, w katalogu instalacyjnym produktu. Aby uzyskać więcej informacji, patrz "Folder Demos".

**Przykłady modelowania w bazach danych.** Przykłady zamieszczono w publikacji *IBM SPSS Modeler — podręcznik eksploracji w bazie danych*.

**Przykłady skryptów.** Przykłady zamieszczono w publikacji *IBM SPSS Modeler — podręcznik tworzenia skryptów i automatyzacji*.

### **Folder Demos**

Pliki danych i przykładowe strumienie używane z przykładami do aplikacji są instalowane w folderze Demos wewnątrz katalogu instalacyjnego produktu (na przykład: C:\Program Files\IBM\SPSS\Modeler\<version>\ Demos). Dostęp do tego folderu można także uzyskać z grupy programów IBM SPSS Modeler w menu Start systemu Windows lub klikając opcję Demos na liście ostatnich katalogów w oknie dialogowym **File** > **Open Stream**.

### **Monitorowanie wykorzystania licencji**

Podczas pracy z produktem SPSS Modeler wykorzystanie licencji jest monitorowane i regularnie rejestrowane. Metryka wykorzystania licencji nosi nazwę *AUTHORIZED\_USER* (użytkownik autoryzowany) lub *CONCURRENT\_USER* (użytkownik pracujący jednocześnie), a typ rejestrowanej metryki zależy od typu licencji na produkt SPSS Modeler, którą posiada użytkownik.

Generowane pliki dzienników mogą być przetwarzane przez program IBM License Metric Tool, z którego uzyskać można raporty o wykorzystaniu licencji.

Pliki dzienników wykorzystania licencji są tworzone w tym samym katalogu, w którym zapisywane są dzienniki klienta SPSS Modeler (domyślnie %ALLUSERSPROFILE%/IBM/SPSS/Modeler/<wersja>/log).

## <span id="page-12-0"></span>**Rozdział 2. Zalecenia dotyczące architektury i sprzętu**

## **Architektura IBM SPSS Modeler**

Ta sekcja opisuje architekturę produktu IBM SPSS Modeler Server, łącznie z oprogramowaniem serwera, oprogramowaniem klienta i bazą danych. Sekcja zawiera informacje o tym, jak produkt IBM SPSS Modeler Server został zaprojektowany w celu zapewnienia optymalnej wydajności, oraz zalecenia dotyczące maksymalizowania tej wydajności przez wybór odpowiednio dopasowanego sprzętu. Na końcu znajduje się sekcja dotycząca dostępu do danych, która opisuje, gdzie należy skonfigurować niezbędne sterowniki ODBC.

## **Opis architektury**

Program IBM SPSS Modeler Server używa trójwarstwowej, rozproszonej architektury. Operacje oprogramowania są współużytkowane pomiędzy komputerami klienta i serwera. Korzyści z zainstalowania i używania produktu IBM SPSS Modeler Server (zamiast samego programu IBM SPSS Modeler), zwłaszcza podczas obsługi dużych zbiorów danych, są liczne:

- v Oprócz systemu Windows produkt IBM SPSS Modeler Server można uruchomić w systemie UNIX, co pozwala na większą elastyczność przy podejmowaniu decyzji, gdzie go zainstalować. Na dowolnej platformie można zadedykować szybszy, większy serwer przeznaczony na procesy eksploracji danych.
- v Serwer IBM SPSS Modeler Server jest zoptymalizowany pod kątem szybkości działania. Kiedy nie można umieścić operacji w bazie danych, serwer IBM SPSS Modeler Server zapisuje wyniki pośrednie jako pliki tymczasowe na dysku zamiast w pamięci RAM. Ponieważ serwery dysponują zazwyczaj znaczną ilością wolnego miejsca na dysku, produkt IBM SPSS Modeler Server może wykonywać operacje sortowania, scalania i agregowania na bardzo dużych zbiorach danych.
- v Używając architektury klient-serwer, można scentralizować procesy eksploracji danych w organizacji. Centralizacja może pomóc w sformalizowaniu roli eksploracji danych w procesach biznesowych.
- v Używając narzędzi administracyjnych, takich jak IBM SPSS Modeler Administration Console (jest częścią produktu IBM SPSS Deployment Manager) i IBM SPSS Collaboration and Deployment Services (sprzedawane osobno), można monitorować procesy eksploracji danych, zapewniając, że dostępne są odpowiednie zasoby obliczeniowe. Za pomocą usług IBM SPSS Collaboration and Deployment Services można zautomatyzować pewne zadania eksploracji danych, zarządzać dostępem do modeli danych i współużytkować wyniki w całej organizacji.

Komponenty rozproszonej architektury serwera IBM SPSS Modeler przedstawiono na rysunku [Architektura serwera](#page-13-0) [IBM SPSS Modeler Server Architecture.](#page-13-0)

- IBM SPSS Modeler. Oprogramowanie klienta jest zainstalowane na komputerze użytkownika końcowego. Program udostępnia interfejs użytkownika i wyświetla wyniki eksploracji danych. Klient jest pełną instalacją oprogramowania IBM SPSS Modeler, ale gdy jest podłączony do serwera IBM SPSS Modeler Server w celu przeprowadzania analizy rozproszonej, silnik wykonywania jest nieaktywny. Program IBM SPSS Modeler działa tylko w systemach operacyjnych Windows.
- v **IBM SPSS Modeler Server.** Oprogramowanie serwera zainstalowane na komputerze serwera z połączeniem sieciowym z programami IBM SPSS Modeler i bazą danych. Serwer IBM SPSS Modeler Server działa jako usługa (w systemie Windows) lub jako demon (w systemie UNIX), oczekując na połączenia klientów. Serwer obsługuje wykonywanie strumieni i skryptów utworzonych za pomocą programu IBM SPSS Modeler.
- v **Database server.** Serwer bazy danych może być hurtownią danych czasu rzeczywistego (np. Oracle na dużym serwerze UNIX) lub, aby ograniczyć wpływ na inne systemy operacyjne, tematyczną hurtownią danych na lokalnym/działowym serwerze (na przykład SQL Server w systemie Windows).

#### **IBM SPSS Modeler Server Architecture**

<span id="page-13-0"></span>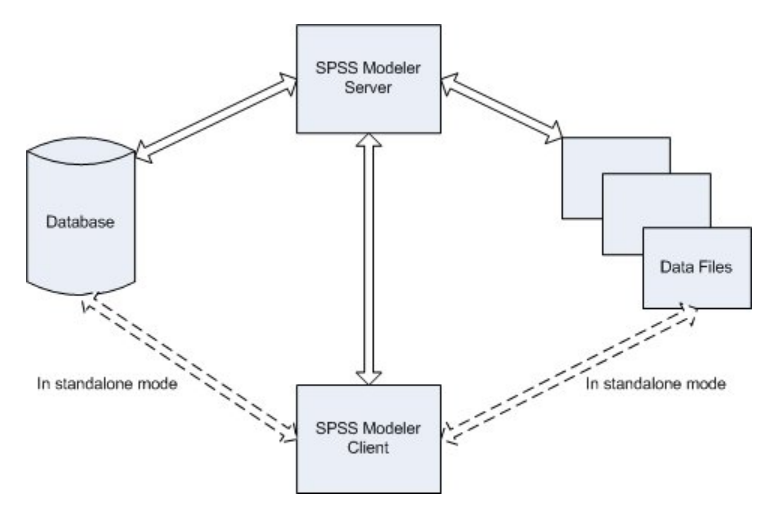

*Rysunek 1. Architektura serwera IBM SPSS Modeler Server*

W architekturze rozproszonej większość przetwarzania wykonywana jest na komputerze serwera. Kiedy użytkownik końcowy wykonuje strumień, program IBM SPSS Modeler przesyła opis strumienia na serwer. Serwer określa, które operacje można wykonać w SQL i tworzy odpowiednie zapytania. Takie zapytania są wykonywane w bazie danych i dane wynikowe są przekazywane na serwer do dalszego przetwarzania, którego nie można wyrazić za pomocą języka SQL. Po zakończeniu przetwarzania wyniki są zwracane do klienta.

W razie potrzeby serwer IBM SPSS Modeler Server może wykonać wszystkie operacje programu IBM SPSS Modeler poza bazą danych. Program automatycznie równoważy użycie pamięci RAM i dysku przy przetrzymywaniu używanych danych. Ten proces sprawia, że serwer IBM SPSS Modeler Server jest w pełni kompatybilny z plikami płaskimi.

Równoważenie obciążenia jest również dostępne przez użycie klastra serwerów do przetwarzania. Grupowanie jest dostępne począwszy od wersji 3.5 produktu IBM SPSS Collaboration and Deployment Services za pomocą wtyczki Coordinator of Processes. Więcej informacji można znaleźć w temacie Dodatek E, "Równoważ[enie obci](#page-94-0)ążenia za pomocą klastrów serweró[w", na stronie 89.](#page-94-0) Można połączyć się z serwerem lub klastrem zarządzanym we wtyczce Coordinator of Processes bezpośrednio przez okno dialogowe Logowanie do serwera programu IBM SPSS Modeler. Więcej informacji można znaleźć w temacie "Łączenie się [z serwerem IBM SPSS Modeler Server" na stronie 15.](#page-20-0)

#### **Standalone Client**

Program IBM SPSS Modeler można również skonfigurować jako autonomiczną aplikację komputerową przedstawioną na poniższym rysunku. Więcej informacji można znaleźć w Rozdział [3, "Wsparcie programu IBM SPSS Modeler", na](#page-20-0) [stronie 15.](#page-20-0)

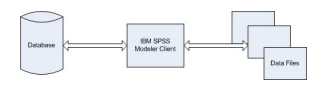

*Rysunek 2. Samodzielny program IBM SPSS Modeler*

## <span id="page-14-0"></span>**Zalecenia dotyczące sprzętu**

Podczas planowania instalowania produktu IBM SPSS Modeler Server należy uwzględnić sprzęt, który będzie używany. Mimo że serwer IBM SPSS Modeler Server został zaprojektowany tak, aby zapewnić szybkie działanie, można zmaksymalizować wydajność, używając sprzętu, którego wielkość jest odpowiednia dla realizowanych zadań eksploracji danych. Aktualizowanie sprzętu jest często najprostszym i najbardziej opłacalnym sposobem poprawy wydajności w całym systemie.

**Serwer dedykowany.** Produkt IBM SPSS Modeler Server należy zainstalować na dedykowanym komputerze serwera, na którym nie będzie konkurował o zasoby z innymi aplikacjami, łącznie z bazą danych, z którą serwer IBM SPSS Modeler Server może się łączyć. Operacje budowania modeli wymagają szczególnie dużo zasobów i działają dużo lepiej, gdy nie współzawodniczą z innymi aplikacjami.

**Uwaga:** Mimo że zainstalowanie serwera IBM SPSS Modeler Server na tym samym komputerze, na którym znajduje się baza danych, może ograniczyć czas przesyłania danych pomiędzy bazą danych i serwerem dzięki unikaniu narzutu działania sieci, w większości przypadków najlepszą konfiguracją jest umieszczenie serwera i bazy danych na osobnych komputerach, aby uniknąć współzawodniczenia o zasoby. Należy zapewnić szybkie połączenie pomiędzy tymi dwoma komputerami, aby zminimalizować koszt transferu danych.

**Procesory.** Liczba procesorów komputera nie powinna być mniejsza niż oczekiwana liczba jednoczesnych zadań (realizowanych jednocześnie strumieni). Ogólnie rzecz biorąc, im więcej procesorów, tym lepiej.

- v Pojedyncza instancja serwera IBM SPSS Modeler Server przyjmie połączenia od wielu klientów (użytkowników), a każde połączenie klienta może zainicjować wykonywanie wielu strumieni. Jeden serwer może więc w dowolnym momencie mieć kilka zadań wykonywania w toku.
- v Ogólną zasadą jest, że należy zapewnić jeden procesor dla jednego lub dwóch użytkowników, dwa procesory, jeśli z systemu korzysta do czterech użytkowników, i cztery procesory do ośmiu użytkowników. Należy dodać dodatkowy procesor dla każdych dodatkowych 2–4 użytkowników w zależności od typu pracy.
- v W takim zakresie, jakim część przetwarzania może być zwrócona do bazy danych przez optymalizację SQL, możliwe jest współużytkowanie procesora przed dwóch lub większą liczbę użytkowników przy minimalnej utracie wydajności.
- v Zdolności przetwarzania wielowątkowego powodują, że pojedyncze zadanie może używać wielu procesorów, więc dodanie procesorów może poprawić wydajność nawet w przypadkach, gdy uruchamiane jest jednocześnie tylko jedno zadanie. Zwykle wielowątkowość jest używana do budowania modelu C5.0 oraz pewnych operacji przygotowania danych (sortowanie, agregacja i łączenie). Wielowątkowość jest także obsługiwana we wszystkich węzłach realizowanych przez IBM SPSS Analytic Server (na przykład: GLE, Liniowy-AS, Las losowy, LSVM, Drzewo-AS, Szereg czasowy, TCM, Reguły asocjacyjnie STP).

**Platformy 64-bitowe.** Jeśli planowane jest przetwarzanie lub budowanie modeli wykorzystujących bardzo duże zbiory danych, jako platformy serwera IBM SPSS Modeler Server należy użyć komputera 64-bitowego i zmaksymalizować dostępną pamięć RAM. W przypadku dużych zbiorów danych serwer może szybko wyczerpać limity pamięci na proces nakładane przez platformy 32-bitowe, wymuszając zapisywanie danych na dysku, co znacznie zwiększa czas wykonywania. Implementacje serwera 64-bitowego mogą korzystać z dodatkowej pamięci RAM. Zalecane jest minimum 8 gigabajtów (GB).

**Przyszłe potrzeby.** Jeśli jest to wykonalne, należy zapewnić możliwość rozszerzenia sprzętu serwera pod względem pamięci i procesorów, zarówno aby obsłużyć zwiększone użycie (np. zwiększona liczba jednoczesnych użytkowników lub zwiększenie wymogów przetwarzania przez istniejących użytkowników), jak i zwiększyć zdolności przetwarzania wielowątkowego przez serwer IBM SPSS Modeler Server w przyszłości.

## **Tymczasowe miejsce na dysku i wymagania dotyczące pamięci RAM**

Serwer IBM SPSS Modeler Server używa tymczasowego miejsca na dysku do przetwarzania dużych ilości danych. Ilość wymaganego wolnego miejsca zależy od ilości i typu przetwarzanych danych oraz typu wykonywanych operacji. Ilość danych jest proporcjonalna zarówno do liczby wierszy, *jak i* liczby kolumn. Im więcej wierszy i kolumn jest przetwarzanych, tym więcej miejsca na dysku jest potrzebne.

Ta sekcja opisuje warunki, w których wymagane są tymczasowe miejsce na dysku i dodatkowa pamięć RAM, oraz sposób oszacowania wymaganej ilości. Należy zwrócić uwagę, że ta sekcja nie omawia wymogów dotyczących tymczasowego miejsca na dysku do celów przetwarzania w bazie danych, ponieważ te wymagania są specyficzne dla każdej bazy danych.

#### **Warunki, które wymagają tymczasowego miejsca na dysku**

Wydajna funkcja optymalizacji SQL w programie IBM SPSS Modeler Server oznacza, że przetwarzanie może odbywać się w bazie danych (zamiast na serwerze), gdy jest to możliwe. Jeśli jednak spełniony jest którykolwiek z następujących warunków, nie można użyć optymalizacji SQL:

- v Przetwarzane dane przechowywane są w pliku płaskim, a nie w bazie danych.
- Optymalizacja SQL jest wyłączona.
- v Nie można zoptymalizować operacji przetwarzania za pomocą SQL.

Kiedy nie można użyć optymalizacji SQL, następujące węzły manipulowania danymi i funkcje CLEM tworzą tymczasowe kopie na dysku części lub całości danych. Jeśli strumienie używane w lokalizacji użytkownika zawierają te komendy przetwarzania lub funkcje, konieczne może być wydzielenie dodatkowego miejsca na dysku serwera.

- węzeł Agregacja
- węzeł Powtórzenia
- węzeł kategoryzacji
- węzeł łączenia, jeśli używana jest opcja łączenia wg klucza
- jakikolwiek węzeł modelowania
- węzeł Sortowanie
- v węzeł danych wyjściowych tabeli
- funkcje @OFFSET, w których warunek wyszukiwania używa parametru @THIS.
- v jakakolwiek funkcja @, taka jak @MIN, @MAX, i @AVE, w której obliczany jest parametr przesunięcia.

#### **Obliczanie tymczasowego miejsca na dysku**

Ogólnie rzecz biorąc, serwer IBM SPSS Modeler Server musi być w stanie zapisać plik tymczasowy, który jest co najmniej *trzy razy większy* niż oryginalny zbiór danych. Na przykład, jeśli plik danych ma wielkość 2 GB i nie jest używane generowanie kodu SQL, serwer IBM SPSS Modeler Server będzie wymagał 6 GB miejsca na dysku, aby przetworzyć dane. Ponieważ każdy z jednoczesnych użytkowników tworzy własne pliki tymczasowe, należy odpowiednio zwiększyć miejsce na dysku dla każdego jednoczesnego użytkownika.

Jeśli okaże się, że lokalizacja użytkownika często używa dużych plików tymczasowych, należy rozważyć zastosowanie osobnego systemu plików utworzonego na osobnym dysku dla plików tymczasowych programu IBM SPSS Modeler. Dla osiągnięcia najlepszych wyników można użyć macierzy RAID 0 lub rozsianego zbioru danych, który obejmuje wiele dysków fizycznych, aby przyspieszyć operacje na dyskach — najlepiej, gdy każdy dysk ma rozsiany system plików na osobnym kontrolerze dysku.

### **Wymagania dotyczące pamięci RAM**

W większości przypadków przetwarzania, których nie można wykonać w bazie danych, serwer IBM SPSS Modeler Server zapisuje wyniki pośrednie jako pliki tymczasowe na dysku zamiast w pamięci RAM. W przypadku węzłów modelowania używana jest jednak pamięć RAM, jeśli jest to możliwe. Węzły Sieć neuronowa, Sieć Kohonena i Metoda k-średnich wymagają dużych ilości pamięci RAM. Jeśli te węzły są często używane w środowisku użytkownika, należy rozważyć zainstalowanie większej ilości pamięci RAM na serwerze.

Liczbę bajtów pamięci RAM można ogólnie określić wzorem (liczba\_rekordów \* liczba\_komórek\_na\_rekord) \* liczba\_bajtów\_na\_komórkę,

gdzie liczba\_komórek\_na\_rekord może być bardzo duża, gdy istnieją zmienne nominalne.

Zapoznaj się z sekcją wymagań systemowych podręcznika instalowania serwera, aby poznać bieżące zalecenia dotyczące pamięci RAM. Dla czterech lub większej liczby użytkowników jednoczesnych zaleca się jeszcze większą <span id="page-16-0"></span>ilość pamięci RAM. Pamięć musi być współużytkowana pomiędzy jednoczesnymi zadaniami, więc należy odpowiednio zwiększyć skalę. Dodanie pamięci jest zazwyczaj najbardziej opłacalnym sposobem poprawy wydajności w całym systemie.

## **Dostęp do danych**

Aby odczytać lub zapisać dane w bazie danych, należy mieć zainstalowane źródło danych ODBC, które jest skonfigurowane dla odpowiedniej bazy danych z uprawnieniami odczytu i zapisu zgodnie z potrzebami. IBM SPSS Data Access Pack zawiera zestaw sterowników ODBC, które można wykorzystać do tego celu. Sterowniki te można pobrać z serwisu pobierania. W przypadku pytań dotyczących tworzenia lub określania uprawnień dla źródeł danych ODBC należy skontaktować się z administratorem bazy danych.

### **Obsługiwane sterowniki ODBC**

W celu uzyskania najnowszych informacji na temat obsługiwanych i przetestowanych pod kątem współpracy z produktem IBM SPSS Modeler baz danych i sterowników ODBC należy zapoznać się z tabelami kompatybilności i odwiedzić korporacyjną witrynę wsparcia pod adresem [http://www.ibm.com/support.](http://www.ibm.com/support)

### **Gdzie zainstalować sterowniki**

**Uwaga:** Sterowniki ODBC należy zainstalować i skonfigurować na każdym komputerze, na którym może występować przetwarzanie.

- v Jeśli program IBM SPSS Modeler działa w trybie lokalnym (samodzielnym), sterowniki należy zainstalować na komputerze lokalnym.
- v Jeśli program IBM SPSS Modeler jest uruchomiony w trybie analizy rozproszonej dla zdalnego serwera IBM SPSS Modeler Server, sterowniki powinny być zainstalowane na komputerze, na którym zainstalowany jest serwer IBM SPSS Modeler Server. Dla serwerów IBM SPSS Modeler Server z systemem UNIX zobacz również punkt "Konfigurowanie sterowników ODBC w systemach UNIX" w dalszej części tej sekcji.
- v Jeśli wymagany jest dostęp do tych samych źródeł danych zarówno z programu IBM SPSS Modeler, jak i z serwera IBM SPSS Modeler Server, sterowniki ODBC należy zainstalować na obu komputerach.
- v Jeśli program IBM SPSS Modeler jest uruchamiany za pomocą usług terminalowych, sterowniki ODBC należy zainstalować na serwerze usług terminalowych, na którym zainstalowany jest program IBM SPSS Modeler.

### **Konfigurowanie sterowników ODBC w systemach UNIX**

Domyślnie narzędzie DataDirect Driver Manager nie jest skonfigurowane dla serwera IBM SPSS Modeler Server w systemach UNIX. Aby skonfigurować system UNIX w celu załadowania programu DataDirect Driver Manager, należy wprowadzić następujące komendy:

```
cd <modeler server install directory>/bin
rm -f libspssodbc.so
ln -s libspssodbc_datadirect.so libspssodbc.so
```
Powoduje to usunięcie domyślnego odsyłacza i utworzenie odsyłacza do programu DataDirect Driver Manager.

**Uwaga:** Opakowanie sterownika UTF16 jest wymagane do użycia sterownika SAP HANA lub IBM Db2 CLI dla niektórych baz danych. DashDB wymaga sterownika IBM Db2 CLI. Aby utworzyć łącze dla opakowania sterownika UTF16, zamiast powyższego rozwiązania wprowadź następujące komendy:

```
rm -f libspssodbc.so
ln -s libspssodbc_datadirect_utf16.so libspssodbc.so
```
Aby skonfigurować program SPSS Modeler Server:

- 1. Skonfiguruj skrypt uruchamiania serwera SPSS Modeler Server modelersrv.sh, aby określić położenie pliku pakietu IBM SPSS Data Access Pack odbc.sh, dodając następujący wiersz w pliku modelersrv.sh:
	- . /<pathtoSDAPinstall>/odbc.sh

<span id="page-17-0"></span>Gdzie <pathtoSDAPinstall> to pełna ścieżka do instalacji produktu IBM SPSS Data Access Pack.

2. Ponownie uruchom system SPSS Modeler Server.

Dodatkowo, tylko dla platform SAP HANA i IBM Db2, dodaj następującą definicję parametrów do DSN w pliku odbc.ini, aby uniknąć przepełnienia bufora podczas połączenia: DriverUnicodeType=1

**Uwaga:** Opakowanie libspssodbc\_datadirect\_utf16.so jest również kompatybilne z innymi obsługiwanymi sterownikami ODBC serwera SPSS Modeler Server.

**Uwaga:** Powyższe reguły dotyczą w szczególności dostępu do danych w bazie danych. Inne typy operacji na plikach, takie jak otwieranie i zapisywanie strumieni, projektów, modeli, węzłów, PMML, plików wyjściowych i plików skryptów, są zawsze wykonywane na kliencie i zawsze są określane pod względem systemu plików komputera klienckiego. Dodatkowo komenda Katalog klienta w programie SPSS Modeler ustawia katalog roboczy dla *lokalnych* obiektów klienta (np. strumieni), ale nie wpływa na katalog roboczy serwera.

#### **UNIX i SPSS Statistics**

Więcej informacji na temat sposobu konfigurowania serwera SPSS Modeler Server w systemie UNIX w celu obsługi technologii dostępu do danych IBM SPSS Statistics zawiera Dodatek [B, "Konfigurowanie skrypt](#page-80-0)ów startowych [UNIX", na stronie 75.](#page-80-0)

### **Odwołania do plików danych**

**Windows.** Jeśli dane są przechowywane na tym samym komputerze, na którym zainstalowany jest serwer IBM SPSS Modeler Server, zalecamy, aby ścieżka podawana była z perspektywy komputera serwera (na przykład: *C:\ServerData\Sales 1998.csv*). Wydajność jest lepsza, jeśli sieć nie jest używana do lokalizacji pliku.

Jeśli dane są zapisane na innym hoście, zalecamy używanie odwołań UNC do pliku (na przykład *\\mydataserver\ServerData\Sales 1998.csv*). Należy zauważyć, że nazwy UNC działają tylko wtedy, gdy ścieżka zawiera nazwę współużytkowanego zasobu sieciowego. Komputer odwołujący się musi mieć uprawnienia do odczytu określonego pliku. Jeśli często następuje przełączanie z trybu analizy rozproszonej na tryb analizy lokalnej, należy użyć odwołań UNC do pliku, ponieważ działają one bez względu na tryb.

**UNIX.** Pliki danych odniesienia na serwerze UNIX używają pełnej specyfikacji plików i ukośników (na przykład */public/data/ServerData/Sales 1998.csv*). Należy unikać użycia znaku ukośnika lewego w katalogu UNIX i nazwach plików używanych przez serwer IBM SPSS Modeler Server. Nie ma znaczenia, czy plik tekstowy używa formatu UNIX, czy DOS — oba są obsługiwane automatycznie.

### **Importowanie plików danych programu IBM SPSS Statistics**

Jeśli w środowisku użytkownika uruchomiony jest również serwer IBM SPSS Statistics, użytkownicy mogą chcieć importować lub eksportować dane IBM SPSS Statistics podczas pracy w trybie analizy rozproszonej. Należy zwrócić uwagę, że gdy program IBM SPSS Modeler działa w trybie analizy rozproszonej, to prezentuje system plików serwera. Klient IBM SPSS Statistics działa tak samo. W celu importowania i eksportowania pomiędzy dwiema aplikacjami, oba klienty muszą działać w tym samym trybie. Jeśli tak nie jest, widoki systemów plików będą różne i aplikacje nie będą mogły współużytkować plików. Węzły IBM SPSS Statistics w programie IBM SPSS Modeler mogą automatycznie uruchomić klienta IBM SPSS Statistics, ale użytkownik musi zapewnić, że klient IBM SPSS Statistics działa w tym samym trybie co IBM SPSS Modeler.

### **Instrukcja instalacji**

Informacje na temat instalowania serwera IBM SPSS Modeler Server można znaleźć w instrukcjach instalacji dostępnych jako pliki PDF w ramach pobranego pakietu z produktem. Dostępne są osobne dokumenty dla systemu Windows i UNIX.

Pełne informacje na temat instalowania i używania klientaIBM SPSS Modeler zawierają pliki PDF dostępne w pobranym pakiecie z produktem. Dostępne są odrębne instrukcje instalacji właściwe dla różnych typów licencji.

## <span id="page-20-0"></span>**Rozdział 3. Wsparcie programu IBM SPSS Modeler**

Ta sekcja jest przeznaczona dla administratorów i personelu stanowiska pomocy, którzy zapewniają pomoc techniczną dla użytkowników programu IBM SPSS Modeler. Sekcja obejmuje następujące tematy:

- v Jak zalogować się do serwera IBM SPSS Modeler Server (lub uruchomić program samodzielnie, odłączając go od serwera)
- v Systemy danych i plików, których mogą potrzebować użytkownicy
- v Konta użytkowników i uprawnienia do plików dotyczące serwera IBM SPSS Modeler Server
- v Różnice w wynikach, które mogą zauważyć użytkownicy, przełączając się pomiędzy serwerem IBM SPSS Modeler Server i programem IBM SPSS Modeler

### **Łączenie się z serwerem IBM SPSS Modeler Server**

Serwer IBM SPSS Modeler można uruchamiać jako niezależną aplikację, jako klienta połączonego bezpośrednio z serwerem IBM SPSS Modeler Server lub jako klienta połączonego z serwerem IBM SPSS Modeler Server albo z klastrem serwerów za pośrednictwem wtyczki Coordinator of Processes programu IBM SPSS Collaboration and Deployment Services. Bieżący status połączenia jest wyświetlany w lewym dolnym rogu okna programu IBM SPSS Modeler.

Przy każdej próbie połączenia się z serwerem można ręcznie wprowadzić nazwę serwera, z którym ma zostać nawiązane połączenie, lub wybrać nazwę zdefiniowaną wcześniej. Jeśli jednak zainstalowany jest program IBM SPSS Collaboration and Deployment Services, możliwe jest przeszukiwanie listy serwerów lub klastrów serwerów z okna dialogowego Logowanie do serwera. Możliwość przeglądania usług Statistics działających w sieci jest dostępna za pośrednictwem usługi Coordinator of Processes.

Aby połączyć się z serwerem

- 1. W menu Tools kliknij opcję **Server Login**. Zostanie otwarte okno dialogowe Server Login. Można też dwukrotnie kliknąć obszar statusu połączenia w oknie IBM SPSS Modeler.
- 2. Korzystając z okna dialogowego, podaj opcje umożliwiające nawiązanie połączenia z komputerem serwera lokalnego lub wybierz połączenie z tabeli.
	- v Kliknij przycisk **Add** lub **Edit**, aby dodać lub edytować połączenie. Więcej informacji można znaleźć w temacie "Dodawanie i edytowanie połą[czenia z serwerem IBM SPSS Modeler Server" na stronie 21.](#page-26-0)
	- v Kliknij opcję **Search**, aby uzyskać dostęp do serwera lub klastra serwerów za pośrednictwem usługi Coordinator of Processes. Więcej informacji można znaleźć w temacie "Wyszukiwanie serweró[w w programie IBM SPSS](#page-27-0) [Collaboration and Deployment Services" na stronie 22.](#page-27-0)

**Server table.** W tabeli tej znajduje się zestaw zdefiniowanych połączeń z serwerem. W tabeli wyświetlane są połączenie domyślne, nazwa serwera, opis i numer portu. Istnieje możliwość ręcznego dodania nowego połączenia, a także wyboru lub wyszukania istniejącego połączenia. Aby ustawić konkretny serwer jako połączenie domyślne, zaznacz pole wyboru w kolumnie Domyślne w tabeli.

**Default data path.** Wskaż ścieżkę danych na komputerze serwera. Kliknij przycisk z wielokropkiem **(...)**, aby przejść do wymaganej lokalizacji.

**Set Credentials.** To pole wyboru powinno być niezaznaczone, aby możliwe było włączenie funkcji **pojedynczego uwierzytelniania**, która próbuje zalogować użytkownika na serwerze przy użyciu nazwy użytkownika i hasła na lokalnym komputerze. Jeśli pojedyncze logowanie nie jest możliwe, lub gdy zaznaczono pole w celu wyłączenia pojedynczego logowania (na przykład, w celu zalogowania się na konto administratora), uaktywniane są poniższe pola umożliwiające wprowadzenie danych uwierzytelniających.

**User ID.** Wprowadź nazwę użytkownika, z użyciem której należy się logować do serwera.

**Password.** Wprowadź hasło powiązane z określoną nazwą użytkownika.

<span id="page-21-0"></span>**Domain.** Określ domenę używaną do zalogowania się na serwerze. Nazwa domeny jest wymagana tylko wówczas, gdy komputer serwera znajduje się w innej domenie Windows niż komputer kliencki.

3. Kliknij przycisk **OK**, aby zakończyć nawiązywanie połączenia.

Aby odłączyć się od serwera

- 1. W menu Tools kliknij opcję **Server Login**. Zostanie otwarte okno dialogowe Server Login. Można też dwukrotnie kliknąć obszar statusu połączenia w oknie IBM SPSS Modeler.
- 2. W oknie dialogowym wybierz pozycję Local Server, a następnie kliknij przycisk **OK**.

### **Konfigurowanie pojedynczego uwierzytelniania**

Możliwe jest połączenie z serwerem IBM SPSS Modeler Server uruchomionym na dowolnej obsługiwanej platformie za pomocą pojedynczego uwierzytelniania. Aby połączyć za pomocą pojedynczego uwierzytelniania, należy najpierw skonfigurować komputery serwera i klienta IBM SPSS Modeler.

Jeśli pojedyncze logowanie jest używane do łączenia zarówno z serwerem IBM SPSS Modeler Server, jak i usługami IBM SPSS Collaboration and Deployment Services, należy nawiązać połączenie z usługami IBM SPSS Collaboration and Deployment Services przed połączeniem z serwerem IBM SPSS Modeler.

Serwer IBM SPSS Modeler Server używa protokołu Kerberos do pojedynczego uwierzytelniania.

Kerberos to główny komponent usługi Windows Active Directory i poniższe informacje zakładają infrastrukturę Active Directory. W szczególności:

- v Komputer kliencki jest komputerem z systemem Windows połączonym z domeną Active Directory
- v Użytkownik klienta zalogował się na komputerze, używając konta domeny. Mechanizm używany do zalogowania się nie jest istotny i może korzystać z karty Smart Card, odcisku palca itp.
- v Serwer IBM SPSS Modeler Server może sprawdzić poprawność danych uwierzytelniających użytkownika klienta, odwołując się do kontrolera domeny Active Directory

Ta dokumentacja opisuje sposób, w jaki można skonfigurować serwery Windows i UNIX, aby przeprowadzały uwierzytelnianie w ten sposób. Inne konfiguracje mogą być możliwe, ale nie zostały przetestowane.

W celu zapewnienia współpracy z większością współczesnych, bezpiecznych instalacji usługi Active Directory, należy zainstalować pakiet silnego szyfrowania dla środowiska Java, ponieważ wymagane algorytmy szyfrowania nie są obsługiwane domyślnie. Należy zainstalować pakiet dla klienta i serwera. Komunikat o błędzie, taki jak Illegal key size, jest wyświetlany, gdy połączenie z serwerem zakończy się niepowodzeniem, ponieważ nie zainstalowano pakietu. Patrz ["Instalowanie szyfrowania o nieograniczonej mocy" na stronie 50.](#page-55-0)

#### **Główna nazwa usługi (SPN)**

Każda instancja serwera musi zarejestrować unikalną *główną nazwę usługi (Service Principal Name, SPN)* używaną do identyfikacji, a klient musi określić taką samą nazwę SPN podczas łączenia z serwerem.

Nazwa SPN dla instancji serwera SPSS Modeler Server ma formę:

```
modelerserver/<host>:<port>
```
Na przykład:

```
modelerserver/jdoemachine.spss.com:28054
```
Należy pamiętać, że nazwa hosta musi być kwalifikowana z domeną DNS (w tym przykładzie spss.com, a domena musi odwzorowywać dziedzinę Kerberos.

Kombinacja nazwy hosta i numeru portu tworzy unikalną nazwę SPN (ponieważ każda instancja określonego hosta musi nasłuchiwać na innym porcie). Zarówno klient, jak i serwer mają już nazwę hosta i numer portu, mogą więc utworzyć odpowiednią nazwę SPN dla instancji. Dodatkowym wymaganym krokiem konfigurowania jest zarejestrowanie nazwy SPN w bazie danych Kerberos.

#### **Rejestrowanie nazwy SPN w systemie Windows**

Jeśli jako implementacja protokołu Kerberos używana jest usługa Active Directory, należy użyć komendy setspn do zarejestrowania nazwy SPN. Aby uruchomić tę komendę, muszą być spełnione następujące warunki:

- v Użytkownik musi być zalogowany w kontrolerze domeny
- v Wiersz komend należy uruchomić z podwyższonymi uprawnieniami (jako administrator)
- v Użytkownik musi być członkiem grupy Administratorzy domeny (lub musi posiadać odpowiednie uprawnienia przekazane przez administratora domeny)

Więcej informacji można znaleźć w następujących artykułach:

- [Setspn Command-Line Reference](http://technet.microsoft.com/en-gb/library/cc731241.aspx)
- [Delegating Authority to Modify SPNs](http://technet.microsoft.com/en-gb/library/cc731241.aspx#BKMK_Del)

Dla instancji domyślnej nasłuchującej na standardowym porcie (np. 28054) i uruchomionej na lokalnym koncie systemowym należy zarejestrować nazwę SPN na podstawie nazwy komputera serwera. Na przykład:

setspn -s modelerserver/jdoemachine.spss.com:28054 jdoemachine

Dla każdej kolejnej instancji (profilu) nasłuchującej na porcie niestandardowym (np. 29000) i działającej w dowolnym koncie użytkownika (na przykład jdoe) z opcją start\_process\_as\_login\_user ustawioną na Y należy zarejestrować nazwę SPN na podstawie nazwy konta użytkownika usługi:

setspn -s modelerserver/jdoemachine.spss.com:29000 jdoe

Należy zwrócić uwagę, że w tym przypadku (gdy konto usługi jest inne niż system lokalny) zarejestrowanie nazwy SPN nie jest wystarczające, aby umożliwić połączenie klienta. W następnej sekcji opisano dodatkowe kroki konfiguracji.

Aby zobaczyć, jakie nazwy SPN zarejestrowano dla konta jdoe:

setspn -l jdoe

#### **Rejestrowanie nazwy SPN w systemie UNIX**

Jeśli jako implementacja protokołu Kerberos używana jest usługa Active Directory, można użyć komendy setspn zgodnie z opisem w poprzedniej sekcji dla systemu Windows. Instrukcje zakładają, że utworzono już konto komputera lub użytkownika w katalogu. Można też użyć komendy ktpass, jak pokazano w sekcji ["Konfigurowanie produktu IBM](#page-23-0) [SPSS Modeler Server w systemie UNIX i Linux" na stronie 18.](#page-23-0)

Jeśli używana jest inna implementacja protokołu Kerberos, użyj narzędzia administracyjnego Kerberos, aby dodać nazwę użytkownika wykorzystywaną przez usługę do bazy danych Kerberos. Aby przekształcić nazwę SPN na nazwę użytkownika wykorzystywaną przez usługę Kerberos, należy dołączyć nazwę dziedziny Kerberos. Na przykład:

modelerserver/jdoemachine.spss.com:28054@MODELERSSO.COM

Dodaj tę samą nazwę użytkownika i hasło do pliku keytab serwera. Plik keytab musi zawierać wpis dla każdej instancji działającej na hoście.

#### **Konfigurowanie serwera IBM SPSS Modeler Server w systemie Windows**

W domyślnym scenariuszu, w którym usługa SPSS Modeler Server działa na koncie systemu lokalnego, używane są natywne interfejsy API systemu Windows do weryfikacji danych uwierzytelniających użytkownika i nie jest wymagana żadna dodatkowa konfiguracja serwera.

W scenariuszu alternatywnym, w którym usługa SPSS Modeler Server działa na dedykowanym koncie użytkownika i parametr start\_process\_as\_login\_user jest ustawiony na Y, używane są interfejsy API Java do weryfikacji danych uwierzytelniających użytkownika i wymagana jest dodatkowa konfiguracja serwera.

<span id="page-23-0"></span>Najpierw należy sprawdzić, czy scenariusz domyślny działa. Klient powinien być w stanie użyć pojedynczego logowania do połączenia z domyślną instancją działającą na koncie systemu lokalnego. Sprawdzi to poprawność konfiguracji po stronie klienta (która jest niezmieniona). Należy zarejestrować nazwę SPN dla instancji domyślnej zgodnie ze wcześniejszym opisem.

Następnie należy wykonać następujące kroki:

- 1. Utwórz katalog <MODELERSERVER>\config\sso.
- 2. Utwórz plik o nazwie krb5.conf w folderze sso utworzonym w kroku 1. Instrukcje dotyczące tworzenia tego pliku znajdują się w kroku 3 sekcji ["Konfigurowanie klienta IBM SPSS Modeler" na stronie 19.](#page-24-0) Plik musi być taki sam na serwerze i kliencie.
- 3. Użyj następującej komendy, aby utworzyć plik krb5.keytab w katalogu SSO serwera:

<MODELERSERVER>\jre\bin\ktab -a <spn>@<realm> -k krb5.keytab

Na przykład:

```
"..\jre\bin\ktab.exe" -a modelerserver/jdoemachine.spss.com:29000@SPSS.COM
-k krb5.keytab
```
Spowoduje to wyświetlenie monitu o hasło. Wprowadzone hasło musi być hasłem konta usługi. Jeśli więc konto usługi to np. jdoe, należy wprowadzić hasło dla użytkownika jdoe.

Samo konto usługi nie pojawia się w pliku keytab, ale wcześniej zarejestrowano nazwę SPN dla tego konta, używając komendy setspn. Oznacza to, że hasło dla unikalnej nazwy usługi i hasło dla konta usługi są identyczne.

Dla każdej nowej utworzonej instancji (profilu) należy zarejestrować nazwę SPN tej instancji (używając komendy setspn; patrz ["Konfigurowanie profili serwera" na stronie 26](#page-31-0) i "**Głó[wna nazwa usługi \(SPN\)](#page-21-0)**" na stronie 16) i dodać wpis do pliku keytab (używając komendy jre\bin\ktab). Istnieje tylko jeden plik keytab, który musi zawierać wpis dla każdej instancji, która nie działa jako system lokalny. Instancja domyślna lub jakakolwiek instancja działająca jako system lokalny nie musi znajdować się w pliku keytab, ponieważ używa interfejsów API systemu Windows do uwierzytelniania. Interfejsy API systemu Windows nie używają pliku keytab.

Aby sprawdzić, czy instancja jest uwzględniona w pliku keytab:

ktab.exe -l -e -k krb5.keytab

Możliwe jest wyświetlenie wielu wpisów dla każdej nazwy użytkownika z różnymi typami szyfrowania, ale jest to normalne.

#### **Konfigurowanie produktu IBM SPSS Modeler Server w systemie UNIX i Linux Wymagania wstępne**

Serwer IBM SPSS Modeler Server polega na usłudze Windows Active Directory (AD), aby umożliwić pojedyncze logowanie, dla której niezbędne są następujące wymagania wstępne:

- v Klient SPSS Modeler (Windows) jest członkiem domeny Active Directory (AD).
- v Użytkownik klienta loguje się na komputerze, używając konta domeny AD.
- v Komputer serwera SPSS Modeler Server (UNIX) jest zidentyfikowany za pomocą pełnej nazwy domeny dla domeny DNS AD. Na przykład, jeśli domena DNS to modelersso.com, nazwą hosta serwera może być myserver.modelersso.com.
- v Domena DNS AD obsługuje zarówno wyszukiwanie do przodu, jak i wyszukiwanie wsteczne dla nazwy hosta SPSS Modeler Server.

Jeśli komputer serwera SPSS Modeler Server nie jest członkiem grupy domeny AD, należy utworzyć konto użytkownika domeny, aby reprezentować usługę w katalogu. Można na przykład utworzyć konto domeny o nazwie ModelerServer.

#### <span id="page-24-0"></span>**Konfigurowanie serwera SPSS Modeler Server w systemie UNIX lub Linux**

- 1. W folderze SPSS Modeler Serverconfig utwórz podfolder o nazwie sso.
- 2. W folderze sso utwórz plik keytab. Generowanie pliku keytab można wykonać po stronie AD. Istnieją jednak różne wymagania, w zależności od tego, czy komputer SPSS Modeler Server jest członkiem domeny AD:
	- v Jeśli komputer serwera SPSS Modeler Server **jest** członkiem domeny AD, należy użyć nazwy konta komputera jak nazwy użytkownika usługi:

```
ktpass -princ <spn>@<realm> -mapUser <domain>\<computer account> -pass <password> -out
<output file> -ptype KRB5_NT_PRINCIPAL
```
Na przykład:

```
ktpass -princ modelerserver/myserver.modelersso.com:28054@MODELERSSO.COM -mapUser
MODELERSSO\myserver$ -pass Pass1234 -out c:\myserver.keytab -ptype KRB5_NT_PRINCIPAL
```
v Jeśli komputer serwera SPSS Modeler Server **nie jest** członkiem domeny AD, określ konto użytkownika utworzonej domeny jako użytkownika usługi:

```
ktpass -princ <spn>@<realm> -mapUser <domain>\ <user account> -mapOp set -pass <password>
-out <output file> -ptype KRB5_NT_PRINCIPAL
```
Na przykład:

```
ktpass -princ modelerserver/myserver.modelersso.com:28054@MODELERSSO.COM -mapUser MODELERSSO\
ModelerServer -mapOp
set -pass Pass1234 -out c:\myserver.keytab -ptype KRB5_NT_PRINCIPAL
```
Więcej informacji na ten temat zawiera publikacja [Ktpass Command-Line Reference.](http://technet.microsoft.com/en-us/library/cc753771.aspx)

3. Zmień nazwę pliku keytab w folderze sso na krb5.keytab.

**Uwaga:** Jeśli dołączasz ponownie komputer serwera do domeny, wygeneruj nowy plik keytab.

4. Utwórz plik o nazwie krb5.conf w folderze sso utworzonym w kroku 1. Instrukcje dotyczące tworzenia tego pliku znajdują się w kroku 3 sekcji "Konfigurowanie klienta IBM SPSS Modeler". Plik musi być taki sam na serwerze i kliencie.

#### **Konfigurowanie klienta IBM SPSS Modeler**

- 1. Włącz środowisko Java, aby uzyskać dostęp do klucza sesji TGT:
	- a. W menu **Start** kliknij przycisk **Uruchom**.
	- b. Wprowadź komendę regedit i kliknij przycisk **OK**, aby otworzyć Edytor rejestru.
	- c. Przejdź do lokalizacji rejestru odpowiedniej dla systemu operacyjnego komputera lokalnego:
		- W systemie Windows XP: My Computer\HKEY\_LOCAL\_MACHINE\System\CurrentControlSet\ Control\Lsa\Kerberos
		- W systemie Windows Vista lub Windows 7: My Computer\HKEY\_LOCAL\_MACHINE\System\ CurrentControlSet\Control\Lsa\Kerberos\Parameters
	- d. Kliknij folder prawym przyciskiem myszy i kliknij opcję **New** > **DWORD**. Nazwa nowej wartości powinna być następująca: allowtgtsessionkey.
	- e. Ustaw wartość allowtgtsessionkey na wartość szesnastkową 1, czyli 0x0000001.
	- f. Zamknij Edytor rejestru.
	- g. **Uwaga:** Gdy konto użytkownika jest członkiem lokalnej grupy administratorów i włączona jest Kontrola konta użytkownika, występuje znany błąd. W takim przypadku klucz sesji w pobranym bilecie usługi jest pusty, co powoduje niepowodzenie pojedynczego logowania. Aby uniknąć tego problemu, należy wykonać jedną z poniższych czynności:
		- Uruchom aplikację jako administrator
		- v Wyłącz usługę kontroli konta użytkownika
		- v Użyj konta, które nie jest kontem administratora
- 2. W folderze config lokalizacji instalacji IBM SPSS Modeler utwórz folder o nazwie sso.

3. W folderze sso utwórz plik krb5.conf. Instrukcje dotyczące tworzenia pliku krb5.conf można znaleźć na stronie [http://web.mit.edu/kerberos/krb5-current/doc/admin/conf\\_files/krb5\\_conf.html.](http://web.mit.edu/kerberos/krb5-current/doc/admin/conf_files/krb5_conf.html) Poniżej przedstawiono przykład pliku krb5.conf:

```
[libdefaults]
     default realm = MODELERSSO.COM
     dns_lookup_kdc = true
     dns_lookup_realm = true
[realms]
    MODELERSSO.COM = {
          kdc = ad.modelersso.com:88
          admin_server = ad.modelersso.com:749
          default_domain = modelersso.com
     }
[domain realm]
     .modelersso.com = MODELERSSO.COM
     modelersso.com = MODELERSSO.COM
```
4. Uruchom ponownie komputer lokalny i komputer serwera.

#### **Uzyskiwanie członkostwa grupy użytkownika pojedynczego logowania**

Kiedy użytkownik loguje się na serwerze SPSS Modeler Server za pomocą pojedynczego logowania i serwer działa jako użytkownik niebędący administratorem, to nazwa uwierzytelnionego użytkownika nie jest powiązana z kontem użytkownika systemu operacyjnego. Serwer nie może uzyskać członkostwa grupy systemu operacyjnego użytkownika. W jaki sposób jest więc wykonywana konfiguracja grupy w tym przypadku?

System zakłada, że użytkownik jest zarejestrowany w katalogu LDAP (może to być Active Directory) i możliwe jest żądanie członkostwa w grupie z serwera LDAP. Serwer SPSS Modeler Server może przesłać zapytanie do dostawcy LDAP w usłudze IBM SPSS Collaboration and Deployment Services o członkostwo w grupie.

Istnieją dwie właściwości w pliku options.cfg na serwerze SPSS Modeler Server, które kontrolują dostęp serwera do repozytorium IBM SPSS Collaboration and Deployment Services:

```
repository_enabled, N
repository_url, ""
```
Aby umożliwić wyszukiwanie grup, należy ustawić obie właściwości. Na przykład:

```
repository_enabled, Y
repository_url, "http://jdoemachine.spss.ibm.com:9083"
```
Połączenie z repozytorium jest używane tylko do wyszukiwania grupy jednorazowego logowania, więc nie jest konieczne zmienianie ustawień tych właściwości, jeśli ta funkcja nie jest wymagana.

Aby wyszukiwanie działało prawidłowo, należy najpierw skonfigurować repozytorium, aby dodać dostawcę usługi LDAP lub Active Directory, a następnie włączyć jednorazowe logowanie, używając tego dostawcy:

- 1. Uruchom klienta IBM SPSS Deployment Manager i wybierz opcje **File** > **New** > **Administered Server Connection...**, aby utworzyć połączenie z administrowanym serwerem dla repozytorium (jeśli takie jeszcze nie istnieje).
- 2. Zaloguj się w połączeniu z administrowanym serwerem i rozwiń folder **Configuration**.
- 3. Kliknij prawym przyciskiem myszy opcję **Security Providers**, wybierz opcje **New** > **Security provider definition...** i wprowadź odpowiednie wartości. Kliknij opcję **Help** w oknie dialogowym, aby uzyskać więcej informacji.
- 4. Rozwiń folder **Single Sign-On Providers**, kliknij prawym przyciskiem myszy opcję **Kerberos SSO Provider** i wybierz pozycję **Open**.
- 5. Kliknij opcję **Enable**, wybierz dostawcę zabezpieczeń, a następnie kliknij przycisk **Save**. Nie jest konieczne wypełnianie żadnych innych szczegółów, chyba że chcesz używać jednorazowego logowania (włączenie dostawcy jest wystarczające do umożliwienia wyszukiwania grup).

<span id="page-26-0"></span>**Ważne:** Aby wyszukiwanie grup działało prawidłowo, skonfigurowany tu dostawca protokołu Kerberos musi być taki sam jak dostawca skonfigurowany dla serwera SPSS Modeler Server. W szczególności muszą działać w tej samej dziedzinie Kerberos. Jeśli więc użytkownik loguje się na serwerze SPSS Modeler Server, używając pojedynczego logowania, które identyfikuje go jako jdoe@SPSS.COM (gdzie SPSS.COM to dziedzina), program będzie oczekiwał, że dostawca usług IBM SPSS Collaboration and Deployment Services rozpozna główną nazwę użytkownika i zwróci odpowiednie członkostwo grupy z katalogu LDAP.

#### **Pojedyncze logowanie dla źródeł danych**

Możliwe jest połączenie z bazami danych z programu IBM SPSS Modeler, używając pojedynczego logowania. Jeśli chcesz utworzyć połączenie z bazą danych, używając pojedynczego logowania, należy najpierw użyć oprogramowania zarządzania ODBC, aby prawidłowo skonfigurować źródło danych i token pojedynczego logowania. Następnie podczas łączenia się z bazą danych w programie IBM SPSS Modeler program IBM SPSS Modeler użyje tego samego tokenu pojedynczego logowania i użytkownik nie będzie proszony o zalogowanie się w źródle danych.

Jeśli jednak źródło danych nie zostało prawidłowo skonfigurowane do pojedynczego logowania, program IBM SPSS Modeler poprosi użytkownika o zalogowanie w źródle danych. Użytkownik wciąż będzie miał dostęp do danych po podaniu prawidłowych danych uwierzytelniających.

Aby uzyskać szczegółowe informacje dotyczące konfigurowania źródeł danych ODBC w systemie użytkownika przy włączonym pojedynczym logowaniu, należy zapoznać się z dokumentacją dostawcy bazy danych. Poniżej przedstawiono przykład ogólnych kroków, które mogą być wymagane:

- 1. Skonfiguruj bazę danych, aby mogła obsługiwać pojedyncze logowanie protokołu Kerberos.
- 2. Na komputerze IBM SPSS Modeler Server utwórz źródło danych ODBC i przetestuj je. Połączenie DSN nie powinno wymagać identyfikatora i hasła użytkownika.
- 3. Połącz się z serwerem IBM SPSS Modeler Server, używając pojedynczego logowania, i rozpocznij korzystanie ze źródła danych ODBC utworzonego i przetestowanego w kroku 2.

### **Dodawanie i edytowanie połączenia z serwerem IBM SPSS Modeler Server**

Połączenia z serwerem można edytować lub dodawać ręcznie w oknie dialogowym Logowanie do serwera. Klikając przycisk Dodaj, można wyświetlić puste okno dialogowe Dodaj/Edytuj serwer, w którym można wprowadzać szczegółowe dane dotyczące połączenia z serwerem. Po wybraniu istniejącego połączenia i kliknięciu przycisku Edytuj w oknie dialogowym Logowanie do serwera zostanie otwarte okno dialogowe zawierające szczegóły tego połączenia, co pozwala wprowadzić dowolne zmiany.

**Uwaga:** Nie można edytować połączenia z serwerem dodanego z programu IBM SPSS Collaboration and Deployment Services, ponieważ nazwa, port i inne szczegóły są definiowane w programie IBM SPSS Collaboration and Deployment Services. Zalecane jest użycie tych samych portów do komunikacji zarówno z programem IBM SPSS Collaboration and Deployment Services, jak i z klientem SPSS Modeler Client. Można je ustawić pod parametrami max server port i min server port w pliku options.cfg.

Aby dodać połączenia z serwerem

- 1. W menu Tools kliknij opcję **Server Login**. Zostanie otwarte okno dialogowe Server Login.
- 2. W tym oknie dialogowym kliknij przycisk **Add**. Zostanie otwarte okno dialogowe Server Login: Add/Edit Server.
- 3. Wprowadź szczegóły połączenia z serwerem, a następnie kliknij przycisk **OK**, aby zapisać połączenie i powrócić do okna dialogowego Logowanie do serwera.
- v **Server.** Wskaż dostępny serwer lub wybierz serwer z listy. Komputer serwera można zidentyfikować za pośrednictwem nazwy alfanumerycznej (na przykład *moj\_serwer*) lub adresu IP przypisanego do komputera serwera (na przykład 202.123.456.78).
- v **Port.** Podaj numer portu, na którym serwer nasłuchuje. Jeśli wartość domyślna nie działa, poproś administratora systemu o podanie poprawnego numeru portu.
- v **Description.** Wprowadź opcjonalny opis dla tego połączenia z serwerem.

<span id="page-27-0"></span>v **Ensure secure connection (use SSL).** Określa, czy ma zostać użyte bezpieczne połączenie SSL (**Secure Sockets Layer**). SSL jest powszechnie używanym protokołem do zarządzania bezpieczeństwem przekazywania danych w Internecie. Aby możliwe było użycie tej funkcji, protokół SSL musi być włączony na serwerze będącym hostem serweraIBM SPSS Modeler Server. W razie konieczności skontaktuj się z lokalnym administratorem systemu w celu uzyskania bardziej szczegółowych informacji.

Aby edytować połączenia z serwerem

- 1. W menu Tools kliknij opcję **Server Login**. Zostanie otwarte okno dialogowe Server Login.
- 2. W tym oknie dialogowym wybierz połączenie, które chcesz edytować, a następnie kliknij przycisk **Edit**. Zostanie otwarte okno dialogowe Server Login: Add/Edit Server.
- 3. Wprowadź szczegóły połączenia z serwerem, a następnie kliknij przycisk **OK**, aby zapisać zmiany i powrócić do okna dialogowego Server Login.

## **Wyszukiwanie serwerów w programie IBM SPSS Collaboration and Deployment Services**

Zamiast wprowadzać dane połączenia z serwerem ręcznie, można wybrać dostępny w sieci serwer lub klaster serwerów za pośrednictwem usługi Coordinator of Processes dostępnej w programie IBM SPSS Collaboration and Deployment Services. Klaster serwerów to grupa serwerów, z której usługa Coordinator of Processes określa serwer optymalny do odpowiedzi na żądanie przetwarzania.

Choć do okna dialogowego Logowanie do serwera można ręcznie dodawać serwery, wyszukiwanie dostępnych serwerów pozwala łączyć się z serwerami bez konieczności znajomości ich poprawnej nazwy i numeru portu. Informacje te są dostarczane automatycznie. Nadal jednak potrzebne są prawidłowe dane logowania: nazwa użytkownika, domena i hasło.

*Uwaga*: W przypadku braku dostępu do możliwości usługi Coordinator of Processes można nadal ręcznie wprowadzić nazwę serwera, z którym ma zostać nawiązane połączenie, lub można wybrać uprzednio zdefiniowaną nazwę. Więcej informacji można znaleźć w temacie "Dodawanie i edytowanie połą[czenia z serwerem IBM SPSS Modeler Server" na](#page-26-0) [stronie 21.](#page-26-0)

Aby wyszukiwać serwery i klastry

- 1. W menu Tools kliknij opcję **Server Login**. Zostanie otwarte okno dialogowe Server Login.
- 2. Kliknij przycisk **Search** w tym oknie dialogowym, aby otworzyć okno dialogowe Search for Servers. Jeśli podczas próby przeglądania danych usługi Coordinator of Processes okaże się, że użytkownik nie jest zalogowany do programu IBM SPSS Collaboration and Deployment Services, zostanie wyświetlony monit z prośbą o zalogowanie.
- 3. Wybierz serwer lub klaster serwerów z listy.
- 4. Kliknij przycisk **OK**, aby zamknąć okno dialogowe i dodać to połączenie do tabeli w oknie dialogowym Server Login.

## **Systemy danych i plików**

Użytkownicy pracujący z serwerem IBM SPSS Modeler Server będą prawdopodobnie potrzebowali dostępu do plików danych i innych źródeł danych w sieci, jak również do zapisywania plików w sieci. Użytkownicy mogą potrzebować następujących informacji, zgodnie z potrzebami:

- v **Informacje o źródle danych ODBC.** Jeśli użytkownicy potrzebują dostępu do źródeł danych ODBC zdefiniowanych na komputerze serwera, będą potrzebowali nazw, opisów i danych logowania (łącznie z identyfikatorami i hasłami logowania do bazy danych) dla źródeł danych.
- v **Data file access.** Jeśli użytkownicy potrzebują dostępu do plików danych na komputerze serwera lub w innym miejscu w sieci, będą potrzebowali nazw i lokalizacji plików danych.
- v **Location for saved files.** Kiedy użytkownicy zapisują dane podczas połączenia z serwerem IBM SPSS Modeler Server, mogą spróbować zapisać pliki na komputerze serwera. Często jest to jednak lokalizacja zabezpieczona przed zapisem. W takim przypadku należy poinformować użytkowników, gdzie mogą zapisywać pliki danych. (Zazwyczaj taką lokalizacją jest katalog główny użytkownika).

## <span id="page-28-0"></span>**Uwierzytelnianie użytkownika**

Serwer IBM SPSS Modeler Server używa systemu operacyjnego na komputerze serwera do uwierzytelniania użytkowników, którzy łączą się z serwerem. Kiedy użytkownik łączy się z serwerem SPSS Modeler Server, wszystkie operacje, które są wykonywane w imieniu użytkownika, są wykonywane w kontekście zabezpieczeń użytkownika. Dostęp do tabel bazy danych podlega uprawnieniom użytkownika i/lub hasła w samej bazie danych.

**Windows.** W systemie Windows dowolny użytkownik z kontem ważnym w sieci hosta może się zalogować. Przy uwierzytelnianiu domyślnym użytkownicy muszą mieć zmodyfikowane uprawnienia dostępu do katalogu *<modeler\_server\_install>\Tmp*. Bez takich uprawnień użytkownicy nie mogą zalogować się na serwerze SPSS Modeler Server z klienta, używając domyślnego uwierzytelniania systemu Windows.

**UNIX.** Domyślnie zakłada się, że serwer SPSS Modeler Server jest uruchamiany w systemie UNIX z uprawnieniami administratora. Pozwala to na zalogowanie się dowolnego użytkownika z prawidłowym kontem w sieci hosta i ogranicza dostęp do własnych plików i katalogów użytkownika. Można jednak skonfigurować serwer SPSS Modeler Server tak, aby był uruchamiany bez uprawnień administratora. W takim przypadku należy utworzyć prywatną bazę danych z hasłami używaną do uwierzytelniania i wszyscy użytkownicy programu SPSS Modeler muszą współużytkować jedno konto użytkownika UNIX (a co za tym idzie, mają wspólny dostęp do plików danych). Aby uzyskać więcej informacji, patrz ["Konfigurowanie jako u](#page-89-0)żytkownik bez uprawnień administratora przy użyciu [prywatnej bazy danych z hasłami" na stronie 84.](#page-89-0)

#### **Konfigurowanie modułu PAM**

Na platformach Linux i AIX do uwierzytelniania serwer SPSS Modeler Server używa ładowalnego modułu uwierzytelniania PAM (Pluggable Authentication Module).

Aby użyć uwierzytelniania PAM, odpowiednie moduły PAM muszą być prawidłowo skonfigurowane w systemie hosta. Na przykład aby moduł PAM działał z protokołem LDAP, moduł PAM LDAP musi istnieć w systemie operacyjnym hosta i musi być prawidłowo skonfigurowany. Zapoznaj się z dokumentacją systemu operacyjnego, aby uzyskać dalsze informacje. Jest to wymaganie wstępne dla serwera SPSS Modeler Server, aby mógł używać modułu PAM.

Aby skonfigurować serwer SPSS Modeler Server do używania modułu PAM, edytuj plik options.cfg dla programu SPSS Modeler Server i dodaj (lub edytuj) wiersz **authentication\_methods, pam**.

Możesz użyć nazwy usługi modelerserver, aby podać konkretną specyfikację modułu PAM dla serwera SPSS Modeler Server, jeśli jest to wymagane. Poniższe kroki wyjaśniają, jak skonfigurować program dla systemu Red Hat Linux:

- 1. Przejdź do katalogu konfigurowania modułu PAM. Na przykład: **/etc/pam.d**.
- 2. Korzystając z edytora tekstu, utwórz nowy plik o nazwie "modelerserver".
- 3. Dodaj informacje o konfiguracji PAM, których chcesz użyć. Na przykład:

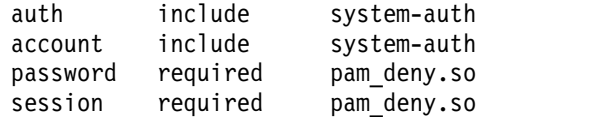

**Uwaga:** Te wiersze mogą się różnić w zależności od konkretnej konfiguracji. Więcej informacji na ten temat znajduje się w dokumentacji systemu Linux.

4. Zapisz plik i uruchom ponownie usługę Modeler.

## **Uprawnienia**

**Windows.** Użytkownik łączący się z oprogramowaniem serwera zainstalowanym na napędzie *NTFS* musi zalogować się za pomocą konta, które ma następujące uprawnienia.

v Uprawnienia odczytu i wykonywania do katalogu instalacyjnego serwera i jego podkatalogów

<span id="page-29-0"></span>v Uprawnienia odczytu, wykonywania i zapisu do lokalizacji katalogu dla plików tymczasowych.

W systemie operacyjnym Windows Server 2008 i nowszym nie można przyjąć, że użytkownicy mają te uprawnienia. Należy wyraźnie określić wymagane uprawnienia.

Jeśli oprogramowanie serwera jest zainstalowane na napędzie *FAT*, nie jest konieczne ustawienie uprawnień, ponieważ wszystkie pliki pozwalają użytkownikom na pełną kontrolę.

**UNIX.** Jeśli nie jest używane uwierzytelnianie wewnętrzne, użytkownik łączący się z oprogramowaniem serwera musi zalogować się za pomocą konta, które posiada następujące uprawnienia:

- v Uprawnienia odczytu i wykonywania do katalogu instalacyjnego serwera i jego podkatalogów
- v Uprawnienia odczytu, wykonywania i zapisu do lokalizacji katalogu dla plików tymczasowych.

### **Tworzenie plików**

Kiedy serwer IBM SPSS Modeler Server uzyskuje dostęp do danych i przetwarza dane, często musi przetrzymywać tymczasową kopię tych danych na dysku. Ilość miejsca na dysku, która będzie używana na pliki tymczasowe, zależy od wielkości pliku danych, który analizuje użytkownik końcowy, i typu wykonywanej analizy. Więcej informacji można znaleźć w temacie ["Tymczasowe miejsce na dysku i wymagania dotycz](#page-14-0)ące pamięci RAM" na stronie 9.

**UNIX.** Wersja dla systemu UNIX serwera IBM SPSS Modeler Server używa komendy UNIX umask do ustawiania uprawnień do plików dla plików tymczasowych. Można nadpisać domyślne uprawnienia serwera. Więcej informacji można znaleźć w temacie ["Kontrolowanie uprawnie](#page-81-0)ń do tworzenia plików" na stronie 76.

### **Różnice w wynikach**

Użytkownicy wykonujący analizy w obu trybach mogą zauważyć małe różnice pomiędzy wynikami w programie IBM SPSS Modeler i na serwerze IBM SPSS Modeler Server. Rozbieżności są zazwyczaj spowodowane kolejnością rekordów i różnicami w zaokrąglaniu.

**Record ordering.** O ile strumień wyraźnie nie określa kolejności rekordów, sortując je, o tyle kolejność, w jakiej rekordy są prezentowane, może się różnić pomiędzy strumieniami wykonywanymi lokalnie i na serwerze. Mogą występować też różnice w kolejności pomiędzy operacjami uruchamianymi w ramach bazy danych i na serwerze IBM SPSS Modeler Server. Te różnice są spowodowane różnymi algorytmami używanymi przez każdy z systemów do implementowania funkcji, które mogą zmieniać kolejność rekordów, jak na przykład agregacja. Należy również pamiętać, że SQL nie określa kolejności, w której rekordy są zwracane z bazy danych w sytuacjach, gdy nie występuje jawna operacja ustalająca kolejność.

**Rounding differences.** Program IBM SPSS Modeler uruchomiony w trybie lokalnym do składowania wartości zmiennopozycyjnych używa innego formatu wewnętrznego niż serwer IBM SPSS Modeler Server. Z powodu różnic w zaokrąglaniu wyniki mogą różnić się nieznacznie pomiędzy obiema wersjami.

## <span id="page-30-0"></span>**Rozdział 4. Administrowanie programem IBM SPSS Modeler**

Ten rozdział zawiera informacje o uruchamianiu i zatrzymywaniu serwera IBM SPSS Modeler Server, konfigurowaniu różnych opcji serwera, konfigurowaniu grup oraz interpretowaniu pliku dziennika. Rozdział opisuje sposób użycia aplikacji IBM SPSS Modeler Administration Console, która usprawnia konfigurowanie i monitorowanie serwera. Instrukcje instalacji tego komponentu znajdują się w instrukcjach instalacji serwera IBM SPSS Modeler Server dostępnych razem z produktem.

### **Uruchamianie i zatrzymywanie serwera IBM SPSS Modeler Server**

Serwer IBM SPSS Modeler Server działa jako usługa w systemie Windows lub jako demon w systemie UNIX.

*Uwaga na temat harmonogramu*: zatrzymanie serwera IBM SPSS Modeler Server powoduje odłączenie użytkowników końcowych i przerwanie ich sesji, dlatego należy zaplanować restartowanie serwera na czas, gdy jego użycie jest niskie. Jeśli nie jest to możliwe, należy powiadomić użytkowników przed zatrzymaniem serwera.

### **Uruchamianie, zatrzymywanie i sprawdzanie statusu w systemie Windows**

W systemie Windows sterowanie serwerem IBM SPSS Modeler Server jest możliwe przez okno dialogowe Usługi w panelu sterowania systemu Windows.

1. **Windows XP.** Otwórz menu Start systemu Windows. Wybierz opcję **Ustawienia**, a następnie **Panel sterowania**. Dwukrotnie kliknij obszar **Narzędzia administracyjne**, a następnie **Usługi**.

**Windows 2003 lub 2008.** Otwórz menu Start systemu Windows. Wybierz kolejno opcje **Panel sterowania**, **Narzędzia administracyjne** i **Usługi**.

2. Wybierz usługę **IBM SPSS Modeler Server <nn.n>**. Następnie można sprawdzić status usługi, uruchomić ją lub zatrzymać oraz edytować parametry uruchamiania według potrzeb.

Domyślnie usługa jest skonfigurowana do automatycznego uruchamiania, co oznacza, że jeśli zostanie zatrzymana, będzie automatycznie uruchomiona po zrestartowaniu komputera. Po uruchomieniu w taki sposób usługa działa bez nadzoru i można wylogować komputer serwera bez wpływu na usługę.

### **Uruchamianie, zatrzymywanie i sprawdzanie statusu w systemie UNIX**

W systemie UNIX można uruchomić lub zatrzymać serwer IBM SPSS Modeler Server, uruchamiając skrypt *modelersrv.sh* w katalogu instalacyjnym IBM SPSS Modeler Server.

1. Przejdź do katalogu instalacyjnego serwera IBM SPSS Modeler Server. W wierszu komend systemu UNIX wpisz na przykład

cd /usr/modelersrv

gdzie *modelersrv* to katalog instalacyjny IBM SPSS Modeler Server.

2. Aby uruchomić serwer, w wierszu komend wpisz

./modelersrv.sh start

3. Aby zatrzymać serwer, w wierszu komend wpisz:

./modelersrv.sh stop

4. Aby sprawdzić status serwera IBM SPSS Modeler Server, w wierszu komend systemu UNIX wpisz

```
./modelersrv.sh list
```
i zapoznaj się z danymi wyjściowymi, które są podobne do wyników działania komendy ps w systemie UNIX. Pierwszy proces na liście to demon serwera IBM SPSS Modeler Server, a pozostałe procesy to sesje programu IBM SPSS Modeler.

<span id="page-31-0"></span>Program instalacyjny IBM SPSS Modeler Server zawiera skrypt (*auto.sh*), który konfiguruje system tak, aby uruchamiał demona serwera automatycznie przy starcie systemu. Jeśli uruchomiono skrypt, a następnie zatrzymano serwer, demon serwera zostanie automatycznie uruchomiony ponownie po zrestartowaniu komputera. Więcej informacji można znaleźć w temacie ["Automatyczne uruchamianie i zatrzymywanie serwera IBM SPSS Modeler](#page-80-0) [Server" na stronie 75.](#page-80-0)

#### **Limity jądra w systemie UNIX**

Upewnij się, że limity jądra w systemie są wystarczające i umożliwiają działanie serwera IBM SPSS Modeler Server. Ograniczenia ulimit dotyczące danych, pamięci, plików i procesów są szczególnie istotne i powinny być ustawione na unlimited w środowisku IBM SPSS Modeler Server. W tym celu:

1. Dodaj następujące komendy do pliku *modelersrv.sh*:

ulimit –d unlimited ulimit –m unlimited ulimit –f unlimited ulimit –u unlimited

Dodatkowo należy ustawić limit stosu na maksymalny dopuszczalny systemowo (ulimit -s XXXX), na przykład: ulimit -s 64000

2. Ponownie uruchom system IBM SPSS Modeler Server.

### **Obsługa nieresponsywnych procesów serwera (systemy UNIX)**

Procesy serwera IBM SPSS Modeler Server mogą przestać odpowiadać z wielu powodów, łącznie z sytuacjami, gdy wykonują wywołanie systemowe lub wywołanie sterownika ODBC, które zostaje zablokowane (wywołanie nie wraca lub powrót zajmuje bardzo dużo czasu). Kiedy procesy systemu UNIX osiągają ten stan, można je wyczyścić, używając komendy systemu UNIX kill (przerwania zainicjowane przez klienta IBM SPSS Modeler lub zamknięcie klienta IBM SPSS Modeler nie będą miały żadnego skutku). Komenda kill jest alternatywą do standardowej komendy stop i pozwala administratorowi na użycie pliku *modelersrv.sh* do łatwego wydania odpowiedniej komendy kill.

W systemach, które są podatne na gromadzenie nieużytecznych (martwych) procesów serwera, zalecamy, aby serwer IBM SPSS Modeler Server był regularnie zatrzymywany i uruchamiany ponownie, używając następujących sekwencji komend:

```
cd modeler_server_install_directory
./modelersrv.sh stop
./modelersrv.sh kill
```
Te procesy programu IBM SPSS Modeler, które zostaną zakończone za pomocą komendy modelersrv.sh kill, pozostawią pliki tymczasowe (z katalogu tymczasowego), które należy usunąć ręcznie. Pliki tymczasowe mogą pozostać również w niektórych innych sytuacjach, łącznie z awariami aplikacji z powodu wyczerpania zasobów, przerwania przez użytkownika, załamania systemu lub innych powodów. Dlatego też zalecamy, aby w ramach procesu regularnego ponownego uruchamiania serwera IBM SPSS Modeler Server wszystkie pozostałe pliki były usuwane z katalogu tymczasowego IBM SPSS Modeler.

Po zamknięciu wszystkich procesów serwera i usunięciu plików tymczasowych można bezpiecznie uruchomić ponownie serwer IBM SPSS Modeler Server.

### **Konfigurowanie profili serwera**

Profile serwera pozwalają na uruchomienie wielu niezależnych instancji serwera SPSS Modeler Server z pojedynczej instancji. Dla klienta będą widoczne jako osobne serwery znajdujące się na tym samym hoście, ale nasłuchujące na różnych numerach portów. Posiadanie wielu instancji współużytkujących jedną instalację jest korzystne dla administratorów, ponieważ upraszcza konserwację. Kolejne instancje po pierwszej można tworzyć i usuwać szybciej niż w przypadku pełnego instalowania i deinstalowania, a pakiety poprawek muszą być tylko stosowane raz.

<span id="page-32-0"></span>Powodem uruchamiania wielu instancji serwera na tym samym hoście jest możliwość skonfigurowania każdej instancji osobno. Jeśli wszystkie instancje są identyczne, nie zapewnia to żadnych korzyści. W szczególności, jeśli instancje są uruchomione *bez uprawnień administratora* (aby wszystkie sesje współużytkowały to samo konto użytkownika), każda instancja może użyć innego konta użytkownika w celu zapewnienia izolacji danych pomiędzy grupami. Na przykład użytkownik logujący się w instancji A będzie miał przydzieloną sesję, której właścicielem jest konkretny Użytkownik-A i będzie miał dostęp tylko do plików i folderów tego użytkownika, podczas gdy użytkownik logujący się do instancji B zobaczy inny zestaw plików i folderów dostępny dla Użytkownika-B. Może to być używane w połączeniu z konfiguracją grupy, aby logowanie do konkretnej instancji było ograniczone do określonych grup, co oznacza, że użytkownicy końcowi mogą się zalogować tylko w instancji (lub instancjach) odpowiedniej do ich roli. Patrz ["Konfigurowanie grup" na stronie 51.](#page-56-0)

W standardowej instalacji serwera SPSS Modeler Server foldery config, data i tmp sa specyficzne dla instancji serwera. Przeznaczeniem folderu config jest zapewnienie prywatnej konfiguracji dla instancji, a foldery data i tmp wspierają izolowanie danych. Każda instancja posiada kopię tych folderów i wszystkie pozostałe elementy są współużytkowane.

Należy zauważyć, że większa część konfiguracji serwera może pozostać wspólna (np. ustawienia bazy danych), więc konfiguracja profilu zastąpi wspólną konfigurację. Serwer uwzględnia najpierw konfigurację profilu, a następnie przyjmuje wartości domyślne. Pliki, które najczęściej są zmieniane dla profilu, to options, groups i passwords.

Więcej informacji można znaleźć w ["Struktura profilu" na stronie 29.](#page-34-0)

Więcej informacji na temat konfigurowania profilu do użycia jednorazowego logowania patrz rozdział ["Konfigurowanie pojedynczego uwierzytelniania" na stronie 16.](#page-21-0) Wymaga to zarejestrowania nazwy SPN, ustawienia pewnych konfiguracji, jeśli konto usługi Windows nie jest lokalne i w niektórych przypadkach włączenia wyszukiwania grup.

### **Praca z profilami serwera**

Poniżej przedstawiono częste zastosowania profili serwera. Niektóre z zastosowań są obsługiwane przez użycie skryptów (patrz rozdział ["Skrypty profilu" na stronie 31\)](#page-36-0) i mogą wymagać uprawnień administratora.

#### **Tworzenie profilu serwera**

Administrator serwera SPSS Modeler Server o imieniu Jane używa skryptu, aby utworzyć nowy profil:

- v Jane musi określić unikalną nazwę profilu (nie może to być istniejąca nazwa profilu). Jeśli katalog profiles jeszcze nie istnieje, jest tworzony dla Jane. W katalogu profiles jest tworzony nowy podkatalog z nazwą określoną przez Jane zawierający katalogi config, data, log i tmp.
- v W razie potrzeby Jane może również określić nazwę istniejącego profilu, który zostanie użyty jako szablon. W takim przypadku zawartość folderu config w istniejącym profilu zostanie skopiowana do nowego profilu. Jeśli nie określi szablonu lub jeśli istniejący profil nie uwzględnia plików opcji, nawet gdy powinien, to zostanie utworzony pusty plik opcji w nowym profilu.
- v Jane może również określić numer portu dla profilu i w takim przypadku numer portu jest zapisywany jako wartość właściwości port\_number w pliku opcji profilu. Jeśli nie określi numeru portu, wartość jest wybierana za nią i zapisywana w pliku opcji.
- v Jane może również określić nazwę grupy systemu operacyjnego, która będzie miała wyłączny dostęp do profilu, i w takim przypadku konfiguracja grupy jest włączona w pliku opcji. W tym przypadku tworzony jest plik grupy, który uniemożliwia logowanie wszystkim oprócz określonej grupy.

#### **Konfigurowanie profilu serwera**

Administrator serwera Jane konfiguruje profil, ręcznie edytując pliki konfiguracji profilu lub używając konsoliIBM SPSS Modeler Administration Console w programie IBM SPSS Deployment Manager do połączenia z usługą profilu.

### **Tworzenie usługi Windows dla profilu serwera**

W systemie Windows administrator używa skryptu do tworzenia usługi dla określonego profilu:

- v Jane musi określić nazwę istniejącego profilu, a następnie tworzona jest instancja usługi dla tego profilu. Wiersz komend dla usługi będzie obejmował argument profile. Nazwa usługi będzie zgodna ze standardowym wzorem, łącznie z nazwą profilu.
- v Jane może użyć konsoli administrowania później i edytować właściwości usługi, jeśli musi zmienić nazwę użytkownika i hasło dla usługi (gdy działa jako użytkownik niebędący administratorem).

W systemie UNIX możliwe jest również "usług", które uruchamiane są automatycznie przy starcie systemu. Administrator może utworzyć usługi profilu, używając tych mechanizmów, ale należy pamiętać, że nie są one oficjalnie obsługiwane przez program IBM SPSS Modeler.

#### **Zarządzenie usługami Windows dla profili serwera**

Administratorzy mogą użyć skryptu do wykonania następujących zadań:

- v Wyświetlenie usług profilu serwera, które są uruchomione
- Uruchomienie konkretnej usługi
- Uruchomienie wszystkich usług
- v Zatrzymanie konkretnej usługi
- v Zatrzymanie wszystkich usług

Podczas uruchamiania lub zatrzymywania wszystkich usług lista profili jest pozyskiwana przez przeszukiwanie podkatalogów katalogu profiles.

#### **Usuwanie usługi Windows profilu serwera**

W systemie Windows administratorzy mogą użyć skryptu, aby usunąć usługę dla określonego profilu (jeśli usługa istnieje dla profilu). Należy określić nazwę profilu.

#### **Usuwanie profilu serwera**

Po zatrzymaniu usługi profilu administratorzy mogą usunąć profil, usuwając jego folder z katalogu profiles.

#### **Aktualizowanie serwera SPSS Modeler Server**

Podczas stosowania pakietu poprawek dla serwera SPSS Modeler Server pakiet poprawek jest stosowany dla wszystkich profili serwera. W systemie Windows wszystkie usługi profilu są zatrzymywane i uruchamiane ponownie automatycznie. W systemie UNIX należy je zatrzymać i uruchomić ponownie ręcznie.

#### **Deinstalowanie serwera SPSS Modeler Server**

Kiedy deinstalowany jest serwer SPSS Modeler Server, deinstalowane są wszystkie profile serwera. Należy zauważyć, że katalog profiles i wszystkie profile, które zawiera, nie są usuwane automatycznie. Musza zostać usunięte ręcznie. W systemie Windows wszystkie usługi profilu są deinstalowane automatycznie. W systemie UNIX należy je usunąć ręcznie.

#### **Instalowanie nowej wersji serwera SPSS Modeler Server**

Podczas instalowania nowej wersji serwera SPSS Modeler Server żadne istniejące profile serwera nie są migrowane automatycznie. Administrator musi ręcznie skopiować profile z jednej instalacji do następnej (i edytować konfiguracje, jeśli jest to niezbędne), aby odtworzyć usługi.

## <span id="page-34-0"></span>**Struktura profilu Katalog profili**

Profile serwera są składowane w katalogu wybranym przez administratora serwera. Domyślną lokalizacją składowania jest profiles w katalogu [server install path]\config\ na serwerze SPSS Modeler Server, jednak zaleca się składować profile w innym katalogu z następujących powodów:

- v Profile mogą być współużytkowane pomiędzy węzłami w klastrze
- v Można zachować profile między aktualizacjami
- v Administratorzy i inni użytkownicy, którzy konfigurują profile, nie muszą mieć uprawnień do katalogu instalacyjnego serwera SPSS Modeler Server

Katalog profiles nie istnieje po pierwszej instalacji serwera SPSS Modeler Server. Katalog jest tworzony podczas generowania pierwszego profilu.

Katalog profiles zawiera jeden podkatalog dla każdego profilu, a nazwa podkatalogu odpowiada nazwie profilu. Ponieważ nazwa katalogu i nazwa profilu są takie same, nazwa profilu nie może zawierać znaków, które nie są prawidłowe w nazwach plików. Nazwy profili nie powinny też zawierać spacji, ponieważ może to spowodować problemy w skryptach. Należy też pamiętać, że nazwy profili muszą być unikalne w ramach pojedynczej instalacji.

Jedynym sposobem zidentyfikowania wszystkich profili instalacji jest sprawdzenie podkatalogów katalogu profiles. Nigdzie nie istnieje żadna osobna lista profili. Nie istnieje również żadne ograniczenie liczby profili, które można utworzyć dla instalacji, oprócz ograniczeń systemu hosta.

W katalogu profiles podkatalog profilu musi zawierać przynajmniej jeden katalog o nazwie config, a w tym katalogu musi znajdować się przynajmniej jeden plik o nazwie options.cfg, który definiuje konfigurację profilu. Ten plik zawiera podzbiór ustawień w standardowym pliku SPSS Modeler Server options.cfg (znajdującym się w lokalizacji [ścieżka instalacji serwera]/config) — tyle, ile jest wymaganych dla profilu. Ustawienia nieobecne w konfiguracji profilu muszą być ustawione we wspólnym pliku opcji znajdującym się w katalogu instalacyjnym config. Konfiguracja profilu musi zawierać przynajmniej ustawienie parametru port\_number, ponieważ każda usługa profilu musi nasłuchiwać na innym numerze portu.

Konfiguracja profilu może zawierać inne pliki \*.cfg znajdujące się zazwyczaj w katalogu instalacyjnym config i w takim przypadku są one odczytywane zamiast plików standardowych (tylko plik opcji się kumuluje). Dodatkowe pliki, które często są uwzględniane w konfiguracji profilu, to groups i passwords. Pliki ignorowane w konfiguracji profilu obejmują pliki konfiguracji JVM i jednorazowego logowania, które są współużytkowane przez wszystkie profile.

Katalog profilu może również zawierać katalogi data i tmp, które nadpisują wspólne lokalizacje plików data i tmp, o ile nie określono alternatywnych lokalizacji w konfiguracji profilu.

Jeśli profile są używane do osiągnięcia izolacji danych, należy się upewnić, że uprawnienia są ustawione odpowiednio dla właściwych katalogów.

### **Plik konfiguracji profiles**

Lokalizacja katalogu profiles jest określona w nowym pliku konfiguracji o nazwie [ścieżka instalacji serweral\config\profiles.cfg. Plik ma wspólny format z innymi plikami konfiguracyjnymi w tym samym katalogu, a klucz ustawienia katalogu profiles to profiles directory. Na przykład:

```
profiles directory, "C:\\SPSS\\Modeler\\profiles"
```
Osobny plik jest używany do konfiguracji profilu (zamiast dodawania ustawień do standardowego pliku opcji) z dwóch powodów:

v Konfiguracja profilu określa, w jaki sposób odczytywane są pliki opcji, więc istnieje wbudowana trudność w definiowaniu jednego w drugim

v Plik konfiguracji profili jest przeznaczony do automatycznej obsługi przy użyciu skryptów, więc w prostych przypadkach użytkownicy nie muszą się nim wcale zajmować (ale plik może być wciąż bezpiecznie edytowany ręcznie, aby obsłużyć bardziej skomplikowane scenariusze)

```
Oprócz lokalizacji katalogu profiles jedynym innym wpisem w pliku profiles.cfg jest numer portu. Na przykład:
      profile_port, 28501
```
Jest to domyślny numer portu dla następnego profilu, który zostanie utworzony, i jest on automatycznie zwiększany za każdym razem, gdy tworzony jest profil za pomocą skryptu. Plik profiles.cfg jest tworzony tylko, gdy jest potrzebny, więc nie istnieje w nowej instalacji.

### **Uruchamianie profilu**

Plik wykonywalny usługi (modelerserver.exe) przyjmuje dodatkowy argument, profile, który identyfikuje profil dla usługi:

```
modelerserver -server profile=<nazwa-profilu>
```
W tej samej instalacji może działać wiele usług, jeśli każda usługa używa innego profilu. Jeśli argument profilu zostanie pominięty, usługa używa wspólnych wartości domyślnych instalacji bez żadnego nadpisywania profilu.

Jeśli usługa jest wywołana z argumentem profile:

- Odczytuje [ścieżka instalacyjna serwera]\config\profiles.cfg, aby uzyskać lokalizację katalogu profiles
- Odczytuje [katalog profiles]\[profile name]\config\options.cfg, aby uzyskać konfigurację profilu (a w szczególności numer portu)

Jeśli któryś z kroków zakończy się niepowodzeniem z jakiegokolwiek powodu, usługa zapisze w dzienniku komunikat o błędzie i zatrzyma się. Jeśli usługa jest wywoływana z profilem i nie może załadować profilu, to nie zostanie uruchomiona.

#### **Zmienne środowiskowe**

Usługa definiuje zmienne środowiskowe, aby można było określić nazwy ścieżek itp. bez znajomości bieżącego profilu:

| Zmienna               | Wartość                                                                                                    |
|-----------------------|----------------------------------------------------------------------------------------------------|
| <b>PROFILE NAME</b>   | Nazwa bieżącego profilu lub pusty łańcuch tekstowy, jeśli nie określono profilu.                                                                                                    |
| <b>MODELERPROFILE</b> | Pełna ścieżka do bieżącego profilu (na przykład \$MODELERSERVER\profiles\<br>\$PROFILE_NAME). Jeśli nie określono profilu, wartość jest taka sama jak<br>\$MODELERSERVER.                                  |
| <b>MODELERDATA</b>    | Pełna ścieżka do katalogu data dla bieżącego profilu (na przykład \$MODELERPROFILE\<br>data). Jeśli nie określono profilu, wartość bedzie wskazywała na standardowy katalog danych<br>\$MODELERSERVER\data |

*Tabela 1. Zmienne środowiskowe*

Te zmienne środowiskowe są ustawiane przez proces usługi, więc są widoczne tylko w ramach tego procesu i utworzonych procesów podrzędnych. Jeśli te zmienne zostaną ustawione poza procesem usługi, to zostaną zignorowane i przedefiniowane w ramach procesu zgodnie z opisem.

### **Rejestr SQL**

Każda usługa profilu oczekuje osobnego, prywatnego folderu, w którym umieszcza pliki dzienników. Istnieje jeden plik server\_logging.log itd. dla każdego profilu.
Konfiguracja domyślna log4cxx.properties w katalogu instalacyjnym config używa zmiennej środowiskowej PROFILE\_NAME do identyfikacji katalogu dziennika dla usługi:

```
log4j.appender.LoggingAppender.File=${ALLUSERSPROFILE}/IBM/SPSS/Modeler
Server/17/log/${PROFILE_NAME}/server_logging.log
```
Można zmienić lokalizację dziennika dla wszystkich profili, zmieniając powyższy wiersz i uwzględniając jedną z dwóch zmiennych środowiskowych specyficznych dla profilu: PROFILE\_NAME lub MODELERPROFILE. Na przykład, aby przenieść katalog w katalogu profilu:

```
log4j.appender.LoggingAppender.File=${MODELERPROFILE}/log
/server_logging.log
```
Można też zmienić lokalizację dziennika dla określonego profilu, tworząc i edytując plik log4cxx.properties w konfiguracji profilu.

# **Skrypty profilu**

Skrypty opisane w tej sekcji mają na celu wspieranie tworzenia profili serwera SPSS Modeler Server i zarządzania nimi. Wszystkie skrypty znajdują się w katalogu scripts/profiles instalacji serwera SPSS Modeler Server (na przykład C:\Program Files\IBM\SPSS\ModelerServer\18\scripts\profiles).

# **Skrypt wspólny (dla wszystkich platform)**

Następujący skrypt pomaga tworzyć profile i zarządzać nimi. Udostępniono warianty tego skryptu z różnymi rozszerzeniami dla różnych platform (.bat dla systemu Windows i .sh dla systemu UNIX). Operacja jest taka sama w każdym przypadku.

## **Tworzenie profilu**

## **create\_profile [opcje] <nazwa-profilu>**

Tworzy nowy profil z określoną nazwą. Nazwa profilu powinna być dostosowana do użycia jako nazwa katalogu na hoście serwera (ponieważ skrypt utworzy katalog o tej nazwie) i nie powinna zawierać spacji. Nazwa musi się różnić od wszystkich nazw istniejących profili.

### **Opcje: -d, --profiles-directory<katalog-profile>**

Określa katalog profiles, w którym będzie utworzony ten profil i kolejne. Katalog należy określić dla pierwszego profilu, ale zaleca się określanie go za każdym razem. Jeśli za pierwszym razem opcja zostanie pominięta, wybrana zostanie lokalizacja domyślna. Jeśli zmienisz katalog profiles w kolejnym wywołaniu, nowy profil zostanie utworzony w nowej lokalizacji, ale istniejące profile zostaną zignorowane, chyba że zostaną przeniesione osobno do nowej lokalizacji.

### **-t, --template <nazwa-profilu>**

Określa nazwę istniejącego profilu, który zostanie użyty jako szablon. Konfiguracja profilu jest kopiowana z istniejącego profilu do nowego profilu i zmieniany jest tylko numer portu.

### **-p, --port-number <numeru-portu>**

Określa numer portu dla usługi profilu. Numer portu musi być unikalny dla tego profilu. Jeśli za pierwszym razem numer portu zostanie pominięty, wybrana zostanie wartość domyślna.

#### **-g, --group-name <nazwa-grupy>**

Określa nazwę grupy systemu operacyjnego, która będzie miała wyłączny dostęp do tego profilu. Profil jest skonfigurowany tak, aby umożliwiać logowanie tylko członkom tej grupy.

Uprawnienia systemu plików nie są zmieniane, więc należy wykonać tę czynność osobno.

#### **Przykłady:**

#### **scripts\profiles\create\_profile.bat -d C:\Modeler\Profiles comet**

Tworzy nowy profil o nazwie comet w katalogu C:\Modeler\Profiles. Profil będzie nasłuchiwał na domyślnym numerze portu. Aby określić numer portu, otwórz plik options.cfg wygenerowany dla profilu (w tym przykładzie C:\Modeler\Profiles\comet\config\options.cfg).

## **scripts\profiles\create\_profile.bat --template comet --group-name "Meteor Users" --port-number 28510 meteor**

Tworzy nowy profil o nazwie meteor w katalogu C:\Modeler\Profiles (zapamiętanym z poprzedniej komendy). Profil będzie nasłuchiwał na porcie 28510, a logowanie będzie możliwe tylko dla członków grupy Meteor Users. Wszystkie inne opcje konfiguracji zostaną skopiowane z istniejącego profilu comet.

## **Skrypty systemu Windows**

Te skrypty wspierają tworzenie usług Windows dla profili serwera SPSS Modeler Server i zarządzenie nimi. Skrypty używają programu Windows Service Control (SC.EXE) do wykonywania żądanych operacji, a dane wyjściowe pochodzą z programu SC.EXE, o ile nie zaznaczono inaczej. Aby wykonać większość z tych zadań, użytkownik musi posiadać uprawnienia administratora na komputerze lokalnym.

W [dokumentacji Microsoft TechNet z](http://technet.microsoft.com/en-gb/library/bb490995.aspx)najduje się więcej informacji o programie SC.EXE.

## **Tworzenie usługi Windows dla profilu**

## **create\_windows\_service [opcje] <nazwa-profilu>**

Tworzy usługę Windows dla określonego profilu. Aby utworzyć usługę, należy mieć uprawnienia administratora. Użyj konsoli zarządzania usługami, aby ustawić dodatkowe właściwości dla usługi po jej utworzeniu (na przykład, aby ustawić szczegóły konta dla logowania do usługi).

### **Opcje: -u, --service-user <nazwa konta>**

Określa konto używane do logowania do usługi (passim). Może to być konto lokalnego użytkownika, konto użytkownika domeny lub nazwa lokalnego komputera (czyli konto systemu lokalnego). Domyślnym ustawieniem jest konto systemu lokalnego. Jeśli użytkownik określi konto inne niż konto systemu lokalnego, należy przejść do konsoli zarządzania usługami i ustawić hasło dla konta przed uruchomieniem usługi.

### **-s, --register-spn**

Rejestruje nazwę SPN dla usługi, aby klienty mogły się łączyć, korzystając z jednorazowego logowania Kerberos. Należy określić konto logowania usługi — w tym przypadku (-u), aby można było zarejestrować nazwę SPN dla tego konta. Należy posiadać uprawnienia administratora domeny, aby użyć tej opcji (lub posiadać przekazane uprawnienie do rejestrowania nazwy SPN).

### **-H, --service-host <nazwa-hosta>**

Określa nazwę hosta używaną przy tworzeniu nazwy SPN. Musi to być nazwa hosta, za pomocą której będą łączyć się klienty, i musi to być nazwa kwalifikowana z nazwą domeny odwzorowującą dziedzinę Kerberos (w prostej konfiguracji Active Directory nazwa domeny i dziedzina Kerberos są identyczne).

### **Przykłady:**

### **scripts\profiles\create\_windows\_service.bat comet**

Tworzy usługę Windows dla profilu comet. Właścicielem usługi jest konto systemu lokalnego i oczekuje się, że klienty będą się logować za pomocą nazwy użytkownika i hasła.

## **scripts\profiles\create\_windows\_service.bat -s -H modelerserver.mycompany.com -u MYCOMPANY\ProjectMeteor meteor**

Tworzy usługę Windows dla profilu meteor. Właścicielem usługi jest konto domeny ProjectMeteor i klienty mogą się logować za pomocą jednorazowego logowania. Usługa zostanie uruchomiona dopiero, gdy użytkownik przejdzie do konsoli zarządzania usługami i ustawi hasło dla konta ProjectMeteor. Konto automatycznie otrzyma uprawnienie do logowania jako usługa.

## **Usuwanie usługi Windows dla profilu**

### **delete\_windows\_service [opcje] <nazwy-profili...>**

Usuwa usługi Windows dla określonych profili. Aby usunąć usługę, należy mieć uprawnienia administratora.

### **Opcje: -s, --summary**

Wyświetla listę nazw usług, które zostały usunięte. Na liście nie będą uwzględniane usługi, które nie istnieją i których nie można usunąć. Bez tej opcji na liście wyświetlony zostanie status usunięcia wszystkich określonych usług.

**-a, --all**

Usuwa usługi dla wszystkich profili.

### **Przykłady:**

### **scripts\profiles\delete\_windows\_service.bat comet**

Usuwa usługi Windows dla profilu comet.

### **scripts\profiles\delete\_windows\_service.bat --all**

Usuwa usługi Windows dla wszystkich profili.

### **Uruchamianie usługi Windows dla profilu**

### **start\_windows\_service [opcje] <nazwy-profili...>**

Uruchamia usługi Windows dla określonych profili. Aby uruchomić usługę, należy mieć uprawnienia administratora.

### **Opcje: -s, --summary**

Wyświetla listę nazw usług, które zostały uruchomione. Na liście nie będą uwzględniane usługi, które są już uruchomione i których nie można uruchomić. Bez tej opcji na liście wyświetlony zostanie status wszystkich wymienionych usług.

#### **-a, --all**

Uruchamia usługi dla wszystkich profili.

#### **Przykłady:**

### **scripts\profiles\start\_windows\_service.bat -s comet meteor**

Dokonuje próby uruchomienia usług Windows dla profili comet i meteor oraz wyświetla listę nazw usług, które zostały pomyślnie włączone.

## **Zatrzymywanie usługi Windows dla profilu**

### **stop\_windows\_service [opcje] <nazwy-profili...>**

Zatrzymuje usługi Windows dla określonych profili. Aby zatrzymać usługę, należy mieć uprawnienia administratora.

#### **Opcje: -s, --summary**

Wyświetla listę nazw usług, które zostały zatrzymane. Na liście nie będą uwzględniane usługi, które są już zatrzymane i których nie można zatrzymać. Bez tej opcji na liście wyświetlony zostanie status wszystkich wymienionych usług.

**-a, --all**

Zatrzymuje usługi dla wszystkich profili.

### **Przykłady:**

#### **scripts\profiles\stop\_windows\_service.bat -a -s**

Dokonuje próby zatrzymania usług Windows dla wszystkich profili i wyświetla nazwy usług, które zostały pomyślnie zatrzymane. Zestaw wszystkich profili jest pobierany z katalogu profiles .

## **Wykonywanie zapytania o stan usługi Windows dla profilu**

### **query\_windows\_service [opcje] <nazwy-profili...>**

Wyświetla status usług Windows dla określonych profili. Do wykonania zapytania o usługę nie są wymagane uprawnienia administratora.

#### **Opcje: -s, --summary**

Wyświetla listę nazw usług i ich bieżący stan (RUNNING, STOPPED itp.). Jeśli nie można wykonać zapytania o usługę z jakiegokolwiek powodu (na przykład, jeśli nie istnieje), status jest zgłaszany jako UNKNOWN. Bez tej opcji na liście wyświetlony zostanie pełny status wszystkich wymienionych usług.

#### **-a, --all**

Wykonuje zapytanie o status dla wszystkich profili.

#### **Przykłady:**

### **scripts\profiles\query\_windows\_service.bat -a**

Zgłasza pełny status usług dla wszystkich profili.

## **Skrypt w systemie UNIX**

Istniejący skrypt UNIX, który zarządza usługą SPSS Modeler Server, akceptuje teraz dodatkowy argument profile, aby możliwe było niezależne zarządzanie usługami profili SPSS Modeler Server.

#### **modelersrv.sh [opcje] {start|stop|kill|list}**

Zarządza główną usługą SPSS Modeler Server. Więcej informacji można znaleźć w sekcji [Rozdział](#page-30-0) 4, ["Administrowanie programem IBM SPSS Modeler", na stronie 25.](#page-30-0)

#### **Opcje: -p, --profile <nazwa-profilu>**

Zarządza instancją usługi dla określonego profilu. Kiedy używany jest ten argument, określona komenda dotyczy tylko instancji dla określonego profilu. Kiedy brakuje tego argumentu, komenda start uruchamia tylko instancję domyślną (usługę bez profilu), ale komendy stop, kill i list dotyczą wszystkich aktywnych instancji.

#### **Przykłady:**

#### **./modelersrv.sh --profile comet start**

Uruchamia usługę dla profilu comet.

#### **./modelersrv.sh --profile meteor start**

Uruchamia usługę dla profilu meteor.

#### **./modelersrv.sh list**

Wyświetla listę procesów dla wszystkich aktywnych usług.

#### **./modelersrv.sh --profile comet stop**

Zatrzymuje usługę dla profilu comet.

#### **./modelersrv.sh stop**

Zatrzymuje wszystkie aktywne usługi.

Obecnie nie istnieje obsługiwana metoda uruchamiania automatycznie usług profili SPSS Modeler Server w systemie UNIX. Standardowy skrypt auto.sh umożliwia skonfigurowanie uruchomienia i zatrzymania głównej usługi SPSS Modeler Server przez system operacyjny, ale dotyczy to tylko usługi domyślnej, a nie dowolnej usługi profilu.

# <span id="page-40-0"></span>**Administrowanie**

Serwer IBM SPSS Modeler Server ma wiele konfigurowalnych opcji, które sterują jego działaniem. Te opcje można skonfigurować na dwa sposoby:

- v Użyj aplikacji IBM SPSS Modeler Administration Console, która jest dostępna bez dodatkowych opłat dla bieżących klientów produktu IBM SPSS Modeler. Więcej informacji można znaleźć w temacie "Administrowanie programem IBM SPSS Modeler Server".
- v Użyj pliku tekstowego options.cfg znajdującego się w katalogu [ścieżka instalacji serwera]/config. Więcej informacji można znaleźć w temacie "Uż[ywanie pliku options.cfg" na stronie 44.](#page-49-0)

Zalecamy zainstalowanie produktu IBM SPSS Deployment Manager i używanie jego aplikacji IBM SPSS Modeler Administration Console jako narzędzia administracyjnego zamiast edycji pliku options.cfg. Edytowanie pliku wymaga dostępu do systemu plików IBM SPSS Modeler Server, ale program IBM SPSS Modeler Administration Console pozwala na upoważnienie dowolnej osoby z kontem użytkownika do korygowania tych opcji. Aplikacja IBM SPSS Modeler Administration Console zapewnia również dodatkowe informacje o procesach serwera, co pozwala na monitorowanie użytkowania i wydajności. W przeciwieństwie do edycji pliku konfiguracyjnego większość opcji konfiguracji można zmienić bez potrzeby ponownego uruchamiania serwera IBM SPSS Modeler Server.

Więcej informacji na temat używania aplikacji IBM SPSS Modeler Administration Console i pliku options.cfg przedstawiono w następnych sekcjach.

# **Administrowanie programem IBM SPSS Modeler Server**

Konsola Modeler Administration Console w programie IBM SPSS Deployment Manager udostępnia interfejs użytkownika konsoli pozwalający na monitorowanie i konfigurowanie instalacji serweraSPSS Modeler Server. Konsola jest dostępna bez dodatkowych opłat dla aktualnych użytkowników SPSS Modeler Server. Aplikację można zainstalować tylko na komputerach z systemem Windows, jednak administrować można serwerem zainstalowanym na dowolnej obsługiwanej platformie.

Wiele opcji dostępnych za pośrednictwem konsoli Modeler Administration Console można również skonfigurować w pliku options.cfg, który znajduje się w katalogu instalacyjnym produktu SPSS Modeler Server w katalogu /config. Jednak konsola Modeler Administration Console udostępnia współużytkowany graficzny interfejs użytkownika, który umożliwia łączenie się, konfigurowanie i monitorowanie wielu serwerów.

# **Uruchamianie Modeler Administration Console**

W menu Start systemu Windows wybierz opcje **[Wszystkie] Programy**, a następnie **IBM SPSS Collaboration and Deployment Services** i **Deployment Manager**.

Przy pierwszym uruchomieniu aplikacji pojawią się puste panele Administrowanie serwerem i Właściwości (chyba że zainstalowany jest już program Deployment Manager ze skonfigurowanym połączeniem z serwerem IBM SPSS Collaboration and Deployment Services). Po skonfigurowaniu konsoli Modeler Administration Console w panelu Administrowanie serwerem po lewej stronie zostanie wyświetlony węzeł dla każdego serwera SPSS Modeler Server, którym chcesz administrować. W panelu po prawej stronie widoczne będą opcje konfiguracji dotyczące wybranego serwera. Najpierw musisz [skonfigurowa](#page-41-0)ć połączenie dla każdego serwera, którym chcesz administrować.

# **Ponowne uruchamianie usługi WWW**

Po wprowadzeniu zmian na serwerze IBM SPSS Modeler Server lub IBM SPSS Modeler Text Analytics Server za pośrednictwem konsoli administracyjnej konieczne jest ponowne uruchomienie usługi WWW.

Aby ponownie uruchomić usługę WWW w systemie Microsoft Windows:

- 1. Na komputerze z zainstalowanym programem IBM SPSS Modeler, wybierz opcję **Usługi** z obszaru Narzędzia administracyjne na panelu sterowania.
- 2. Odszukaj serwer na liście i zrestartuj go.
- 3. Kliknij przycisk **OK**, aby zamknąć okno dialogowe.

<span id="page-41-1"></span>Aby ponownie uruchomić usługę WWW w systemie UNIX:

W systemie UNIX konieczne jest ponowne uruchomienie serwera IBM SPSS Modeler Server poprzez uruchomienie skryptu **modelersrv.sh** w katalogu instalacyjnym IBM SPSS Modeler Server.

1. Przejdź do katalogu instalacyjnego serwera IBM SPSS Modeler Server. Przykładowo, w wierszu komend systemu UNIX wpisz:

cd /usr/<modelersrv>, gdzie modelersrv to katalog instalacyjny IBM SPSS Modeler Server.

- 2. Aby zatrzymać serwer, w wierszu komend wpisz: ./modelersrv.sh stop
- 3. Aby ponownie uruchomić serwer, wpisz w wierszu komend ./modelersrv.sh start

# **Konfigurowanie dostępu za pomocą konsoli Modeler Administration Console**

Dostęp administratora do serwera SPSS Modeler Server za pośrednictwem konsoli Modeler Administration Console zawartej w programie IBM SPSS Deployment Manager jest kontrolowany przez wiersz administrators w pliku options.cfg znajdującym się w katalogu instalacyjnym produktu SPSS Modeler Server w katalogu /config. Ten wiersz jest domyślnie oznakowany jako komentarz, dlatego aby umożliwić dostęp konkretnym osobom, należy przeprowadzić edycję tego wiersza lub użyć znaku \*, aby zezwolić na dostęp wszystkim użytkownikom, tak jak przedstawiono w poniższych przykładach:

administrators, "\*" administrators, "jsmith,mjones,achavez"

- v Wiesz musi się zaczynać od słowa administrators, a wpisy muszą być zawarte w cudzysłowach. We wpisach rozróżniana jest wielkość liter.
- v W przypadku wielu identyfikatorów użytkowników poszczególne identyfikatory należy rozdzielić przecinkami.
- v W przypadku kont systemu Windows nie należy używać nazw domen.
- v Znak gwiazdki należy stosować ostrożnie. Ten znak pozwala każdemu, kto posiada poprawne konto użytkownika serwera IBM SPSS Modeler Server (co w większości przypadków oznacza dowolną osobę w sieci), na zalogowanie się i zmianę opcji konfiguracji.

# **Konfigurowanie dostępu za pomocą funkcji Kontrola dostępu użytkownika**

W celu użycia konsoli Modeler Administration Console do aktualizowania konfiguracji serwera SPSS Modeler Server zainstalowanego na komputerze z systemem Windows, na którym włączona jest funkcja Kontrola dostępu użytkownika (UAC), wymagane są uprawnienia do odczytu, zapisu i wykonywania zdefiniowane w katalogu *config* oraz w pliku *options.cfg*. Te (NTFS) uprawnienia muszą zostać zdefiniowane na poziomie konkretnego użytkownika, a nie na poziomie grupy — jest to spowodowane interakcją między uprawnieniami UAC a NTFS.

<span id="page-41-0"></span>Konsola Modeler Administration Console jest częścią programu IBM SPSS Deployment Manager.

# **Połączenia serwera SPSS Modeler Server**

Musisz określić połączenie z każdym serwerem SPSS Modeler Server w Twojej sieci, którym zamierzasz administrować. Następnie musisz się zalogować na każdy serwer. Połączenie z serwerem zostanie zapamiętane między kolejnymi sesjami konsoli Modeler Administration Console w programie IBM SPSS Deployment Manager, jednak dane logowania nie zostaną zapisane. Wymagane jest logowanie się każdorazowo po uruchomieniu konsoli IBM SPSS Deployment Manager.

# **Konfiguracja połączenia z serwerem**

- 1. Upewnij się, że uruchomiona jest usługa IBM SPSS Modeler Server.
- 2. Z menu Plik wybierz opcję **New**, a następnie opcję **Administered Server Connection**.
- <span id="page-42-1"></span>3. Na pierwszej stronie kreatora wprowadź nazwę dla połączenia z serwerem. Nazwa jest do Twojego użytku i powinna być w miarę możliwości opisowa; na przykład *Serwer produkcyjny*. Upewnij się, że typ jest ustawiony na **Administered IBM SPSS Modeler Server**, a następnie kliknij przycisk **Next**.
- 4. Na drugiej stronie wprowadź nazwę hosta lub adres IP serwera. Jeśli domyślny numer portu został zmieniony, wprowadź numer portu. Kliknij przycisk **Finish**. Nowe połączenie z serwerem zostanie wyświetlone w panelu administrowania serwerem.

W celu wykonywania zadań administracyjnych należy się zalogować.

## **Logowanie się na serwerze**

- 1. W panelu administrowania serwerem kliknij dwukrotnie, aby wybrać serwer, na którym zamierzasz się zalogować.
- 2. W oknie dialogowym logowania wprowadź dane uwierzytelniające. (Użyj swojego konta użytkownika dla hosta serwera). Kliknij przycisk **OK**.

Jeśli logowanie nie powiedzie się, czemu będzie towarzyszył komunikat **Unable to obtain administrator rights on server**, wówczas najbardziej prawdopodobną przyczyną jest niepoprawne skonfigurowanie dostępu administratora. Więcej informacji można znaleźć w temacie "Konfigurowanie dostępu za pomocą [konsoli Modeler Administration](#page-41-1) [Console" na stronie 36.](#page-41-1)

Jeśli logowanie nie powiedzie się, czemu będzie towarzyszył komunikat **Failed to connect to server '<server>'**, upewnij się, że identyfikator użytkownika i hasło użytkownika są poprawne, a następnie upewnij się, że usługa IBM SPSS Modeler Server jest uruchomiona. Na przykład w systemie Windows przejdź do Panelu sterowania > Narzędzia administracyjne > Usługi i sprawdź wpis dotyczący IBM SPSS Modeler Server. Jeśli w kolumnie Stan nie jest widoczna wartość **Started**, zaznacz ten wiersz na ekranie i kliknij **Start**, a następnie ponów próbę logowania.

Gdy zalogujesz się na serwerze IBM SPSS Modeler Server, poniżej nazwy serwera widoczne będą dwie opcje: [Konfiguracja](#page-42-0) i [Monitoring.](#page-49-1) Kliknij dwukrotnie jedną z tych opcji.

# <span id="page-42-0"></span>**Konfiguracja serwera SPSS Modeler Server**

W panelu Konfiguracja widoczne są opcje konfiguracji dotyczące serwera SPSS Modeler Server. Skorzystaj z tego panelu, aby zmienić opcje zgodnie z potrzebami. Aby zapisać zmiany, na pasku narzędzi kliknij przycisk **OK**. Należy zauważyć, że zmiana dowolnej opcji oznaczonej gwiazdką (\*) zacznie obowiązywać dopiero po ponownym uruchomieniu serwera.

Opcje są przedstawione na poniższych ekranach, a odpowiadający wiersz w pliku options.cfg jest przedstawiony w nawiasach dla każdej opcji. Opcje widoczne tylko w pliku options.cfg zostały opisane na końcu tej sekcji.

**Uwaga:** Jeśli te opcje chce zmienić użytkownik inny niż administrator, wówczas wymagane jest uprawnienie zapisu w katalogu **config** serwera SPSS Modeler Server.

## **Połączenia/sesje**

**Maximum number of connections.** (max sessions) Maksymalna liczba sesji serwera w danej chwili. Wartość –1 oznacza brak limitu.

**Port number.** (port\_number) Numer portu, na którym nasłuchuje serwerSPSS Modeler Server. Należy go zmienić, jeśli inna aplikacja używa portu domyślnego. Użytkownicy końcowi, którzy zamierzają korzystać z serwera SPSS Modeler Server, muszą znać numer portu.

## **Połączenia programu Analytic Server**

**Enable Analytic Server SSL** (as\_ssl\_enabled) Określ wartość Y, aby szyfrować połączenie między programem Analytic Server a programem SPSS Modeler — w przeciwnym wypadku określ wartość N.

**Host** (as host) Adres IP programu Analytic Server.

**Port Number** (as port) Numer portu programu Analytic Server.

**Context Root** (as\_context\_root) Obiekt główny kontekstu programu Analytic Server.

**Tenant** (as\_tenant) Podmiot użytkujący, którego członkiem jest instalacja programu SPSS Modeler Server.

**Prompt for Password** (as\_prompt\_for\_password) Wprowadź N, jeśli dla serwera SPSS Modeler Server skonfigurowano ten sam system uwierzytelniania użytkowników i haseł, który jest stosowany w programie Analytic Server; na przykład, jeśli stosowane jest uwierzytelnianie Kerberos, w przeciwnym wypadku wprowadź Y.

**Uwaga:** Jeśli zamierzasz korzystać z SSO Kerberos, musisz skonfigurować dodatkowe opcje w pliku options.cfg. Więcej informacji można znaleźć w temacie "Opcje widoczne w pliku options.cfg " w dalszej części niniejszego rozdziału.

## **Dostęp do plików z danymi**

**Restrict access to only data file path** (data\_files\_restricted) Gdy dla tej opcji ustawiona jest wartość **yes**, wówczas ta opcja ogranicza zakres plików danych tylko do standardowego katalogu danych oraz do katalogów określonych w poniższej opcji **Data File Path**.

**Data file path** (data\_file\_path) Lista dodatkowych katalogów, w przypadku których klienci mogą odczytywać i zapisywać pliki danych. Ta opcja jest ignorowana, chyba że włączona jest opcja **Restrict Access to Only Data File Path**. Zwróć uwagę na to, że we wszystkich nazwach ścieżek należy stosować prawe ukośniki. W systemie Windows można określać wiele katalogów, stosując średniki (na przykład [ścieżka instalacji serwera]/data;c:/data;c:/temp). W systemach Linux i UNIX należy stosować dwukropki (:) zamiast średników. Ścieżka pliku danych musi zawierać wszelkie ścieżki określone przez opisany poniżej parametr temp\_directory.

**Restrict access to only program files path** (program\_files\_restricted) Gdy dla tej opcji ustawiona jest wartość **yes**, ta opcja ogranicza dostęp do plików programowych tylko do katalogu bin oraz do katalogów określonych w poniższej opcji **Program files path**. Począwszy od wersji 17, jedynym plikiem programowym, do którego dostęp jest ograniczony, jest plik wykonywalny języka Python (patrz opcja **Python executable path** poniżej).

**Program files path** (program\_file\_path) Lista dodatkowych katalogów, z których klienci mogą wykonywać programy. Ta opcja jest ignorowana, chyba że włączona jest opcja **Restrict Access to Only Program Files Path**. Zwróć uwagę na to, że we wszystkich nazwach ścieżek należy stosować prawe ukośniki. W celu określania wielu katalogów należy stosować średniki.

**Maximum file size** (max\_file\_size) Maksymalny rozmiar (w bajtach) tymczasowych i wyeksportowanych plików danych utworzonych podczas wykonywania strumienia (nie dotyczy plików SAS ani plików danych produktu SPSS Statistics). Wartość –1 oznacza brak limitu.

**Temporary directory** (temp\_directory) Katalog używany do przechowywania tymczasowych plików danych (plików buforowanych). W idealnym przypadku ten katalog powinien być szybkim napędem lub kontrolerem, ponieważ szybkość dostępu do tego katalogu może mieć znaczący wpływ na wydajność. Można określić wiele katalogów tymczasowych, oddzielając każdy przecinkiem. Te katalogi powinny znajdować się na różnych dyskach; pierwszy katalog jest używany najczęściej, a dodatkowe katalogi służą do przechowywania tymczasowych plików roboczych, gdy podczas wykonywania niektórych operacji na danych (takich jak sortowanie) stosowany jest paralelizm. Jeśli każdemu wątkowi wykonania pozwoli się na używanie osobnych dysków w celu tymczasowego zapisu, wydajność może się poprawić. We wszystkich nazwach ścieżek należy stosować prawe ukośniki.

#### **Uwaga:**

- v Pliki tymczasowe są generowane w tym katalogu podczas uruchamiania serwera SPSS Modeler Server. Upewnij się, że posiadasz odpowiednie prawa dostępu do tego katalogu (na przykład, jeśli katalog tymczasowy jest współużytkowanym katalogiem sieciowym), ponieważ bez tych praw dostępu uruchomienie serwera SPSS Modeler Server nie powiedzie się.
- v Ustawienie temp\_directory nie ma zastosowania w przypadku uruchamiania strumieni ewaluacji za pośrednictwem zadań IBM SPSS Collaboration and Deployment Services. Po uruchomieniu tego typu zadania tworzony jest plik tymczasowy. Domyślnie plik jest zapisywany w katalogu instalacyjnym serwera IBM SPSS Modeler Server.

<span id="page-44-0"></span>Możliwe jest utworzenie domyślnego folderu danych, w którym zapisywane będą pliki tymczasowe po utworzeniu połączenia serwera IBM SPSS Modeler Server w programie IBM SPSS Modeler.

**Python executable path** (python\_exe\_path) Pełna ścieżka do pliku wykonywalnego języka Python wraz z nazwą pliku wykonywalnego. Jeśli dostęp do plików programowych jest ograniczony, wówczas należy dodać katalog zawierający plik wykonywalny języka Python do ścieżki plików programowych (patrz opcja **Restrict access to only program files path** poniżej).

## **Wydajność/optymalizacja**

**Stream rewriting.** (stream\_rewriting\_enabled) Pozwala serwerowi na optymalizowanie strumieni poprzez ich ponowne przypisywanie. Na przykład serwer może wepchnąć operacje redukcji danych bliżej węzła serwerowego, aby jak najwcześniej zminimalizować rozmiar zestawu danych. Wyłączenie tej opcji jest normalnie zalecane, tylko jeśli optymalizacja powoduje błąd lub inne nieoczekiwane wyniki. To ustawienie zastępuje odpowiadające ustawienie optymalizacji klienta. Jeśli to ustawienie jest wyłączone na serwerze, nie ma możliwości włączenia go z komputera klienckiego. Jeśli jednak jest włączone na serwerze, istnieje możliwość wyłączenia go na komputerze klienckim.

Parallelism. (max\_parallelism) Opisuje liczbę roboczych wątków równoległych, z których program SPSS Modeler może korzystać podczas uruchamiania strumienia. Ustawienie tego parametru na 0 lub dowolną liczbę ujemną powoduje, że program IBM SPSS Modeler dopasuje liczbę wątków do liczby procesorów dostępnych na komputerze; wartością domyślną dla tej opcji jest –1. Aby wyłączyć przetwarzanie równoległe (dla komputerów z wieloma procesorami), należy ustawić tę opcję na 1. Aby zezwolić na ograniczone przetwarzanie równoległe, należy ustawić na liczbę mniejszą niż liczba procesorów na komputerze. Należy zwrócić uwagę na to, że procesor hiperwątkowy lub dwurdzeniowy jest traktowany jako dwa procesory.

**Buffer size (bytes).** (io\_buffer\_size) Pliki danych przesyłane z serwera do klienta są przekazywane przez bufor o takim rozmiarze w bajtach.

**Cache compression.** (cache\_compression) Wartość całkowita w zakresie od 0 do 9, która kontroluje kompresję pamięci podręcznej i innych plików w katalogu tymczasowym serwera. Kompresja zmniejsza ilość wykorzystywanego miejsca na dysku, co może być istotne w przypadku ograniczonej ilości miejsca. Kompresja zwiększa obciążenie procesora, ale w większości przypadków odbywa się to poprzez skrócenie czasu dostępu do dysku. Należy zwrócić uwagę na to, że kompresja jest możliwa tylko w przypadku niektórych pamięci podręcznych — takich, do których dostęp jest sekwencyjny. Ta opcja nie obowiązuje w przypadku pamięci podręcznych o dostępie losowym, takich, które są używane przez algorytmy uczenia sieci. Wartość 0 powoduje całkowite wyłączenie kompresji. Wartości od 1 w górę zapewniają wzrost stopni kompresji, ale kosztem czasu dostępu. Wartością domyślną jest 1; wyższe wartości są potrzebne, gdy ilość miejsca na dysku jest bardzo ograniczona.

**Memory usage multiplier.** (memory\_usage) Kontroluje proporcję pamięci fizycznej przydzielonej na potrzeby sortowania i innych operacji buforowania w pamięci. Wartością domyślną jest 100, co odpowiada w przybliżeniu 10% pamięci fizycznej. Tę wartość należy zwiększyć, aby poprawić wydajność sortowania, gdy dostępna jest wolna pamięć, ale należy zachować ostrożność przy nadmiernym zwiększaniu, ponieważ może to spowodować nadmierne stronicowanie.

**Modeling memory limit percentage.** (modelling\_memory\_limit\_percentage) Kontroluje procent pamięci fizycznej alokowanej na potrzeby uczenia sieci Kohonen i modeli *k*-średnich. Domyślną wartością jest 25%. Tę wartość należy zwiększyć, aby poprawić skuteczność uczenia, gdy dostępna jest wolna pamięć, ale należy zachować ostrożność przy nadmiernym zwiększaniu, ponieważ może to spowodować nadmierne stronicowanie, gdy dane przeleją się po dysku.

**Allow modeling memory override.** (allow\_modelling\_memory\_override) Włącza lub wyłącza opcję **Optimize for Speed** w niektórych węzłach modelowania. Domyślnie ta opcja jest włączona. Ta opcja pozwala algorytmowi modelowania zająć całą dostępną pamięć, pomijając opcję dotyczącą limitu procentowego. To ustawienie można wyłączyć, jeśli wymagane jest współużytkowanie zasobów pamięci na komputerze serwerowym.

**Maximum and minimum server port.** (max\_server\_port oraz min\_server\_port) Określają zakres numerów portów, które mogą być stosowane na potrzeby dodatkowych połączeń przez gniazdo między klientem a serwerem, które wymagają w przypadku modeli interaktywnych i wykonywania strumieni. W przypadku takich operacji serwer musi

nasłuchiwać na innym porcie; brak ograniczenia zakresu może spowodować problemy u użytkowników, którzy korzystają z systemów z firewallami. Wartością domyślną dla obu jest -1, co oznacza "brak ograniczeń". Na przykład w celu ustawienia serwera na nasłuchiwanie na porcie 8000 lub powyżej należy ustawić min\_server\_port na 8000 i max\_server\_port na -1.

Zwróć uwagę na to, że w celu otwarcia lub wykonania strumienia należy otworzyć dodatkowe porty (oprócz głównego portu serwera) i odpowiednio więcej portów, jeśli wymagane jest otwieranie lub wykonywanie strumieni jednoczesnych. Jest to wymagane w celu przechwycenia informacji zwrotnych z wykonania strumienia.

Domyślnie program IBM SPSS Modeler będzie korzystał z dowolnego otwartego, dostępnego portu; jeśli nie znajdzie takiego portu (na przykład wszystkie są zamknięte przez firewalla), wówczas podczas wykonywania strumienia zostanie wyświetlony błąd. Aby skonfigurować zakres portów, program IBM SPSS Modeler będzie potrzebował dwóch otwartych portów (oprócz głównego portu serwera) dostępnych na każdy współbieżny strumień, a także 3 dodatkowych portów na każde połączenie ODBC z dowolnego podłączonego klienta (2 porty dla połączenia ODBC na czas trwania danego połączenia ODBC, a także dodatkowy port tymczasowy na potrzeby uwierzytelniania).

**Uwaga:** Połączenie ODBC jest wpisem na liście połączeń z bazą danych i może być współużytkowane przez wiele węzłów bazy danych, dla których określono to samo połączenie z bazą danych.

**Uwaga:** Porty uwierzytelniania mogą być współużytkowane, jeśli połączenia są wykonywane niejednocześnie.

**Uwaga:** Sprawdzona procedura to użycie tych samych portów do komunikacji zarówno z programem IBM SPSS Collaboration and Deployment Services, jak i z klientem SPSS Modeler Client. Można je ustawić pod parametrami max\_server\_port i min\_server\_port.

**Uwaga:** Jeśli te parametry zostaną zmienione, należy zrestartować serwer SPSS Modeler Server, aby zmiany zostały wprowadzone.

**Array fetch optimization.** (sql\_row\_array\_size) Kontroluje sposób, w jaki serwer SPSS Modeler Server przechwytuje dane ze źródeł danych ODBC. Domyślna wartość to 1, co oznacza przechwytywanie po jednym wierszu. Zwiększenie tej wartości spowoduje, że serwer będzie odczytywał informacje w większych porcjach, pobierając określoną liczbę wierszy do tablicy. W przypadku niektórych kombinacji systemu/bazy danych może to spowodować poprawę wydajności wykonywania instrukcji SELECT.

## **SQL**

**Maximum SQL string length.** (max\_sql\_string\_length) W przypadku łańcucha importowanego z bazy danych z SQL jest to maksymalna liczba znaków, co do których obowiązuje gwarancja, że zostaną pomyślnie przekazane. W zależności od systemu operacyjnego łańcuchy, których długość przekracza wartość określoną przez ten parametr, mogą być obcinane z prawej strony bez ostrzeżenia. Poprawny jest zakres od 1 do 65 535 znaków. Ta właściwość dotyczy także węzła eksportu z bazy danych.

**Uwaga:** Wartością domyślną dla tego parametru jest 2048. Jeśli analizowany tekst zawiera więcej niż 2048 znaków (na przykład może do tego dojść, jeśli używany jest węzeł SPSS Modeler Text Analytics Web Feed), zalecamy zwiększenie tej wartości w przypadku pracy w trybie natywnym — w przeciwnym wypadku wyniki mogą zostać obcięte. Jeśli używasz bazy danych i funkcji zdefiniowanych przez użytkownika (UDF), to ograniczenie nie występuje; może to dotyczyć różnic w wynikach między trybami natywnymi a UDF.

**Automatic SQL generation.** (sql\_generation\_enabled) Umożliwia automatyczne generowanie kodu SQL dla strumieni, co może w rezultacie spowodować poprawę wydajności. Domyślnie ta opcja jest włączona. Wyłączenie tej opcji jest zalecane tylko wówczas, gdy baza danych nie może obsługiwać zapytań przekazywanych przez serwer SPSS Modeler Server. Należy zwrócić uwagę na to, że to ustawienie powoduje zastąpienie odpowiadającego ustawienia optymalizacji klienta; ponadto na potrzeby oceny generowanie kodu SQL należy włączyć osobno dla każdego węzła modelowania bez względu na to ustawienie. Jeśli to ustawienie jest wyłączone na serwerze, nie ma możliwości włączenia go z komputera klienckiego. Jeśli jednak jest włączone na serwerze, istnieje możliwość wyłączenia go na komputerze klienckim.

**Default SQL string length.** (default\_sql\_string\_length). Określa domyślną szerokość kolumn łańcuchów, które będą tworzone w tabelach pamięci podręcznej bazy danych. Zmienne tekstowe w tabelach bufora bazy danych będą tworzone z domyślną szerokością równą 255, pod warunkiem że nie będą to informacje typu poprzedzającego. Jeśli w danych występują wartości przekraczające tę długość, należy utworzyć poprzedzający węzeł Typ z tymi wartościami lub ustawić ten parametr na wartość na tyle dużą, że pomieści te łańcuchy.

**Enable Database UDF.** (db\_udf\_enabled). Jeśli ten parametr jest ustawiony na wartość Y (domyślnie), wówczas opcja generowania kodu SQL generuje kod SQL funkcji zdefiniowanej przez użytkownika (UDF) zamiast czystego kodu SPSS Modeler SQL. UDF SQL zwykle ma większą wydajność niż czysty kod SQL.

## **SSL**

**Enable SSL.** (ssl\_enabled) Włącza szyfrowanie dla połączeń między programem SPSS Modeler a serwerem SPSS Modeler Server.

**Keystore.** (ssl\_keystore) Plik bazy danych kluczy SSL przeznaczony do załadowania po uruchomieniu serwera (pełna ścieżka lub względna ścieżka do katalogu instalacyjnego programu SPSS Modeler).

**Keystore stash file.** (ssl\_keystore\_stash\_file) Nazwa pliku ukrytego haseł do bazy danych kluczy przeznaczonego do załadowania po uruchomieniu serwera (pełna ścieżka lub względna ścieżka do katalogu instalacyjnego programu SPSS Modeler). Jeśli zamierzasz zostawić to ustawienie jako puste, co spowoduje wyświetlanie pytania o hasło przy uruchamianiu serwera SPSS Modeler Server, zapoznaj się z poniższymi instrukcjami:

- W systemie Windows:
	- 1. Upewnij się, że ustawienie ssl\_keystore\_stash\_file w pliku options.cfg nie ma wartości.
	- 2. Ponownie uruchom serwer SPSS Modeler Server. Zostanie wyświetlone pytanie o hasło. Wprowadź poprawne hasło, kliknij przycisk **OK**, a serwer zostanie uruchomiony.
- v W systemie Linux/UNIX:
	- 1. Upewnij się, że ustawienie ssl\_keystore\_stash\_file w pliku options.cfg nie ma wartości.
	- 2. Odszukaj poniższy wiersz w pliku modelersrv.sh file: if "\$INSTALLEDPATH/\$SCLEMDNAME" -server \$ARGS; then
	- 3. Dodaj przełącznik -request\_ssl\_password w następujący sposób: if "\$INSTALLEDPATH/\$SCLEMDNAME" -request\_ssl\_password -server \$ARGS; then
	- 4. Ponownie uruchom serwer SPSS Modeler Server. Zostanie wyświetlone pytanie o hasło. Wprowadź poprawne hasło, kliknij przycisk **OK**, a serwer zostanie uruchomiony.

**Keystore label.** (ssl\_keystore\_label) Etykieta określonego certyfikatu.

**Uwaga:** W celu korzystania z konsoli Administration Console z serwerem skonfigurowanym na potrzeby SSL musisz zaimportować wszelkie certyfikaty wymagane przez serwer SPSS Modeler Server do magazynu zaufanych certyfikatów programu Deployment Manager (w katalogu ../jre/lib/security).

**Uwaga:** Jeśli te parametry zostaną zmienione, należy zrestartować serwer SPSS Modeler Server, aby zmiany zostały wprowadzone.

## **Konfiguracja usługi Coordinator of Processes**

**Host.** (cop host) Nazwa hosta lub adres IP usługi Coordinator of Processes. Domyślna wartość "spsscop" jest nazwa domyślą, którą administratorzy mogą wybierać, aby dodać alias dla hosta IBM SPSS Collaboration and Deployment Services w DNS.

Port number. (cop\_port\_number) Numer portu usługi Coordinator of Processes. Domyślnie jest to 8080, czyli domyślny port dla produktu IBM SPSS Collaboration and Deployment Services.

**Context root.** (cop\_context\_root) Adres URL usługi Coordinator of Processes.

**Login name.** (cop\_user\_name) Nazwa użytkownika przeznaczona do uwierzytelniania w usłudze Coordinator of Processes. Jest to nazwa logowania do produktu IBM SPSS Collaboration and Deployment Services, dlatego może zawierać prefiks dostawcy zabezpieczeń (na przykład ad/jsmith).

**Password.** (cop\_password) Hasło przeznaczone do uwierzytelniania w usłudze Coordinator of Processes.

**Uwaga:** Jeśli plik options.cfg zostanie zaktualizowany ręcznie zamiast z użyciem konsoli Modeler Administration Console w programie IBM SPSS Deployment Manager, należy ręcznie zakodować wartość cop\_password, która została określona w pliku. Hasła zapisane tekstem zwykłym są niepoprawne i powodują niepowodzenie rejestracji w usłudze Coordinator of Processes.

W celu ręcznego zakodowania hasła wykonaj poniższe kroki:

- 1. Otwórz wiersz komend i przejdź do katalogu SPSS Modeler ./bin.
- 2. Gdy pojawi się żądanie, wpisz nazwę użytkownika (wartość cop\_user\_name, która została określona w pliku options.cfg), a następnie naciśnij klawisz Enter.
- 3. Gdy pojawi się żądanie, wpisz hasło dla tego użytkownika.

Zakodowane hasło zostanie wyświetlone między podwójnymi cudzysłowami w wierszu komend jako część zwróconego łańcucha. Na przykład:

C:\Program Files\IBM\SPSS\Modeler\18\bin>pwutil User name: copuser Password: Pass1234 copuser, "0Tqb4n.ob0wrs"

4. Skopiuj zakodowane hasło bez podwójnych cudzysłowów i wklej je między podwójne cudzysłowy, które istnieją już dla wartości cop\_password w pliku options.cfg.

**Enabled.** (cop\_enabled) Określa, czy serwer powinien podejmować próby zarejestrowania się w usłudze Coordinator of Processes. Ustawieniem domyślnym jest *not*, co oznacza, że nie powinien podejmować prób rejestrowania, ponieważ administrator powinien wybrać usługi anonsowane przez usługę Coordinator of Processes.

**SSL Enabled.** (cop\_ssl\_enabled) Określa, czy protokół SSL jest stosowany w celu nawiązania połączenia z serwerem usługi Coordinator of Processes. Jeśli ta opcja jest używana, należy zaimportować plik certyfikatu SSL do środowiska JRE serwera SPSS Modeler Server. W tym celu należy uzyskać plik certyfikatu SSL, jego alias i hasło. Następnie należy uruchomić poniższą komendę na serwerze SPSS Modeler Server:

\$JAVA\_HOME/bin/keytool -import -trustcacerts -alias \$ALIAS\_NAME -file \$CERTIFICATE\_FILE\_PATH -keystore \$ModelerServer\_Install\_Path/jre/lib/security/cacerts

**Server name.** (cop\_service\_name) Nazwa konkretnej instancji serwera SPSS Modeler Server; domyślnie jest to nazwa hosta.

**Description.** (cop\_service\_description) Opis tej instancji.

**Update interval (min).** (cop\_update\_interval) Liczba minut między komunikatami sprawdzającymi połączenie; domyślnie 2.

**Weight.** (cop\_service\_weight) Waga konkretnej instancji określona jako wartość całkowita z zakresu od 1 do 10. Wyższa wartość zachęca do większej liczby połączeń. Domyślną wartością jest 1.

Service host. (cop\_service\_host) Pełna nazwa hosta serwera IBM SPSS Modeler Server. Domyślna nazwa hosta jest uzyskiwana automatycznie; administrator może nadpisać domyślną nazwę w przypadku hostów o wielu adresach IP.

**Default data path.** (cop\_service\_default\_data\_path) Domyślna ścieżka danych dla instalacji serwera IBM SPSS Modeler Server zarejestrowanego w usłudze Coordinator of Processes.

# <span id="page-48-0"></span>**Opcje widoczne w pliku options.cfg**

Większość opcji konfiguracji można zmienić przy użyciu konsoliIBM SPSS Modeler Administration Console udostępnionej w programie IBM SPSS Deployment Manager. Istnieje jednak kilka wyjątków, na przykład te opisane w niniejszej sekcji. Opcje w tej sekcji można zmienić tylko poprzez edycję pliku options.cfg. Więcej informacji zawierają tematy ["Administrowanie programem IBM SPSS Modeler Server" na stronie 35](#page-40-0) i "Uż[ywanie pliku](#page-49-0) [options.cfg" na stronie 44.](#page-49-0) Należy zwrócić uwagę na to, że w pliku options.cfg mogą istnieć dodatkowe ustawienia, które nie zostały tutaj opisane.

**Uwaga:** Przedstawione informacje dotyczą tylko zdalnego serwera (na przykład IBM SPSS Modeler Server).

administrators. Określ nazwy użytkowników, którym zamierzasz nadać prawa dostępu administratora. Więcej informacji można znaleźć w temacie "Konfigurowanie dostępu za pomocą [konsoli Modeler Administration Console"](#page-41-1) [na stronie 36.](#page-41-1)

allow\_config\_custom\_overrides. Nie należy modyfikować tego parametru, chyba że odpowiednią instrukcję wyda przedstawiciel działu wsparcia technicznego.

fips\_encryption. Włącza szyfrowanie zgodne z FIPS. Domyślną wartością jest N.

group\_configuration. Gdy ten parametr jest włączony, serwer IBM SPSS Modeler Server sprawdza plik groups.cfg, który kontroluje, kto może się logować na serwerze. Szczegółowe informacje zawiera temat ["Konfigurowanie grup" na](#page-56-0) [stronie 51.](#page-56-0)

max\_transfer\_size. Wyłącznie do wewnętrznego użytku w systemie. **Nie modyfikować**.

shell. (Tylko serwery UNIX) Nadpisuje domyślne ustawienie dotyczące powłoki UNIX, na przykład shell, "/usr/bin/ksh". Domyślnie program IBM SPSS Modeler używa powłoki zdefiniowanej w profilu użytkownika, który łączy się z serwerem IBM SPSS Modeler Server.

start\_process\_as\_login\_user. Ten parametr należy ustawić na wartość Y, jeśli serwer SPSS Modeler Server jest uruchamiany z prywatną bazą danych haseł, a usługa serwera jest uruchamiana z konta innego niż administratora.

use\_bigint\_for\_count. Gdy liczba rekordów do zliczenia jest większa niż wartość, jaką może przechowywać normalna liczba całkowita (2^31-1), należy ustawić tę opcję na wartość Y. Gdy ta opcja jest ustawiona na wartość Y, a strumień jest podłączony do bazy danych Db2; SQL Server lub bazy danych Teradata, Oracle albo Netezza, wówczas w miejscu, w którym wymagana jest liczba rekordów, używana jest funkcja (na przykład zmienna **Record\_Count** wygenerowana przez węzeł Agregacja).

Gdy ta opcja jest włączona i używana jest baza danych Db2 lub SQL Server, wówczas produkt SPSS Modeler używa funkcji COUNT\_BIG() do zliczania rekordów. W przypadku pracy w bazie danych Teradata, Oracle lub Netezza produkt SPSS Modeler będzie używał funkcji COUNT(). W przypadku wszystkich pozostałych baz danych nie występuje analiza wstępna SQL dla tej funkcji. Różnica polega na tym, że gdy włączona jest opcja use\_bigint\_for\_count, wszystkie wyniki zliczania rekordów są zapisywane jako typ BIG INT (lub LONG) (64-bitowa liczba całkowita ze znakiem, maksymalnie 2^63-1), a nie jako normalna liczba całkowita (32-bitowa liczba całkowita ze znakiem, maksymalnie 2^31-1), gdy opcja jest wyłączona.

cop\_ssl\_enabled. Tę opcję należy ustawić na wartość Y, jeśli protokół SSL jest stosowany w celu nawiązania połączenia z usługą Coordinator of Processes. Jeśli ta opcja jest używana, należy zaimportować plik certyfikatu SSL do środowiska JRE serwera SPSS Modeler Server. W tym celu należy uzyskać plik certyfikatu SSL, jego alias i hasło. Następnie należy uruchomić poniższą komendę na serwerze SPSS Modeler Server:

\$JAVA\_HOME/bin/keytool -import -trustcacerts -alias \$ALIAS\_NAME -file \$CERTIFICATE\_FILE\_PATH -keystore \$ModelerServer\_Install\_Path/jre/lib/security/cacerts

cop\_service\_default\_data\_path. Z tej opcji można skorzystać, aby ustawić domyślną ścieżkę danych dla instalacji serwera IBM SPSS Modeler Server zarejestrowanej w usłudze Coordinator of Processes.

<span id="page-49-0"></span>Użytkownicy mogą tworzyć własne połączeniaAnalytic Server, korzystając z programu SPSS Modeler i wybierając opcje **Narzędzia** > **Połączenia programu Analytic Server**. Administratorzy mogą również zdefiniować domyślne połączenie Analytic Server, co umożliwiają następujące właściwości:

as\_ssl\_enabled. Y lub N.

as\_host. Należy określić nazwę hosta lub adres IP serwera Analytic Server.

as\_port. Należy określić numer portu serwera Analytic Server.

as\_context\_root. Należy określić obiekt główny kontekstu Analytic Server.

as\_tenant. Należy określić podmiot użytkujący, którego serwer IBM SPSS Modeler Server jest elementem

as\_prompt\_for\_password. Y lub N.

Domyślnie uwierzytelnianie programu Analytic Server z użyciem metody Kerberos nie jest włączone. Aby włączyć uwierzytelnianie Kerberos, należy użyć trzech poniższych właściwości:

as\_kerberos\_auth\_mode. Aby włączyć uwierzytelnianie Kerberos, ustaw tę opcję na Y.

as\_kerberos\_krb5\_conf. Określ ścieżkę do pliku konfiguracyjnego Kerberos, którego powinien używać program Analytic Server; na przykład c:\windows\krb5.conf.

as\_kerberos\_krb5\_spn. Określ główną nazwę usługi Kerberos programu Analytic Server, na przykład HTTP/ashost.mydomain.com@MYDOMAIN.COM.

# <span id="page-49-1"></span>**Monitorowanie serwera SPSS Modeler Server**

Panel monitorowania w konsoli Modeler Administration Console w programie IBM SPSS Deployment Manager przedstawia obraz stanu wszystkich procesów działających na komputerze serwera SPSS Modeler Server, podobnie jak Menedżer zadań systemu Windows. W celu aktywowania panelu monitorowania kliknij dwukrotnie węzeł Monitoring pod żądanym serwerem w panelu Administrator serwera. To spowoduje zapełnienie panelu aktualnym obrazem stanu danych z serwera. Dane są odświeżane z przedstawioną częstotliwością (domyślnie co minutę). Aby odświeżyć dane ręcznie, kliknij przycisk **Refresh**. Aby na liście wyświetlić tylko procesy serwera SPSS Modeler Server, kliknij przycisk **Filter out non-SPSS Modeler processes**.

# **Używanie pliku options.cfg**

Plik options.cfg znajduje się w katalogu [ścieżka instalacji serwera]/config. Każde ustawienie jest reprezentowane przez rozdzielaną przecinkami parę nazwa-wartość, gdzie nazwa jest nazwą opcji, a wartość jest wartością dla tej opcji. Znaki # oznaczają komentarze.

**Uwaga:** Większość opcji konfiguracji można zmienić przy użyciu konsoli IBM SPSS Modeler Administration Console w programieIBM SPSS Deployment Manager zamiast w pliku konfiguracyjnym, jednak istnieje kilka wyjątków od tej zasady. Więcej informacji można znaleźć w temacie ["Opcje widoczne w pliku options.cfg" na stronie](#page-48-0) [43.](#page-48-0)

Korzystając z konsoli IBM SPSS Modeler Administration Console, można uniknąć restartowania serwera w przypadku wszystkich opcji z wyjątkiem portu serwera. Więcej informacji można znaleźć w temacie ["Administrowanie](#page-40-0) [programem IBM SPSS Modeler Server" na stronie 35.](#page-40-0)

**Uwaga:** Przedstawione informacje dotyczą tylko zdalnego serwera (na przykład IBM SPSS Modeler Server).

# **Opcje konfiguracji, które można dodać do pliku domyślnego**

Domyślnie buforowanie w bazie danych jest włączone w przypadku serwera IBM SPSS Modeler Server. Tę funkcję można wyłączyć, dodając poniższy wiersz do pliku options.cfg: enable\_database\_caching, N

Ten zabieg powoduje, że pliki tymczasowe są tworzone na serwerze, a nie w bazie danych.

Aby wyświetlić lub zmienić opcje konfiguracji serwera IBM SPSS Modeler Server:

- 1. Otwórz plik options.cfg w edytorze tekstowym.
- 2. Odszukaj interesujące opcje. Pełną listę opcji zawiera temat ["Konfiguracja serwera SPSS Modeler Server" na](#page-42-1) [stronie 37.](#page-42-1)
- 3. Przeprowadź edycję wartości w żądany sposób. Zwróć uwagę na to, że we wszystkich wartościach nazw ścieżek jako separatory muszą być stosowane znaki prawego ukośnika (/), a nie ukośnika odwrotnego.
- 4. Zapisz plik.
- 5. Zatrzymaj i ponownie uruchom serwer IBM SPSS Modeler Server, aby zmiany zaczęły obowiązywać. Więcej informacji można znaleźć w temacie ["Uruchamianie i zatrzymywanie serwera IBM SPSS Modeler Server" na](#page-30-0) [stronie 25.](#page-30-0)

# **Zamykanie nieużywanych połączeń z bazą danych**

Domyślnie produkt IBM SPSS Modeler buforuje co najmniej jedno połączenie z bazą danych, gdy to połączenie posłuży do uzyskania dostępu. Jeśli strumienie wymagające dostępu do bazy danych nie są wykonywane, to sesja bazy danych jest utrzymywana jako otwarta.

Buforowanie połączeń z bazą danych może przyspieszyć wykonywanie, ponieważ eliminuje potrzebę ponownego łączenia produktu IBM SPSS Modeler z bazą danych każdorazowo przy wykonywaniu strumienia. Jednak w niektórych środowiskach ważne jest, aby aplikacje jak najszybciej zwalniały zasoby bazodanowe. Jeśli zbyt wiele sesji produktu IBM SPSS Modeler utrzymuje z bazą danych połączenia, które nie są już używane, może dojść do wyczerpania zasobów bazodanowych.

Można tego uniknąć, wyłączając opcję cache\_connection produktu IBM SPSS Modeler w niestandardowym pliku konfiguracyjnym bazy danych. W ten sposób można sprawić, że produkt IBM SPSS Modeler będzie bardziej odporny na błędy połączenia z baza danych (np. spowodowane upływem limitu czasu), które mogą występować, gdy połączenia są używane przez długi czas przez sesję produktu IBM SPSS Modeler.

Aby spowodować zamknięcie nieużywanych połączeń z bazą danych:

- 1. Odszukaj katalog *[ścieżka instalacji serwera]/config*.
- 2. Dodaj poniższy plik (lub otwórz go, jeśli już istnieje): *odbc-custom-properties.cfg*
- 3. Dodaj poniższy wiersz do pliku: cache connection, N
	-
- 4. Zapisz i zamknij plik.
- 5. Ponownie uruchom serwer IBM SPSS Modeler Server.

#### **Uwaga:**

Pamięci podręczne zawarte w bazie danych są w niej zapisane jako zwykłe tabele lub tabele tymczasowe, zależnie od implementacji bazy. Na przykład w systemach Db2, Oracle, Amazon Redshift, Sybase i Teradata używane są tabele tymczasowe. W tych bazach danych ustawienie cache\_connection = N nie działa zgodnie z oczekiwaniami, ponieważ tabela tymczasowa jest poprawna tylko w ramach jednej sesji (jest automatycznie czyszczona przez bazę danych w momencie zamykania połączenia z bazą).

Zatem podczas wykonywania strumienia SPSS Modeler komunikującego się z jedną z powyższych baz danych ustawienie cache\_connection = N może spowodować zgłoszenie błędu, na przykład **Nie można utworzyć tabeli w celu buforowania w bazie danych. Wykorzystano pamięć podręczną w postaci pliku** . Błąd ten oznacza, że SPSS Modeler nie mógł utworzyć pamięci podręcznej w bazie danych. Ponadto w niektórych przypadkach do obsługi zapytania SQL wygenerowanego przez SPSS Modeler używana jest tabela tymczasowa, która okazuje się być pusta.

Obejście tego problemu polega na użyciu zwykłej tabeli bazy danych jako pamięci podręcznej. W tym celu należy utworzyć niestandardowy plik konfiguracyjny właściwości bazy danych, który zawierał będzie następujący wiersz: table create temp sql, 'CREATE TABLE <nazwa-tabeli> <(kolumny-tabeli)>'

Wymusi to użycie zwykłej tabeli bazy danych jako pamięci podręcznej. Tabela ta zostanie usunięta po zamknięciu wszystkich połączeń z bazą danych lub po zamknięciu działającego strumienia.

# **Używanie protokołu SSL do bezpiecznego przesyłania danych**

Secure Sockets Layer (SSL) to protokół szyfrowania danych przesyłanych pomiędzy dwoma komputerami. Protokół SSL zapewnia, że komunikacja pomiędzy komputerami jest bezpieczna. Protokół SSL może szyfrować uwierzytelnianie nazwy użytkownika i hasła oraz treści wymiany pomiędzy serwerem i klientem.

# **W jaki sposób działa protokół SSL**

Protokół SSL wykorzystuje klucze publiczne i prywatne serwera oprócz certyfikatu klucza publicznego, który wiąże tożsamość serwera z jego kluczem publicznym.

- 1. Kiedy klient łączy się z serwerem, klient uwierzytelnia serwer za pomocą certyfikatu klucza publicznego.
- 2. Klient następnie generuje losową liczbę, szyfruje ją za pomocą klucza publicznego serwera i przesyła zaszyfrowaną wiadomość z powrotem na serwer.
- 3. Serwer odszyfrowuje losowy numer za pomocą klucza prywatnego.
- 4. Na podstawie losowego numeru zarówno serwer, jak i klient tworzą klucze sesji używane do szyfrowania i deszyfrowania kolejnych informacji.

Certyfikat klucza publicznego jest zazwyczaj podpisany przez ośrodek certyfikacji. Ośrodki certyfikacyjne, takie jak np. VeriSign i Thawte, to organizacje, które wystawiają, uwierzytelniają i zarządzają zabezpieczającymi danymi uwierzytelniającymi zawartymi w certyfikatach kluczy publicznych. Zasadniczo ośrodki certyfikacyjne potwierdzają tożsamość serwera. Ośrodki certyfikacyjne zazwyczaj pobierają opłaty za certyfikaty, ale można również wygenerować certyfikat z podpisem własnym.

IBM SPSS Statistics Server obsługuje zarówno OpenSSL, jak i GSKit. Jeśli skonfigurowano oba te pakiety, domyślnie używany jest GSKit.

# **Zabezpieczanie komunikacji klient/serwer i serwer-serwer za pomocą protokołu SSL**

Główne kroki w zabezpieczaniu komunikacji klient/serwer i serwer-serwer za pomocą protokołu SSL:

- 1. Uzyskaj i zainstaluj certyfikat SSL i klucze.
- 2. Włącz i skonfiguruj protokół SSL w aplikacji administrowania serwerem (IBM SPSS Deployment Manager).
- 3. Jeśli używane są certyfikaty szyfrowania o mocy większej niż 2048 bitów, zainstaluj szyfrowanie o nieograniczonej sile na komputerach klientów .
- 4. Poinformuj użytkowników o potrzebie włączenia SSL podczas połączenia z serwerem.

**Uwaga:** Czasami produkt serwera działa jako klient. Przykładem jest serwer IBM SPSS Statistics łączący się z repozytorium IBM SPSS Collaboration and Deployment Services Repository. W takim przypadku serwer IBM SPSS Statistics jest *klientem*.

# <span id="page-52-0"></span>**Uzyskiwanie i instalowanie certyfikatu SSL i kluczy**

Pierwsze kroki, jakie należy wykonać, aby skonfigurować obsługę protokołu SSL:

- 1. Uzyskaj certyfikat SSL i plik klucza. Istnieją trzy sposoby:
	- v Dokonaj zakupu w publicznym ośrodku certyfikacji (takim jak VeriSign, Thawte lub Entrust). Publiczny ośrodek certyfikacji (CA) podpisuje certyfikat, aby zweryfikować serwer, który z niego korzysta.
	- v Wygeneruj pliki klucza i certyfikatu, korzystając z pomocy niezależnego ośrodka certyfikacji. Jeśli zastosujesz to podejście, wówczas certyfikat główny ośrodka certyfikacji innej firmy musi zostać zaimportowany do plików magazynu kluczy klienta i serwera. Więcej informacji można znaleźć w temacie ["Importowanie certyfikatu](#page-54-0) głó[wnego OC innej firmy" na stronie 49.](#page-54-0)
	- v Wygeneruj pliki klucza i certyfikatu, korzystając z pomocy wewnętrznego ośrodka certyfikacji z podpisem własnym. W tym celu należy wykonać następujące kroki:
		- a. Przygotuj bazę danych kluczy. Więcej informacji można znaleźć w temacie ["Tworzenie bazy danych kluczy](#page-53-0) [SSL" na stronie 48.](#page-53-0)
		- b. Utwórz certyfikat z podpisem własnym. Więcej informacji można znaleźć w temacie ["Tworzenie certyfikatu](#page-53-0) [SSL z podpisem własnym" na stronie 48.](#page-53-0)
- 2. Skopiuj pliki .kdb i .sth utworzone w kroku 1 do katalogu, do którego ma dostęp IBM SPSS Modeler Server, a następnie określ ścieżkę do tego katalogu w pliku options.cfg . .

**Uwaga:** Użyj ukośników prawych jako separatorów w ścieżce katalogu.

- 3. Ustaw następujące parametry w pliku options.cfg :
	- ssl enabled, Y
	- v ssl\_keystore, "*<nazwa\_pliku>*.kdb", gdzie *<nazwa\_pliku>* jest nazwą bazy danych kluczy.
	- v ssl\_keystore\_stash\_file, "*<nazwa\_pliku>*.sth", gdzie *<nazwa\_pliku>* jest nazwą pliku ukrytych haseł w bazie danych kluczy.
	- v ssl\_keystore\_label, *<etykieta>*, gdzie *<etykieta>* jest etykietą certyfikatu.
- 4. Certyfikaty z podpisem własnym lub certyfikaty wydane przez niezależny ośrodek należy instalować w systemach klienckich. W przypadku zakupionych certyfikatów z publicznych ośrodków certyfikacji ten krok nie jest wymagany. Upewnij się, że uprawnienia dostępu nie zezwalają na swobodne przeglądanie zawartości katalogu, który zawiera certyfikat. Więcej informacji można znaleźć w temacie ["Instalacja certyfikatu SSL z podpisem](#page-53-0) [własnym" na stronie 48.](#page-53-0)

**Konfigurowanie środowiska do uruchomienia narzędzia GSKit:** GSKCapiCmd to uruchamianie z wiersza komend narzędzie, z którego można korzystać bez zainstalowanego środowiska Java™; narzędzie znajduje się w folderze <katalog instalacyjny programu Modeler>/bin . Proces konfigurowania środowiska do uruchomienia narzędzia IBM Global Security Kit (GSKit) różni się w zależności od używanej platformy.

Aby skonfigurować system Linux/Unix, dodaj katalog współużytkowanych bibliotek <katalog instalacyjny programu Modeler>/lib do środowiska użytkownika:

\$export <Zmienna ścieżki współużytkowanej biblioteki>=<ścieżka\_instalacji\_serwera\_modeler>/bin \$export PATH=\$PATH:<ścieżka\_instalacji\_serwera\_modeler>/bin

Nazwa zmiennej ścieżki współużytkowanej biblioteki zależy od używanej platformy:

- v W systemie AIX używana jest nazwa zmiennej: LIBPATH
- v W systemie HP-UX używana jest nazwa zmiennej: SHLIB\_PATH
- v W systemie Linux używana jest nazwa zmiennej: LD\_LIBRARY\_PATH

Na przykład, aby skonfigurować środowisko w systemie Linux:

\$export LD\_LIBRARY\_PATH=/path/to/gskit/bin \$export PATH=\$PATH:/path/to/gskit/bin

### <span id="page-53-0"></span>**Dostęp kont do plików**

Upewnij się, że przydzielono prawidłowe uprawnienia dla kont, które będą używać plików SSL:

1. Dla wszystkich kont, które są używane przez program SPSS Modeler do połączeń, przydziel uprawnienia odczytu do plików SSL.

**Uwaga:** Dotyczy to również użytkownika *Zaloguj się jako*, który jest zdefiniowany w usłudze SPSS Modeler Server. W systemie UNIX lub Linux dotyczy to konta użytkownika uruchamiającego serwer (uruchom jako).

- 2. W systemie Windows nie jest wystarczające, że konta znajdują się w grupie Administratorzy, gdy włączona jest Kontrola dostępu użytkownika (UAC). Dodatkowo należy wykonać jedną z następujących czynności:
	- v Przyznaj kontom uprawnienia osobno.
	- v Utwórz nową grupę, dodaj konta do nowej grupy i przydziel grupie uprawnienia dostępu do plików SSL.
	- v Wyłącz Kontrolę dostępu użytkownika (UAC).

**Tworzenie bazy danych kluczy SSL:** Użyj narzędzia GSKCapiCmd do utworzenia bazy danych kluczy. Przed użyciem narzędzia należy skonfigurować środowisko. Więcej informacji można znaleźć w temacie ["Konfigurowanie](#page-52-0) ś[rodowiska do uruchomienia narz](#page-52-0)ędzia GSKit" na stronie 47.

Aby utworzyć bazę danych kluczy, uruchom narzędzie GSKit i wprowadź następującą komendę: gsk<ver>capicmd[\_64] -keydb -create -populate -db <filename>.kdb -pw <password> -stash

gdzie <ver> to numer wersji narzędzia GSKit, <filename> to nazwa, której chcesz użyć dla pliku bazy danych kluczy, i <password> to hasło bazy danych kluczy.

Opcja -stash tworzy plik ukrytych haseł w tej samej ścieżce, gdzie znajduje się baza danych kluczy, z rozszerzeniem .sth. Narzędzie GSKit używa pliku ukrytych haseł, aby uzyskać hasło do bazy danych kluczy, i nie musi być ono wprowadzane w wierszu komend za każdym razem.

**Uwaga:** Należy użyć silnej ochrony systemu plików dla pliku .sth.

**Tworzenie certyfikatu SSL z podpisem własnym:** Aby wygenerować certyfikat z podpisem własnym i zapisać go w bazie danych kluczy, użyj następującej komendy:

gsk<ver>capicmd[\_64] -cert -create -db <filename>.kdb -stashed -dn "CN=myserver,OU=mynetwork,O=mycompany, C=mycountry" -label <label> -expire <Number of days certificate is valid> -default cert yes

gdzie <ver> to numer wersji narzędzia GSKit, <filename> to nazwa pliku bazy danych kluczy, <Number of days certificate is valid> to liczba dni, przez które certyfikat jest ważny, <label> to etykieta opisowa pomagająca zidentyfikować plik (można np. użyć etykiety takiej jak: zpodpisemwlasnym).

**Instalacja certyfikatu SSL z podpisem własnym:** Dla komputerów klienckich, które łączą się z serwerem za pomocą SSL, należy dystrybuować publiczną część certyfikatu wśród klientów, aby mogła być zapisana w ich bazach danych kluczy. W tym celu należy wykonać następujące kroki:

1. Wyodrębnij publiczną część pliku, używając następującej komendy:

gsk<ver>capicmd[\_64] -cert -extract -db <filename>.kdb -stashed -label <label>  $-$ format asci $\overline{i}$  -target mycert.arm

- 2. Roześlij plik mycert.arm do klientów. Plik należy skopiować do katalogu jre/bin directory.
- 3. Dodaj nowy certyfikat do baz danych kluczy klientów, używając następującej komendy:

keytool -import -alias <label> -keystore ..\lib\security\cacerts -file mycert.arm

Jeśli zostanie wyświetlony monit o hasło, użyj ciągu: changeit. Narzędzie keytool znajduje się w katalogu <Katalog instalacyjny programu Modeler>\jre\bin directory (lub <Katalog instalacyjny programu Modeler>/SPSSModeler.app/Contents/PlugIns/jre/Contents/Home/bin na komputerach Mac).

<span id="page-54-0"></span>**Importowanie certyfikatu głównego OC innej firmy:** Zamiast kupować certyfikat od znanego ośrodka certyfikacyjnego (OC) lub zamiast tworzyć certyfikat z podpisem własnym, można użyć ośrodka certyfikacyjnego innej firmy do podpisania certyfikatów serwera. Klient i serwer muszą mieć dostęp do certyfikatu głównego OC innej firmy, aby weryfikować certyfikaty serwera podpisane przez OC innej firmy. W tym celu:

- 1. Uzyskaj certyfikat główny OC innej firmy. Ten proces różni się w zależności od procedur OC innej firmy. OC innych firm często udostępniają do pobrania swoje certyfikaty główne.
- 2. Dodaj certyfikat do bazy danych kluczy serwerów, używając następującej komendy: gsk<ver>capicmd[\_64} -cert -add -db <filename>.kdb -stashed -label <label> -file <ca\_certificate>.crt  $-$ format binary  $-\overline{t}$ rust enable
- 3. Dodaj certyfikat do baz danych kluczy klientów, używając następującej komendy:

### **W systemie Windows:**

```
C:> cd <Modeler Client installation path>\jre\bin
C:> keytool -import -keystore ..\lib\security\cacerts -file <ca_certificate>.crt -alias <label>
```
### **W systemach Mac:**

```
C:> cd <Ścieżka instalacyjna programu Modeler Client>/SPSSModeler.app/Contents/PlugIns/jre/Contents/Home/bin
C:> keytool -import -keystore ..\lib\security\cacerts -file <ca_certificate>.crt -alias <label>
```
Jeśli zostanie wyświetlony monit o hasło, użyj ciągu: *changeit*. Narzędzie keytool znajduje się w katalogu <Katalog instalacyjny programu Modeler>\jre\bin directory (lub <Katalog instalacyjny programu Modeler>/SPSSModeler.app/Contents/PlugIns/jre/Contents/Home/bin na komputerach Mac).

4. Sprawdź poprawność bazy danych kluczy serwera za pomocą certyfikatu głównego OC, używając następującej komendy:

gsk<ver>capicmd[\_64} -cert -validate -db <filename>.kdb -stashed -label <label>

Udana walidacja jest potwierdzona komunikatem zwrotnym: OK.

**Uwaga:** Wyjaśnione powyżej komendy używają certyfikatu głównego OC innej firmy, który ma format binarny. Jeśli certyfikat ma format ASCII, użyj opcji -format ascii.

Parametr -db określa nazwę bazy danych kluczy, do której importowany jest certyfikat główny OC innej firmy.

Parametr -label określa etykietę używaną dla certyfikatu głównego OC w pliku bazy danych kluczy. Etykieta używana tutaj może być dowolna, ponieważ nie ma żadnego związku z etykietami używanymi w pliku options.cfg programu IBM SPSS Modeler.

Parametr -file określa plik, który zawiera certyfikat główny OC innej firmy.

## **Włączanie i konfigurowanie SSL w produkcie IBM SPSS Deployment Manager**

- 1. Jeśli instalowany jest certyfikat z podpisem własnym, skopiuj plik cacerts utworzony w *<katalogu instalacyjnym Menedżera wdrażania>\jre\lib\security*. Więcej informacji można znaleźć w temacie ["Instalacja certyfikatu SSL z](#page-53-0) [podpisem własnym" na stronie 48.](#page-53-0)
- 2. Uruchom aplikację administrowania serwerem (IBM SPSS Deployment Manager ) i połącz się z serwerem.
- 3. Na stronie konfiguracji ustaw wartość opcji **Secure Sockets Layer** na Tak.
- 4. W pozycji **SSL Public Key File** określ pełną ścieżkę do pliku klucza publicznego.
- 5. W pozycji **SSL Private Key File** określ pełną ścieżkę do pliku klucza prywatnego.

*Uwaga*: Jeśli klucz publiczny i prywatny są zapisane w jednym pliku, określ ten sam plik w opcjach **SSL Public Key File** i **SSL Private Key File**.

6. Z menu wybierz:

**File** > **Save**

7. Uruchom ponownie usługę serwera lub demona. Po ponownym uruchomieniu użytkownik jest monitowany o podanie hasła SSL. W systemie Windows można wybrać opcję **Remember this password**, aby bezpiecznie zapisać hasło. Ta opcja eliminuje potrzebę wpisywania hasła przy każdym uruchomieniu serwera.

# **Instalowanie szyfrowania o nieograniczonej mocy**

Środowisko Java Runtime Environment dostarczane z produktem ma włączone szyfrowanie o mocy dozwolonej do eksportu z USA. W celu zwiększenia bezpieczeństwa danych zalecane jest aktualizowanie do szyfrowania o nieograniczonej mocy. Ta procedura musi być powtórzona dla instalacji klienta i serwera.

## **Aby zainstalować szyfrowanie o nieograniczonej mocy**

- 1. Pobierz pliki [Unrestricted SDK JCE policy files](https://www14.software.ibm.com/webapp/iwm/web/reg/pick.do?source=jcesdk) z serwisu IBM.com (wybierz pliki dla środowiska Java 7).
- 2. Wyodrębnij pliki nieograniczonej mocy szyfrowania (unlimited jurisdiction policy files), które znajdują się w skompresowanym pliku. Skompresowany plik zawiera plik US\_export\_policy.jar i local\_policy.jar.
- 3. Utwórz kopie zapasowe istniejących plików US export policy.jar i local policy.jar z katalogu jre/lib/security.
- 4. Zastąp istniejące pliki *US\_export\_policy.jar* i *local\_policy.jar* dwoma pobranymi i wyodrębnionymi plikami.
- 5. Uruchom ponownie klienta lub serwer IBM SPSS Modeler zgodnie z potrzebami.

## **Informowanie użytkowników o potrzebie włączenia SSL**

Kiedy użytkownicy łączą się z serwerem za pomocą produktu klienta, muszą włączyć protokół SSL w oknie dialogowym połączenia z serwerem.

# **Połączenie SSL z serwerem Cognos**

Aby nawiązać połączenie z serwerem Cognos Analytics przez port zabezpieczony protokołem HTTPS i SSL, należy najpierw zmienić niektóre wewnętrzne i zewnętrzne ustawienia przekaźnika serwera Cognos. Szczegółowe informacje na temat wprowadzania wymaganych zmian można znaleźć w podręczniku Cognos Server — podręcznik konfigurowania i administrowania.

Po zmianie ustawień przekaźnika zaimportuj certyfikaty utworzone w programie Cognos do środowiska SPSS Modeler JRE, wykonując następujące kroki:

- 1. W narzędziu Cognos Configuration zdefiniuj hasło dla magazynu kluczy IBM Cognos:
	- a. W oknie Eksplorator kliknij opcje **Kryptografia** > **Cognos**.
	- b. W oknie Właściwości w obszarze **Ustawienia kluczy szyfrowania** określ hasło magazynu kluczy szyfrowania.
	- c. W menu Plik wybierz opcję Zapisz.
	- d. W menu Czynności wybierz opcję Restartuj.
- 2. Z wiersza poleceń przejdź do katalogu c10\_location\bin.
- 3. Ustaw zmienną środowiskową *JAVA\_HOME* na lokalizację środowiska Java™ Runtime Environment używaną przez serwer aplikacji, na którym uruchomiony jest produkt Cognos. Na przykład: set JAVA HOME=c11 location\bin\jre\<version>
- 4. Z wiersza komend uruchom narzędzie certyfikatu. Na przykład: ThirdPartyCertificateTool.bat -E -T -r ca.cer -k ..\configuration\encryptkeypair\jEncKeystore -p <password>
- 5. Skopiuj plik ca.cer do lokalizacji serwera SPSS Modeler Server.
- 6. Otwórz wiersz komend i przejdź do folderu <Lokalizacja\_instalacji\_programu\_Modeler>\jre\bin.
- 7. Uruchom komendę, aby zaimportować certyfikat. Na przykład:

.\keytool -import -alias ca -file <Katalog, gdzie znajduje się plik ca.cer>\ca.cer -keystore "<Lokalizacja\_instalacji\_programu\_Modeler>\jre\lib\security\cacerts"

Teraz można używać przekaźnika zabezpieczonego protokołem HTTPS i SSL do łączenia się z serweremCognos. Na przykład:

https://9.119.83.37:9343/p2pd/servlet/dispatch

# **Połączenie Cognos TM1 SSL**

Aby połączyć się z serwerem Cognos TM1 przez port zabezpieczony protokołem HTTPS i SSL, wykonaj następujące kroki:

- <span id="page-56-0"></span>1. Skonfiguruj protokół SSL na serwerze Tomcat. (Aby uzyskać więcej informacji, zobacz np. http://tomcat.apache.org/tomcat-7.0-doc/ssl-howto.html).
	- a. Z wiersza komend przejdź do katalogu C:\Program Files\ibm\cognos\tm1\_64\bin64\jre\7.0\bin (jest to domyślna ścieżka instalacji) i uruchom następującą komendę, aby wygenerować plik o nazwie .keystore w folderze głównym:

```
keytool -genkey -alias tomcat -keyalg RSA
```
b. W folderze C:\Program Files\ibm\cognos\tm1\_64\tomcat\conf dodaj następujące ustawienia konektora do pliku server.xml:

```
<Connector SSLEnabled="true" acceptCount="100" clientAuth="false"
 disableUploadTimeout="true" enableLookups="false" maxThreads="25"
 port="8443" keystoreFile="/Users/loiane/.keystore" keystorePass="password"
 protocol="org.apache.coyote.http11.Http11NioProtoco l" scheme="https"
 secure="true" sslProtocol="TLS" />
```
- c. Uruchom ponownie usługę IBM Cognos TM1 Application Server.
- 2. W wierszu komend uruchom następującą komendę, aby eksportować plik certyfikatów dla nowo utworzonego magazynu kluczy:

```
keytool -export -alias tomcat -file certfile.cer -keystore C:\Users\Administrator\.keystore
```
3. W wierszu komend uruchom następującą komendę, aby importować plik certyfikatów do środowiska JRE używanego przez serwer SPSS Modeler Server:

```
keytool -import -alias as -file C:\Leon\Temp\certfile.cer -keystore
 "c:\Program Files\IBM\SPSS\Modeler\<version>\jre\lib\security\cacerts"
```
Następnie można używać numeru portu zabezpieczonego protokołem HTTPS i SSL do łączenia się z serwerem Cognos TM1.

# **Konfigurowanie grup**

Uwierzytelniony użytkownik zwykle należy do co najmniej jednej grupy zabezpieczeń, a gdy dla serwera SPSS Modeler Server włączona jest konfiguracja oparta na grupach, wówczas te grupy mogą być używane, aby zezwalać na logowanie się do serwera lub uniemożliwiać logowanie albo dostosowywać ustawienia opcji dla sesji użytkownika.

Konfiguracja grupy jest obsługiwana w następujących scenariuszach:

- v W *domyślnej* instalacji, w której usługa SPSS Modeler Server działa na systemie lokalnym lub na koncie administratora, a użytkownik loguje się, wprowadzając jawne dane uwierzytelniające lub z użyciem pojedynczego logowania (SSO): w tym przypadku grupy są grupami zabezpieczeń systemu operacyjnego użytkownika używanymi do kontrolowania dostępu do plików itp.
- v W przypadku instalacji, która *nie została wykonana przez administratora*, w której usługa SPSS Modeler Server działa na koncie bez uprawnień, a użytkownik loguje się z użyciem SSO: w takim przypadku grupy są grupami LDAP powiązanymi z nazwą użytkownika SSO. Te grupy są uzyskiwane od dostawcy zabezpieczeń LDAP w programie IBM SPSS Collaboration and Deployment Services, dlatego w celu korzystania z tego scenariusza wymagana jest dodatkowa konfiguracja. Więcej informacji można znaleźć w sekcji ["Uzyskiwanie członkostwa](#page-25-0) grupy uż[ytkownika pojedynczego logowania" na stronie 20.](#page-25-0)

Jeśli żaden z tych scenariuszy nie ma zastosowania, wówczas grupy użytkowników są niedostępne, a konfiguracja grup nie jest obsługiwana. W szczególności w przypadku instalacji, która *nie została wykonana przez administratora*, w której usługa SPSS Modeler Server działa na koncie bez uprawnień, a użytkownik loguje się, używając nazwy i hasła użytkownika — w takim przypadku grupy systemu operacyjnego nie są dostępne dla serwera i konfiguracja grupy nie jest obsługiwana.

Konfiguracja oparta na grupach polega na tym, że ustawienia opcji zastosowane względem sesji użytkownika mogą się różnić w zależności od członkostwa użytkownika w grupach. Są to ustawienia po stronie serwera zwykle odczytywane z pliku options.cfg serwera SPSS Modeler Server. Plik ten jest skonfigurowany tak samo dla wszystkich sesji. Plik options.cfg udostępnia wartości domyślne dla wszystkich sesji, ale mogą istnieć pliki konfiguracyjne właściwe dla niektórych grup, które nadpisują podzbiór ustawień dla niektórych sesji.

Konfiguracja grupy pozwala na kontrolowanie różnych ustawień, między innymi:

- v Kontrola dostępu do pliku i źródła danych DSN
- v Kontrola użycia zasobów

Gdy opcja group\_configuration jest włączona w pliku options.cfg, serwer IBM SPSS Modeler Server sprawdza plik groups.cfg, który kontroluje to, kto może się logować na serwerze. Wartością domyślną jest N. Poniżej przedstawiono przykładowy plik groups.cfg, który odmawia grupie Test dostępu do serwera i pozwala na dostęp grupie Fraud w przypadku określonej konfiguracji. Gwiazdka pozwala na dostęp innych grup przy użyciu domyślnej konfiguracji.

```
Test, DENY
Fraud, "groups/fraud.cfg"
*,
```
Konfiguracja konkretnej grupy, taka jak grupy Fraud powyżej, może ograniczać dostęp do konkretnych źródeł danych albo zmieniać ustawienia zasobów (w odniesieniu do analizy wstępnej SQL, użycia pamięci, wielowątkowości itp.) w celu zwiększenia wydajności członków tej grupy.

Mechanizm konfiguracji grup daje odpowiedź na dwa pytania:

- 1. Czy użytkownik jest uprawniony do korzystania z tej instancji IBM SPSS Modeler Server?
- 2. Jeśli tak, to jakie opcje konfiguracji ma do dyspozycji?

W pytaniu 2 przez opcje konfiguracji rozumie się te, które zdefiniowano w pliku options.cfg, a przez konfigurację domyślną rozumie się ustawienia zdefiniowane w tym pliku. Mechanizm grup umożliwia przesłonięcie niektórych ustawień domyślnych poprzez określenie alternatywnych plików konfiguracyjnych dla niektórych grup. Wówczas ustawienia z plików grup mają pierwszeństwo przed domyślnymi.

W odniesieniu do pytania 1 — gdy konfiguracja grup jest wyłączona, wszyscy są uprawnieni do korzystania z serwera. Gdy konfiguracja grup jest włączona, z serwera nie może korzystać nikt poza użytkownikami, którym jawnie przyznano dostęp w pliku groups.cfg. Zatem, gdy plik groups.cfg jest pusty, z serwera w ogóle nie można korzystać. Zwykle do pliku groups.cfg dodaje się grupy, które powinny mieć dostęp do serwera. Na przykład:

A,

B, C,

Opcjonalnie dla każdej grupy, której udzielany jest dostęp, można też wskazać plik konfiguracyjny, który będzie przesłaniał ustawienia domyślne z pliku options.cfg:

A, "a.cfg" B, "b.cfg" C, "c.cfg"

Dla każdej grupy bez wskazanej konfiguracji będzie używana konfiguracja domyślna zdefiniowana przez ustawienia w pliku options.cfg.

W bardziej skomplikowanych przypadkach, w których proste wyliczenie spowodowałoby przyznanie uprawnień szerszych od zamierzonych, można skorzystać z opcji DENY. Załóżmy na przykład, że udzielamy grupie Fraud uprawnień dostępu do jakiejś usługi, ale niektórzy programiści należący do tej grupy nie powinni mieć do niej dostępu. W takim przypadku użyjemy zapisu:

devops, DENY fraud,

Nie trzeba używać opcji DENY jako domyślnej, ponieważ wszyscy użytkownicy niewymienieni wprost nie mają uprawnień dostępu.

Należy zwrócić uwagę, że ten mechanizm jest uzupełniający w stosunku do mechanizmu logowania w systemie operacyjnym (LDAP itp.). Użytkownik musi zawsze najpierw się zalogować, a jeśli system operacyjny nie zezwoli na dostęp, to dalsze uprawnienia nie będą miały znaczenia. Jeśli użytkownik zaloguje się, to konfiguracja grupy ustalana jest na podstawie jego przynależności i może na tym etapie spowodować odmowę dostępu.

## **Kontrolowanie dostępu do źródeł danych DSN wg grup**

Uwierzytelnianie wieloskładnikowe (MFA) wymaga, aby w przypadku użytkowników, którzy mogą uzyskiwać dostęp na podstawie członkostwa w grupie, możliwe było ograniczenie dostępu w zestawie nazw źródeł danych (DSN) ODBC.

Schemat, który umożliwia spełnienie tego założenia, jest podobny do istniejącego schematu dostępu do pliku. Dwa ustawienia konfiguracyjne są dostępne w pliku options.cfg:

sql data sources restricted, N sql\_data\_source\_path, ""

Jeśli dla opcji sql\_data\_sources\_restricted ustawiona jest wartość Y, wówczas użytkownik jest ograniczony do nazwy źródeł danych wymienionych w powiązanej ścieżce. Nazwy DSN są rozdzielane standardowym znakiem separatora ścieżek ; (średnik) w systemie Windows oraz : (dwukropek) w systemie UNIX. Na przykład w systemie Windows:

```
sql data sources restricted, Y
sql_data_source_path, "Fraud - Analytic;Fraud - Operational"
```
Gdy ograniczenie jest włączone, rezultaty są następujące:

- v Gdy użytkownik wyszukuje źródła danych (na przykład z okna dialogowego połączeń z ODBC lub korzystając z API getServerDataSourceNames sesji PSAPI), wówczas w wynikach nie pojawią się wszystkie nazwy DSN zdefiniowane w systemie serwera — zamiast tego użytkownik otrzyma podzbiór nazw DSN zdefiniowanych w ścieżce pliku options.cfg. Należy zwrócić uwagę na to, że ścieżka może zawierać nazwy DSN zdefiniowane na serwerze, a te są ignorowane — użytkownik nie zobaczy tych nazw.
- v Jeśli użytkownik utworzy węzeł ODBC (lub dowolny węzeł używający połączenia z ODBC), który używa skryptu lub PSAPI, i użytkownik określi nazwę DSN, która nie jest zawarta w ścieżce w pliku options.cfg, węzeł nie zostanie uruchomiony, a użytkownik otrzyma błąd podobny do następującego: **Access denied to data source: <X>**.

Ścieżka źródła danych może zawierać wstawienia PATH, GROUP oraz USER opisane w innym miejscu dla ścieżek pliku. Wstawienie PATH pozwala na przyrostowe konstruowanie ścieżki odpowiednio do członkostwa użytkownika w grupach, gdy używana jest konfiguracja na podstawie grup. Mogą istnieć okoliczności, w których sensowne jest nazwanie domeny DSN zgodnie z grupą, do której należy.

Zgodnie z poprzednim przykładem: jeśli dostęp do źródeł danych Fraud jest dozwolony tylko dla członków grupy analityków Fraud, wówczas witryna może zezwalać na konfigurację grupy i tworzyć konfigurację właściwą dla grupy analityków Fraud, która będzie zawierać co najmniej ten wiersz:

sql data source path, "\${PATH};Fraud - Analytic;Fraud - Operational"

Dodanie prefiksu PATH w tym przykładzie zapewnia, że analitycy Fraud nadal mogą uzyskiwać dostęp do innych źródeł danych dozwolonych dla każdego albo do innych grup, których są członkami.

# **Dziennik serwera**

Serwer IBM SPSS Modeler Server rejestruje ważne zdarzenia w pliku dziennika o nazwie server\_logging.log. W systemie UNIX znajduje się w folderze log w katalogu instalacyjnym, a w systemie Windows plik znajduje się w katalogu: %ALLUSERSPROFILE%/IBM/SPSS/Modeler Server/<version>/log.

Ustawienia kontrolujące sposób rejestrowania dziennika w instalacji programu są zawarte w pliku log4cxx.properties.

# **Zmiana lokalizacji pliku dziennika**

Domyślna lokalizacja pliku dziennika jest ustawiona w pliku log4cxx.properties w następujący sposób: log4j.appender.MainLog.File=\${app\_log\_location}/\${PROFILE\_NAME}/\${app\_type}logging.log

Aby zmienić lokalizację dziennika, należy edytować ten wpis.

# **Włączanie śledzenia**

Mogą wystąpić sytuacje, gdy wymagane są bardziej szczegółowe dane niż tylko lista informacji przedstawiających główne działania. Szczegóły takie mogą być na przykład potrzebne pomocy technicznej w celu identyfikacji problemu. W takiej sytuacji można zmienić dziennik, aby zawierał bardziej szczegółowe informacje umożliwiające śledzenie.

Aby włączyć śledzenie, w pliku log4cxx.properties ustaw następujący wiersz jako nieaktywny: log4j.rootLogger=INFO, MainLog, ConsoleLog i w jego miejsce ustaw następujący wiersz jako aktywny: log4j.rootLogger=TRACE, MainLog, TraceLog

Aby zmienić lokalizację dziennika śledzenia, edytuj wpis: log4j.appender.TraceLog.File=\${app\_log\_location}/\${PROFILE\_NAME}/\${app\_type}tracing\_\${PROCESS\_ID}.log

# **Zmiana opcji rejestrowania**

Plik log4cxx.properties zawiera ustawienia definiujące sposób rejestrowania różnych zdarzeń. Te ustawienia mają zazwyczaj wartość **INFO**, aby rejestrować zdarzenia w pliku dziennika lub **WARN**, aby powiadomić użytkownika o potencjalnym problemie. Jeśli plik dziennika jest używany do identyfikacji potencjalnych błędów, można także określić wartość **TRACE** dla niektórych ustawień.

# **Kontrola wielkości pliku dziennika**

Domyślnie plik dziennika staje się coraz większy z każdym użyciem serwera SPSS Modeler Server. Aby uniknąć sytuacji, gdy dziennik stanie się zbyt duży, można ustawić, aby był rozpoczynany codziennie od nowa, lub zdefiniować limit wielkości.

W celu ustawienia, aby nowy dziennik zaczynał się każdego dnia, w pliku log4cxx.properties użyj następujących wpisów:

log4j.appender.MainLog=org.apache.log4j.DailyRollingFileAppender log4j.appender.MainLog.DatePattern='.'rrrr-MM-dd

Alternatywnie, aby zdefiniować limit wielkości dla dziennika (na przykład 8 MB) w pliku log4cxx.properties należy użyć następujących plików:

log4j.appender.MainLog=org.apache.log4j.RollingFileAppender

log4j.appender.MainLog.MaxFileSize=8MB

# <span id="page-60-0"></span>**Rozdział 5. Przegląd wydajności**

Na rzeczywistą wydajność w analizowaniu danych wpływa wiele czynników, od konfiguracji serwera i bazy danych do kolejności indywidualnych węzłów w ramach strumienia. Zwykle można osiągnąć najlepszą wydajność, wykonując następujące czynności:

- v Zapisanie danych w systemie DBMS i używaj generowania i optymalizacji kodu SQL, gdy tylko jest to możliwe.
- v Użycie sprzętu, który spełnia lub przekracza zalecenia podane w Rozdział [2, "Zalecenia dotycz](#page-12-0)ące architektury i sprzę[tu", na stronie 7.](#page-12-0)
- v Upewnienie się, że prawidłowo skonfigurowano ustawienia wydajności i optymalizacji serwera i klienta. Należy zauważyć, że gdy program SPSS Modeler jest podłączony do instalacji SPSS Modeler Server, ustawienia wydajności i optymalizacji serwera zastępują odpowiedniki na kliencie.
- v Zaprojektowanie strumieni pod kątem maksymalnej wydajności.

Więcej informacji o każdym z tych czynników wydajności przedstawiono w poniższych sekcjach.

# **Ustawienia wydajności i optymalizacji serwera**

Niektóre ustawienia serwera IBM SPSS Modeler Server można skonfigurować w celu optymalizacji wydajności. Ustawienia te można dostosować za pomocą interfejsu konsoliIBM SPSS Modeler Administration Console dostępnej w programieIBM SPSS Deployment Manager. Więcej informacji można znaleźć w temacie ["Administrowanie](#page-40-0) [programem IBM SPSS Modeler Server" na stronie 35.](#page-40-0)

Ustawienia są zgrupowane pod nagłówkiem **Performance and Optimization** w oknie konfiguracji aplikacji IBM SPSS Modeler Administration Console. Ustawienia są wstępnie skonfigurowane w celu zapewnienia optymalnej wydajności w większości instalacji. Można je jednak dostosować w zależności od określonego sprzętu, wielkości zestawów danych oraz zawartości strumieni. Więcej informacji można znaleźć w temacie "Wydajność[/optymalizacja"](#page-44-0) [na stronie 39.](#page-44-0)

# **Ustawienia wydajności i optymalizacji klienta**

Ustawienia wydajności i optymalizacji klienta są dostępne na karcie Opcje okna dialogowego Właściwości strumienia. Aby wyświetlić te opcje, wybierz następujące pozycje z menu klienta.

## **Tools** > **Stream Properties** > **Options** > **Optimization**

Ustawienia Optymalizacja umożliwiają optymalizację wydajności strumienia. Należy zwrócić uwagę na fakt, że ustawienia wydajności i optymalizacji na serwerze IBM SPSS Modeler Server (jeśli jest on używany) zastępują odpowiadające im ustawienia w komputerze klienckim. Jeśli te ustawienia są wyłączone na serwerze, wówczas nie ma możliwości włączenia ich z komputera klienckiego. Z kolei jeśli są one włączone na serwerze, istnieje możliwość wyłączenia ich na komputerze klienckim.

*Uwaga*: modelowanie w bazie danych i optymalizacja SQL wymagają włączenia na komputerze z programem IBM SPSS Modeler możliwości połączenia z serwerem IBM SPSS Modeler Server. Po włączeniu tej opcji można uzyskać dostęp do algorytmów baz danych, wstawić SQL do kolejki bezpośrednio z programu IBM SPSS Modeler i uzyskać dostęp do serwera IBM SPSS Modeler Server. W celu sprawdzenia bieżącego statusu licencji należy wybrać z menu programu IBM SPSS Modeler następujące opcje.

### **Help** > **About** > **Additional Details**

Po włączeniu możliwości połączenia na karcie License Status widoczna jest opcja **Server Enablement**.

Więcej informacji można znaleźć w temacie "Łączenie się [z serwerem IBM SPSS Modeler Server" na stronie 15.](#page-20-0)

**Uwaga:** Obsługa funkcji analiz wstępnych SQL oraz optymalizacji zależy od rodzaju używanej bazy danych. W celu uzyskania najnowszych informacji na temat obsługiwanych i przetestowanych pod kątem współpracy z produktem IBM SPSS Modeler baz danych i sterowników ODBC należy odwiedzić korporacyjną witrynę wsparcia pod adresem [http://www.ibm.com/support.](http://www.ibm.com/support)

**Enable stream rewriting.** Tę opcję należy wybrać, aby zezwolić na przepisywanie strumienia w produkcie IBM SPSS Modeler. Dostępne są cztery rodzaje przepisywania, z których można wybrać co najmniej jeden. Przepisywanie strumienia zmienia kolejność węzłów w strumieniu w tle, podnosząc efektywność przetwarzania bez modyfikowania semantyki strumienia.

- v **Optimize SQL generation.** Ta opcja umożliwia zmianę kolejności węzłów w strumieniu, tak aby możliwe było przygotowanie kodu SQL do wykonania w bazie danych większej liczby operacji. W przypadku znalezienia węzła, którego nie można wyrazić w formie kodu SQL, optymalizator będzie antycypować obecność kolejnych węzłów dających się wyrazić w języku SQL i bezpiecznie przenieść przed węzeł z problemem bez wpływu na semantykę strumienia. Baza danych wykonuje operacje bardziej efektywnie niż program IBM SPSS Modeler, a ponadto wstępne przekształcenie węzła do postaci kodu SQL ogranicza objętość danych zwracanych do programu IBM SPSS Modeler celem przetwarzania. To zaś może spowodować zmniejszenie ruchu w sieci i przyspieszenie operacji na strumieniach. Należy zwrócić uwagę na fakt, że pole wyboru **Generate SQL** musi być zaznaczone, aby optymalizacja SQL dała jakikolwiek efekt.
- v **Optimize CLEM expression.** Ta opcja umożliwia wyszukiwanie wyrażeń CLEM przez optymalizator, tak aby mogły być one przetworzone wstępnie przed uruchomieniem strumienia w celu zwiększenia prędkości przetwarzania. A oto prosty przykład: w przypadku wyrażenia takiego jak *log(wynagrodzenie)* optymalizator oblicza rzeczywistą wartość wynagrodzenia i przekazuje ją to dalszego przetwarzania. Umożliwia to zarówno poprawę analiz wstępnych SQL, jak i optymalizację wydajności programu IBM SPSS Modeler Server.
- v **Optimize syntax execution.** Ta metoda przepisywania strumienia zwiększa efektywność operacji obejmujących więcej niż jeden węzeł zawierający komendy IBM SPSS Statistics. Optymalizacja odbywa się przez połączenie komend w pojedynczą operację zamiast uruchomienia każdej z nich jako osobnej operacji.
- v **Optimize other execution.** Ta metoda przepisywania strumienia zwiększa efektywność operacji, których nie można przekazać do bazy danych. Optymalizację osiąga się, redukując ilość danych w strumieniu tak szybko, jak to tylko możliwe. Strumień jest przepisywany (z zachowaniem integralności danych), co pozwala na zbliżenie operacji do źródła danych, a to z kolei umożliwia ograniczenie ilości danych podlegających kosztownym operacjom, takim jak łączenia, w dalszych węzłach.

**Enable parallel processing.** W przypadku korzystania z komputera wieloprocesorowego opcja ta pozwala na zrównoważenie obciążenia tych procesorów, co może skutkować jego szybszym działaniem. Przetwarzanie równoległe może okazać się korzystne w przypadku używania wielu węzłów lub używania następujących pojedynczych węzłów: C5.0, Łączenie (wg klucza), Sortowanie, Kategoria (metody rangi i N-tyla) oraz Agregacja (z użyciem jednej lub większej liczby zmiennych kluczowych).

Generate SOL. Wybierz tę opcję, aby właczyć przekształcanie węzłów w kod SOL, który następnie będzie przekazywany do bazy danych celem wykonania z większą wydajnością. W celu dalszego zwiększenia wydajności można także wybrać opcję **Optimize SQL generation** w celu zmaksymalizowania liczby operacji kierowanych z powrotem do bazy danych. Gdy operacje na węźle zostały skierowane do bazy danych, węzeł ten zostanie podświetlony na purpurowo po uruchomieniu strumienia.

v **Buforowanie w bazie danych.** W przypadku strumieni generujących kod SQL do wykonania w bazie danych dane mogą być buforowane na bieżąco w tabeli tymczasowej w bazie danych zamiast w systemie plików. W połączeniu z optymalizacją SQL może to skutkować znaczącymi korzyściami, jeśli chodzi o wydajność. Na przykład dane wynikowe ze strumienia scalającego wiele tabel z myślą o stworzeniu widoku eksploracji bazy danych mogą zostać zbuforowane i wykorzystane ponownie w razie potrzeby. Jeśli włączono buforowanie w bazie danych, należy po prostu kliknąć prawym przyciskiem myszy dowolny węzeł niebędący węzłem końcowym w celu zbuforowania danych w tym punkcie. Spowoduje to automatyczne utworzenie pamięci podręcznej bezpośrednio w bazie danych przy następnym uruchomieniu strumienia. Umożliwia to wygenerowanie kodu SQL dla wszystkich kolejnych węzłów, co dodatkowo zwiększa wydajność. Alternatywnie tę opcję można w razie potrzeby wyłączyć — na przykład w sytuacji, gdy polityki lub uprawnienia wykluczają zapisywanie danych w bazie danych. Jeśli nie włączono buforowania bazy danych lub optymalizacji SQL, wówczas pamięć podręczna zostanie zapisana w systemie plików.

v **Use relaxed conversion.** Ta opcja umożliwia przekształcenie danych z łańcuchów na liczby lub z liczb na łańcuchy, o ile są one zapisywane w odpowiednim formacie. Na przykład, jeśli dane są przechowywane w bazie danych jako łańcuchy, lecz w rzeczywistości zawierają znaczącą liczbę, wówczas można przekształcić je w celu ich wykorzystania podczas wstawiania do kolejki.

**Uwaga:** Z powodu niewielkich różnic dotyczących wdrażania kodu SQL strumienie uruchamiane w bazie danych mogą zwracać nieznacznie inne wyniki niż te zwracane podczas uruchamiania w programie IBM SPSS Modeler. Z podobnych przyczyn różnice te mogą również występować w zależności od dostawcy bazy danych.

# **Użycie i optymalizacja bazy danych**

**Database server.** Jeśli jest to możliwe, utwórz dedykowaną instancję bazy danych przeznaczoną do eksploracji danych, aby zapytania programu IBM SPSS Modeler nie wpływały na serwer produkcyjny. Instrukcje SQL generowane przez program IBM SPSS Modeler mogą znacznie obciążać system — wiele zadań na komputerze serwera IBM SPSS Modeler Server może wykonywać instrukcje SQL w tej samej bazie danych.

**In-database mining.** Wielu dostawców baz danych zapewnia rozszerzenia eksploracji danych dla swoich produktów. Te rozszerzenia pozwalają na to, by działania eksploracji danych (takie jak budowanie modelu lub ocenianie) były uruchamiane na serwerze bazy danych lub na osobnym dedykowanym serwerze. Funkcje eksploracji w bazie danych programu IBM SPSS Modeler uzupełniają i rozszerzają możliwość generowania kodu SQL, zapewniając sposób wykorzystania rozszerzeń bazy danych konkretnego dostawcy. W niektórych przypadkach przyjęcie tego podejścia pozwala uniknąć potencjalnie kosztownego narzutu transferu danych pomiędzy programem IBM SPSS Modeler i bazą danych. Buforowanie bazy danych może jeszcze bardziej zwiększyć korzyści. Więcej informacji zawiera plik *DatabaseMiningGuide.pdf*, który jest dostępny w pobranym pakiecie eImage.

# **Optymalizacja SQL**

W celu zapewnienia najlepszej wydajności należy zawsze próbować zmaksymalizować ilość generowanego kodu SQL, aby wykorzystać w pełni wydajność i skalowalność bazy danych. Na serwerze IBM SPSS Modeler Server powinny być wykonywane tylko części strumienia, których nie można skompilować do SQL. Aby uzyskać więcej informacji, patrz Rozdział [6, "Optymalizacja SQL", na stronie 59.](#page-64-0)

## **Przesyłanie danych opartych na plikach**

Dane niezapisane w bazie danych nie mogą korzystać z optymalizacji SQL. Jeśli dane, które chcesz przeanalizować, nie znajdują się jeszcze w bazie danych, można je przesłać, używając węzła wynikowego bazy danych. Można również użyć tego węzła, aby zapisać pośrednie zestawy danych z przygotowania danych oraz wyniki wdrożenia.

Program IBM SPSS Modeler może współpracować z zewnętrznymi programami ładującymi wielu popularnych systemów baz danych. Kilka skryptów uwzględniono w oprogramowaniu i są one dostępne (wraz z dokumentacją) w podkatalogu */scripts* w folderze instalacji programu IBM SPSS Modeler.

Poniższa tabela przedstawia potencjalne korzyści zwiększenia wydajności wynikające z ładowania dużych zbiorów danych. Wartości przedstawiają czas eksportowania 250 000 rekordów i 21 zmiennych do bazy danych Oracle. Zewnętrznym programem ładującym było narzędzie Oracle sqlldr.

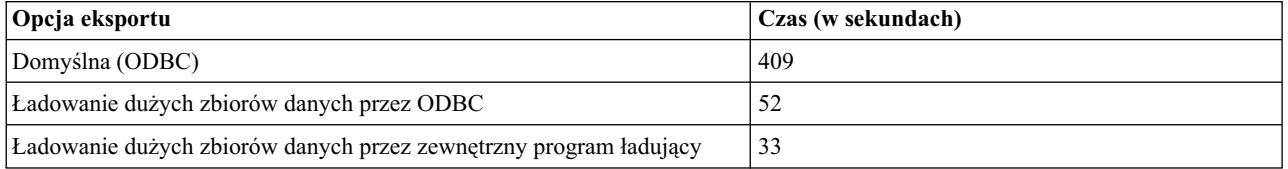

*Tabela 2. Korzyści wynikające z ładowania dużych zbiorów danych*

# <span id="page-64-0"></span>**Rozdział 6. Optymalizacja SQL**

Jedną z najsilniejszych funkcji programu IBM SPSS Modeler jest możliwość wykonania wielu operacji przygotowania i eksploracji danych bezpośrednio w bazie danych. Generując kod SQL, który można przekazać do bazy danych do wykonania, wiele operacji, takich jak próbkowanie, sortowanie, wyliczanie nowych zmiennych oraz określone typy wizualizacji można wykonać w bazie danych zamiast na komputerze programu IBM SPSS Modeler lub serwera IBM SPSS Modeler Server. Podczas pracy z dużymi zbiorami danych takie **przekazanie** może znacząco poprawić wydajność na kilka sposobów:

- v Zmniejszając wielkość zestawu wyników przesyłanego z systemu DBMS do programu IBM SPSS Modeler. Kiedy duże zestawy wyników są odczytywane przez sterownik ODBC, może wystąpić pogorszenie jakości pracy sieci lub sterownika. Z tego powodu operacje, które korzystają najbardziej z optymalizacji SQL, to wybór i agregacja wierszy i kolumn (węzeł selekcji, próby i agregacji), które zazwyczaj zmniejszają wielkość przesyłanego zbioru danych. Dane można również buforować w tymczasowej tabeli w bazie danych w krytycznych punktach strumienia (np. za węzłem łączenia lub selekcji), aby dalej poprawić wydajność.
- v Wykorzystując wydajność i skalowalność bazy danych. Zwiększa się wydajność, ponieważ system DBMS często może skorzystać z przetwarzania równoległego, bardziej wydajnego sprzętu, bardziej wyrafinowanego zarządzania pamięcią dyskową i obecności indeksów.

Biorąc pod uwagę te korzyści, program IBM SPSS Modeler zaprojektowano tak, aby maksymalizował ilość kodu SQL generowanego przez każdy strumień, aby na serwerze IBM SPSS Modeler Server były wykonywane tylko operacje, których nie można skompilować do SQL. Z powodu ograniczeń dotyczących tego, co można wyrazić za pomocą standardowych instrukcji SQL (SQL-92), nie można obsługiwać niektórych operacji. Więcej informacji można znaleźć w temacie "Wskazówki dotyczą[ce maksymalnego wykorzystania generowania kodu SQL" na stronie 63.](#page-68-0)

**Uwaga:** Należy pamiętać o następujących faktach dotyczących SQL:

- v Z powodu niewielkich różnic dotyczących implementacji SQL strumienie uruchamiane w bazie danych mogą zwracać nieznacznie inne wyniki niż te zwracane podczas uruchamiania w programie IBM SPSS Modeler. Te różnice mogą również zależeć od dostawcy bazy danych z podobnych powodów. Na przykład w zależności od konfiguracji bazy danych dotyczącej uwzględniania wielkości liter w porównywaniu ciągów i porządkowaniu ciągów strumienie IBM SPSS Modeler wykonywane za pomocą analizy wstępnej SQL mogą zwrócić inne wyniki niż te wykonane bez analizy wstępnej SQL. Skontaktuj się z administratorem bazy danych, aby uzyskać pomoc w skonfigurowaniu bazy danych. Aby zmaksymalizować kompatybilność z programem IBM SPSS Modeler, porównania łańcuchów bazy danych powinny uwzględniać wielkość liter.
- v Modelowanie bazy danych i optymalizacja SQL wymagają włączenia na komputerze z programem IBM SPSS Modeler możliwości połączenia z serwerem IBM SPSS Modeler Server. Po włączeniu tej opcji można uzyskać dostęp do algorytmów baz danych, wstawić SQL do kolejki bezpośrednio z programu IBM SPSS Modeler i uzyskać dostęp do serwera IBM SPSS Modeler Server. W celu sprawdzenia bieżącego statusu licencji należy wybrać z menu programu IBM SPSS Modeler następujące opcje.
- v Kiedy program IBM SPSS Modeler jest używany do generowania kodu SQL, możliwe jest, że wynik osiągnięty za pomocą analizy wstępnej SQL nie jest zgodny ze środowiskiem natywnym IBM SPSS Modeler na niektórych platformach (np. Linux/zLinux). Powodem jest to, że typ zmiennopozycyjny jest obsługiwany w różny sposób na różnych platformach.

## **Help** > **About** > **Additional Details**

Po włączeniu możliwości połączenia na karcie License Status widoczna jest opcja **Server Enablement**.

Więcej informacji można znaleźć w temacie "Łączenie się [z serwerem IBM SPSS Modeler Server" na stronie 15.](#page-20-0)

**Uwaga:** Kiedy strumienie są wykonywane w bazie danych Netezza, szczegóły daty i czasu są pobierane z bazy danych. Te wartości mogą się różnić od lokalnych lub daty i czasu serwera IBM SPSS Modeler Server, gdy np. baza danych znajduje się na komputerze znajdującym się w innym kraju lub innej strefie czasowej.

# **Wymagania dotyczące bazy danych**

W celu uzyskania najnowszych informacji na temat obsługiwanych i przetestowanych pod kątem współpracy baz danych i sterowników ODBC z produktem IBM SPSS Modeler należy zapoznać się z tabelami kompatybilności i odwiedzić korporacyjną witrynę wsparcia pod adresem [http://www.ibm.com/support.](http://www.ibm.com/support)

Należy pamiętać, że można zyskać dodatkową poprawę wydajności, używając modelowania bazy danych.

# **Konfiguracja sterownika ODBC**

Aby zapewnić, że szczegóły dotyczące czasu (takie jak GG:MM:SS) są przetwarzane prawidłowo przy użyciu środowiska SQL 2012 w 32-bitowych systemach Windows 8, podczas konfigurowania sterownika ODBC SQL Server Wire Protocol Driver należy wybrać opcje **Enable Quoted Identifiers** i **Fetch TWFS as Time**.

# **Jak działa generowanie kodu SQL**

Początkowe fragmenty strumienia pochodzące z węzłów źródłowych bazy danych są głównym celem generowania kodu SQL. Gdy napotkany zostanie węzeł, którego nie można skompilować do kodu SQL, dane są wyodrębniane z bazy danych i przetwarzanie wykonywane jest na serwerze IBM SPSS Modeler Server.

Podczas przygotowania strumienia i przed wykonaniem proces generowania kodu SQL przebiega w następujący sposób:

- Serwer zmienia kolejność strumieni, aby przenieść kolejne węzły do "strefy SOL", gdzie mogą być bezpiecznie sprawdzone. (Tę funkcję można wyłączyć na serwerze).
- v Działając od węzłów źródłowych w stronę węzłów końcowych, wyrażenia SQL są tworzone stopniowo. Ta faza zostaje zatrzymana, gdy napotkany zostanie węzeł, którego nie można przekształcić na kod SQL lub węzeł końcowy (np. węzeł tabeli lub węzeł wykresu) jest przekształcany na kod SQL. Na końcu tej fazy każdy węzeł jest oznaczany etykietą z instrukcją SQL, jeśli węzeł i jego poprzedzające elementy mają równoważny kod SQL.
- v Zaczynając od węzłów z najbardziej skomplikowanym równoważnym kodem SQL w stronę węzłów źródłowych, kod SQL jest sprawdzany pod względem poprawności. Kod SQL, który został pomyślnie sprawdzony zostaje wybrany do wykonania.
- v Węzły, dla których wszystkie operacje wygenerowały kod SQL, są podświetlane na fioletowo w obszarze roboczym strumienia. Na podstawie wyników można dalej przeorganizować strumień, jeśli jest to odpowiednie do pełnego wykorzystania realizacji w bazie danych. Więcej informacji można znaleźć w temacie "Wskazó[wki dotycz](#page-68-0)ące [maksymalnego wykorzystania generowania kodu SQL" na stronie 63.](#page-68-0)

# **Gdzie występuje poprawa**

Optymalizacja SQL poprawia wydajność w wielu operacjach na danych:

- v **Joins (merge by key).** Operacje łączenia mogą zwiększyć optymalizację w bazach danych.
- v **Aggregation.** Węzły agregacji, rozkładu i sieciowy używają agregacji do opracowania wyników. Podsumowane dane używają znacznie mniej pasma niż oryginalne dane.
- v **Selection.** Wybór rekordów na podstawie określonych kryteriów ogranicza liczbę rekordów.
- v **Sorting.** Sortowanie rekordów zużywa dużo zasobów i jest wykonywane bardziej wydajnie w bazie danych.
- v **Field derivation.** Nowe zmienne są generowane wydajniej w bazie danych.
- v **Field projection.** Serwer IBM SPSS Modeler Server wyodrębnia z bazy danych tylko zmienne, które są wymagane do późniejszego przetwarzania, co minimalizuje pasmo i wymagania dotyczące pamięci. To samo dotyczy zbędnych zmiennych w plikach płaskich: mimo że serwer musi odczytać zbędne zmienne, nie musi alokować dla nich żadnej pamięci.
- v **Scoring.** Kod SQL można wygenerować na podstawie drzew decyzyjnych, zestawów reguł, regresji liniowej oraz modeli wygenerowanych na podstawie czynników.

# **Przykład generowania kodu SQL**

Następujący strumień łączy trzy tabele baz danych według operacji kluczy, a następnie wykonuje agregację i sortowanie.

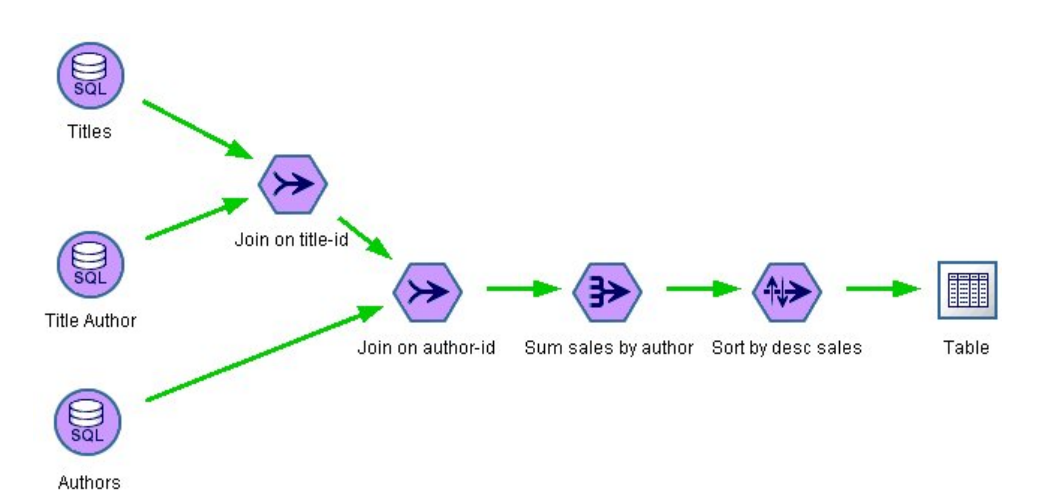

*Rysunek 3. Zoptymalizowany strumień z fioletowymi węzłami wskazującymi na analizę wstępną SQL (operacje wykonywane w bazie danych)*

### **Wygenerowany kod SQL**

Wygenerowany kod SQL dla tego strumienia wygląda następująco:

```
SELECT
   T2. au lname AS C0,
   T2. au_fname AS C1,
   SUM({fn CONVERT(T0. ytd_sales ,SQL_BIGINT)}) AS C2
FROM
   dbo . titles T0,
   dbo . titleauthor T1,
   dbo . authors T2
WHERE
   (T0. title id = T1. title id )
   AND (T1. a\overline{u}_id = T2. a\overline{u}_d)GROUP BY T2. au_lname ,T2. au_fname
ORDER BY 3 DESC
```
### **Wykonywanie strumienia**

Jeśli strumień jest kończony węzłem eksportu do bazy danych, możliwe jest wykonanie całego strumienia w bazie danych.

<span id="page-67-0"></span>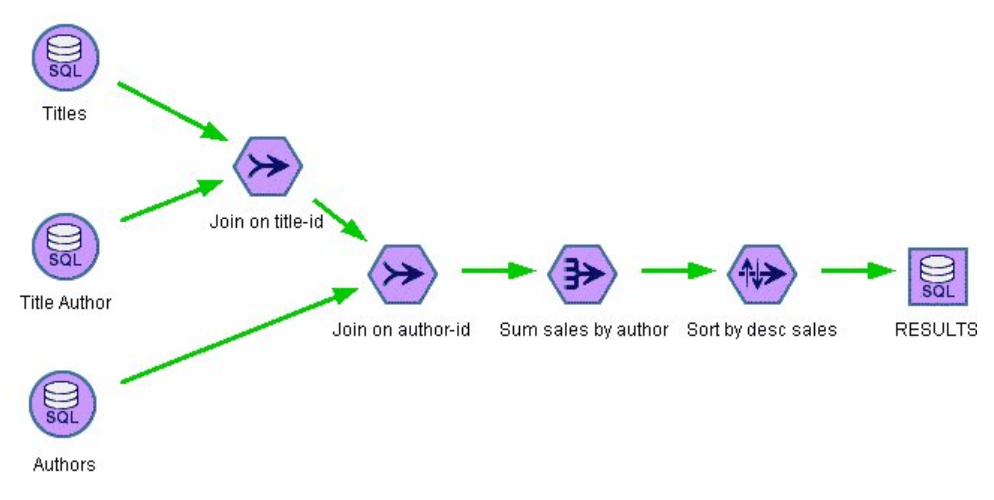

*Rysunek 4. Cały strumień wykonany w bazie danych*

# **Konfigurowanie optymalizacji kodu SQL**

- 1. Zainstaluj sterownik ODBC i skonfiguruj źródło danych dla bazy danych, której chcesz użyć. Więcej informacji można znaleźć w temacie "Dostę[p do danych" na stronie 11.](#page-16-0)
- 2. Utwórz strumień, który używa węzła źródłowego do pobrania danych z tej bazy danych.
- 3. Sprawdź, czy generowanie kodu SQL jest włączone na kliencie i serwerze, jeśli ma zastosowanie. Opcja jest domyślnie włączona dla obu programów.

### **Aby włączyć optymalizację kodu SQL na kliencie**

- 1. Z menu Narzędzia wybierz opcje **Stream Properties** > **Options**.
- 2. Kliknij kartę Optimization. Zaznacz pole **Generate SQL**, aby włączyć optymalizację kodu SQL. Opcjonalnie można wybrać inne ustawienia, aby poprawić wydajność. Więcej informacji można znaleźć w temacie ["Ustawienia](#page-60-0) wydajnoś[ci i optymalizacji klienta" na stronie 55.](#page-60-0)

### **Aby włączyć optymalizację kodu SQL na serwerze**

Ponieważ ustawienia serwera zastępują wszystkie specyfikacje skonfigurowane na kliencie, ustawienia konfiguracji serwera **Stream Rewriting** i **Automatic SQL Generation** muszą być włączone. Więcej informacji o sposobie zmiany ustawień serwera IBM SPSS Modeler Server można znaleźć w sekcji "Wydajność[/optymalizacja" na stronie 39.](#page-44-0) Należy pamiętać, że jeśli te ustawienia są wyłączone na serwerze, wówczas nie ma możliwości włączenia ich z komputera klienckiego. Z kolei jeśli są one włączone na serwerze, istnieje możliwość wyłączenia ich na komputerze klienckim.

### **Aby włączyć optymalizację podczas oceniania modeli**

Do celów oceny generowanie kodu SQL musi być włączone osobno dla każdego węzła modelowania, bez względu na jakiekolwiek ustawienia poziomu serwera lub klienta. Dzieje się tak, ponieważ niektóre modele generują skrajnie skomplikowane wyrażenia SQL, których nie można wydajnie ocenić w bazie danych. Baza danych może zgłosić błędy podczas próby wykonania wygenerowanego kodu SQL z powodu wielkości lub stopnia skomplikowania kodu SQL.

Określenie, czy generowanie kodu SQL poprawia wydajność konkretnego modelu, może wymagać testów metodą prób i błędów. Jest to wykonywane na karcie Ustawienia po dodaniu wygenerowanego modelu do strumienia.

# <span id="page-68-0"></span>**Podgląd wygenerowanego kodu SQL**

Przed wykonaniem w bazie danych możesz podejrzeć wygenerowany kod SQL. Może to być przydatne do celów debugowania i pozwala na eksportowanie wygenerowanego kodu SQL do edycji lub uruchomienia w bazie danych w przyszłości. Wskazuje to również, które węzły zostaną przekazane do analizy wstępnej do bazy danych, co może pomóc określić, czy można zmienić kolejność strumienia, aby poprawić wydajność.

- 1. Upewnij się, że opcje **Display SQL in the messages log during stream execution** i **Display SQL generation details in the messages log during stream preparation** są zaznaczone w oknie dialogowym Opcje użytkownika. Więcej informacji można znaleźć w temacie "Ustawienia wydajnoś[ci i optymalizacji klienta" na stronie 55.](#page-60-0)
- 2. W obszarze roboczym strumienia kliknij strumień, który chcesz podejrzeć.
- 3. Kliknij przycisk **Preview SQL** na pasku narzędzi.

Wszystkie węzły, dla których generowany jest kod SQL (i które zostaną przekazane do analizy wstępnej do bazy danych, kiedy strumień jest wykonywany), są zaznaczone na fioletowo w obszarze roboczym strumienia.

4. Aby podejrzeć wygenerowany kod SQL, z menu wybierz:

**Tools** > **Stream Properties** > **Messages...**

# **Wyświetlanie kodu SQL dla modeli użytkowych**

Dla niektórych modeli można wygenerować kod SQL dla modeli użytkowych, przekazując do analizy wstępnej do bazy danych etap oceny modelu. Głównym zastosowaniem tej funkcji nie jest poprawa wydajności, ale zezwolenie, aby strumienie zawierające takie modele użytkowe przekazywały pełny kod SQL do analizy wstępnej. Więcej informacji można znaleźć w temacie "Węzły obsługują[ce generowanie kodu SQL" na stronie 64.](#page-69-0)

Aby wyświetlić kod SQL dla modelu użytkowego, który obsługuje generowanie kodu SQL:

- 1. Wybierz kartę Ustawienia na modelu użytkowym.
- 2. Wybierz odpowiednio jedną z opcji **Generate with (no) missing value support** lub **Generate SQL for this model**.
- 3. Z menu modelu użytkowego wybierz opcje:

**File** > **Export SQL**

- 4. Zapisz plik.
- 5. Otwórz plik, aby wyświetlić kod SQL.

# **Wskazówki dotyczące maksymalnego wykorzystania generowania kodu SQL**

Aby uzyskać najlepszy wzrost wydajności z optymalizacji SQL, zwróć uwagę na następujące elementy.

**Kolejność strumieni.** Generowanie kodu SQL może zostać zatrzymane, jeśli funkcja węzła nie ma semantycznego odpowiednika w języku SQL, ponieważ funkcje eksploracji danych programu IBM SPSS Modeler są bardziej rozwinięte niż tradycyjne operacje przetwarzania danych obsługiwane przez standardowy język SQL. Kiedy tak się dzieje, generowanie kodu SQL jest również wstrzymywane dla kolejnych węzłów. Dlatego też można znacznie poprawić wydajność, zmieniając kolejność węzłów, tak aby umieścić operacje zatrzymujące generowanie kodu SQL tak daleko w strumieniu, jak to możliwe. Optymalizator kodu SQL może wykonać część zmiany kolejności automatycznie (należy się tylko upewnić, czy włączone jest przepisywanie strumienia), ale dalsze doskonalenie może być możliwe. Dobrym kandydatem do tego procesu jest Węzeł selekcji, który często można przesunąć do przodu. Więcej informacji można znaleźć w temacie "Węzły obsługują[ce generowanie kodu SQL" na stronie 64.](#page-69-0)

**Wyrażenia CLEM.** Jeśli nie można zmienić kolejności w strumieniu, możliwa może być zmiana opcji węzłów lub wyrażeń CLEM lub inna zmiana sposobu wykonywania operacji, aby nie wstrzymywało generowania kodu SQL. Węzeł wyliczeń, Węzeł selekcji i podobne węzły można zazwyczaj przekształcić na kod SQL, pod warunkiem że wszystkie operatory wyrażeń CLEM mają odpowiedniki SQL. Większość operatorów można przekształcić, ale istnieje kilka operatorów, które zatrzymują generowanie kodu SQL, w szczególności funkcje sekwencji ("funkcje @").

<span id="page-69-0"></span>Czasami generowanie zostaje zatrzymane, ponieważ wygenerowane zapytanie stało się zbyt złożone do obsługi przez bazę danych. Więcej informacji można znaleźć w temacie "Wyraż[enia i operatory CLEM obsługuj](#page-73-0)ące generowanie [kodu SQL" na stronie 68.](#page-73-0)

**Wiele węzłów źródłowych.** Jeśli strumień ma wiele węzłów źródłowych bazy danych, generowanie kodu SQL jest stosowane niezależnie dla każdej gałęzi wejściowej. Jeśli generowanie zatrzyma się na jednej gałęzi, może być kontynuowane na innej. Jeśli dwie gałęzie łączą się (i obie gałęzie można wyrazić za pomocą SQL aż do połączenia), połączenie można często zastąpić łączeniem bazy danych i można kontynuować generowanie w dalszej części.

**Algorytmy baz danych.** Oszacowanie modelu jest zawsze wykonywane na serwerze IBM SPSS Modeler Server zamiast w bazie danych, z wyjątkiem sytuacji, gdy używane są natywne algorytmy bazy danych Microsoft, IBM lub Oracle.

**Modele oceniania.** Ocenianie w bazie danych jest obsługiwane dla niektórych modeli przez przekształcenie wygenerowanego modelu do SQL. Niektóre modele generują jednak skrajnie skomplikowane wyrażenia SQL, których nie można wydajnie ocenić w bazie danych. Z tego względu generowanie kodu SQL musi być włączone osobno dla każdego węzła modelu. Jeśli odkryjesz, że węzeł modelu wstrzymuje generowanie kodu SQL, przejdź na kartę Ustawienia w oknie dialogowym węzła i wybierz opcję **Generate SQL for this model** (w niektórych modelach dostępne mogą być dodatkowe opcje kontrolujące generowanie). Przeprowadź testy, aby potwierdzić, że opcja jest korzystna dla określonego zastosowania. Więcej informacji można znaleźć w temacie "Węzły obsługujące generowanie kodu SQL".

Podczas testów węzłów modelowania, aby stwierdzić, czy generowanie kodu SQL dla modelów działa wydajnie, zalecamy wcześniejsze zapisanie wszystkich strumieni z programu IBM SPSS Modeler. Niektóre systemy baz danych mogą zawiesić się podczas próby przetworzenia (potencjalnie skomplikowanego) wygenerowanego kodu SQL, wymagając zamknięcia programu IBM SPSS Modeler w aplikacji Menedżer zadań systemu Windows.

**Buforowanie w bazie danych.** Jeśli używasz pamięci podręcznej węzła do zapisywania danych w krytycznych punktach strumienia (np. za węzłem łączenia lub agregacji), upewnij się, że buforowanie bazy danych jest włączone razem z optymalizacją SQL. W większości przypadków pozwoli to na buforowanie danych w tabeli tymczasowej w bazie danych (zamiast w systemie plików). Więcej informacji można znaleźć w temacie ["Konfigurowanie](#page-67-0) [optymalizacji kodu SQL" na stronie 62.](#page-67-0)

**SQL specyficzny dla dostawcy.** Większość wygenerowanego kodu SQL jest zgodna ze standardami (SQL-92), ale niektóre niestandardowe, specyficzne dla dostawcy funkcje są wykorzystywane, jeśli jest to praktycznie uzasadnione. Stopień optymalizacji SQL może się różnić w zależności od źródła bazy danych.

# **Węzły obsługujące generowanie kodu SQL**

Poniższe tabele przedstawiają węzły reprezentujące operacje eksploracji danych, które obsługują generowanie kodu SQL. Z wyjątkiem węzłów modelowania w bazie danych, jeśli węzeł nie pojawia się w tych tabelach, oznacza to, że nie obsługuje generowania kodu SQL.

Można podejrzeć wygenerowany kod SQL przed jego wykonaniem. Więcej informacji można znaleźć w temacie "Podglą[d wygenerowanego kodu SQL" na stronie 63.](#page-68-0)

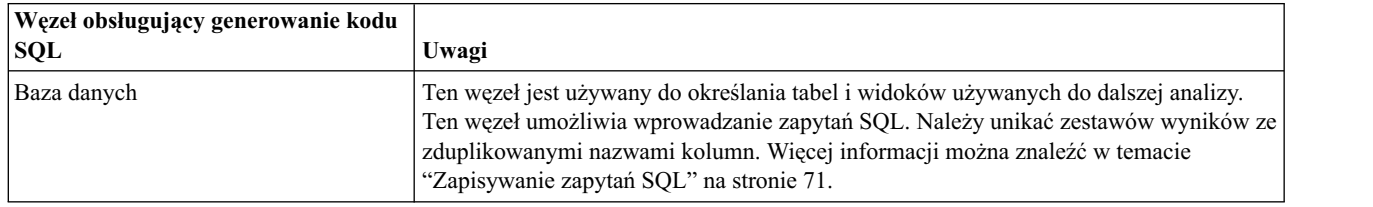

*Tabela 3. Źródła*

*Tabela 4. Operacje na rekordach*

| Węzeł obsługujący generowanie kodu<br><b>SQL</b> | Uwagi                                                                                                    |  |  |  |  |  |  |
|--------------------------------------------------|----------------------------------------------------------------------------------------------------|--|--|--|--|--|--|
| Selekcja                                         | Obsługuje generowanie, tylko jeśli obsługiwane jest generowanie kodu SQL dla<br>wybranego wyrażenia (zobacz wyrażenia poniżej). Jeśli dowolne zmienne mają wartości<br>null, generowanie kodu SQL nie daje takich samych wyników dla odrzuconych<br>elementów, jak w natywnym programie IBM SPSS Modeler.                                                                                                    |  |  |  |  |  |  |
| Próbkowanie                                      | Proste próbkowanie obsługuje generowanie kodu SQL w różnym stopniu w zależności<br>od bazy danych. Patrz Tabela 5.                                                                                                    |  |  |  |  |  |  |
| Agregacja                                        | Obsługa generowania kodu SQL dla agregacji zależy od typu składowania danych. Patrz<br>Tabela 6 na stronie 66.                                                                                                    |  |  |  |  |  |  |
| Agregacja RFM                                    | Obsługuje generowanie z wyjątkiem, gdy zapisuje datę drugiej lub trzeciej najnowszej<br>transakcji lub jeśli tylko uwzględnia najnowsze transakcje. Uwzględnienie najnowszych<br>transakcji działa jednak, gdy funkcja datetime_date(YEAR, MONTH, DAY) zostanie<br>przekazana do analizy wstępnej.                                                                                                    |  |  |  |  |  |  |
| Sortowanie                                       |                                                                                                    |  |  |  |  |  |  |
| Łączenie                                         | Brak generowanego kodu SQL dla łączenia wg kolejności.<br>Łączenie wg klucza z pełnym lub częściowym łączeniem zewnętrznym jest obsługiwane<br>tylko, jeśli obsługuje je baza danych/sterownik. Można zmienić nazwę niedopasowanych<br>zmiennych wejściowych za pomocą węzła filtrowania lub karty Filtr węzła źródłowego.<br>Obsługuje generowanie kodu SQL dla łączenia wg warunku.<br>Dla wszystkich typów łączenia SQL_SP_EXISTS nie jest obsługiwane, jeśli dane<br>wejściowe pochodzą z różnych baz danych. |  |  |  |  |  |  |
| Dołączanie                                       | Obsługuje generowanie, jeśli dane wejściowe są nieposortowane.<br><b>Uwaga:</b> Optymalizacja SQL jest możliwa tylko wtedy, gdy dane wejściowe mają taką<br>samą liczbę kolumn.                                                                                                    |  |  |  |  |  |  |
| Powtórzenia                                      | Węzeł Powtórzenia z wybranym (domyślnym) trybem Create a composite record for<br>each group nie obsługuje optymalizacji SQL.                                                                                                    |  |  |  |  |  |  |

*Tabela 5. Obsługa generowania kodu SQL w węźle próby dla prostego próbkowania*.

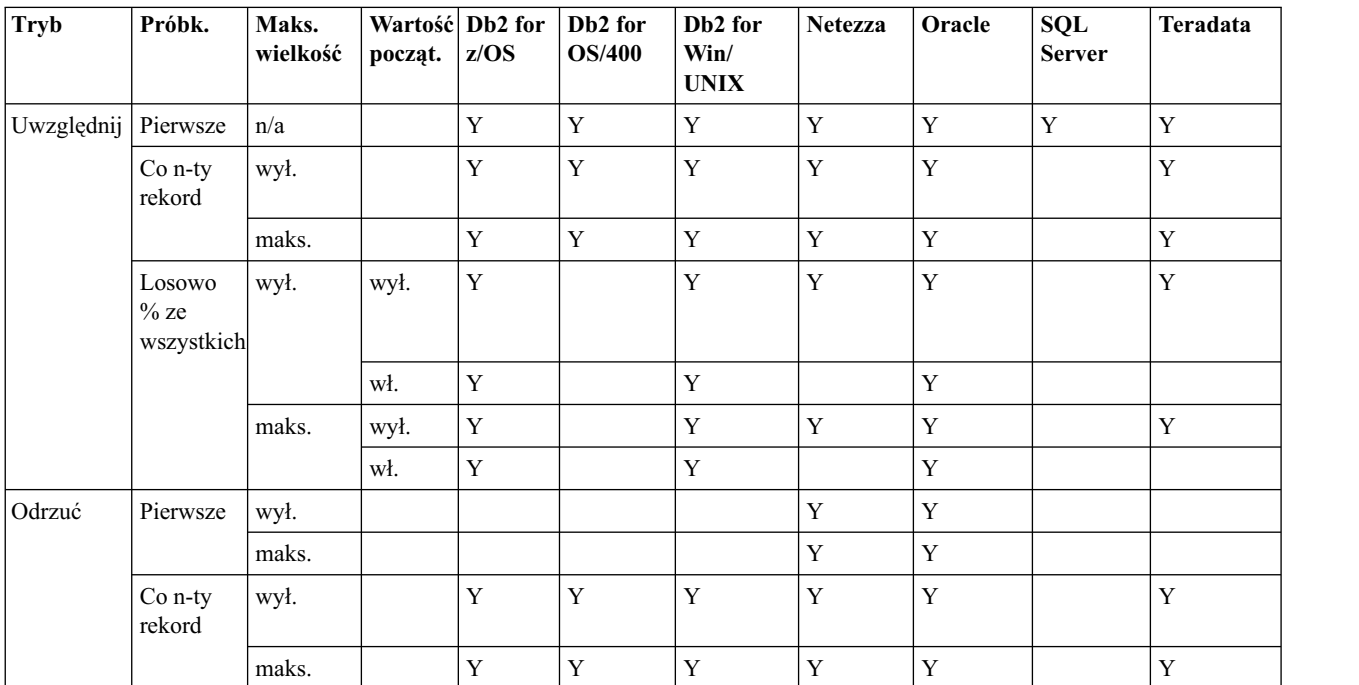

| Tryb | Próbk.                          | Maks.<br>wielkość | począt. | Wartość Db2 for<br>z/OS | Db2 for<br><b>OS/400</b> | Db <sub>2</sub> for<br>Win/<br><b>UNIX</b> | <b>Netezza</b> | Oracle       | <b>SQL</b><br><b>Server</b> | Teradata |
|------|---------------------------------|-------------------|---------|-------------------------|--------------------------|--------------------------------------------|----------------|--------------|-----------------------------|----------|
|      | Losowo<br>$\%$ ze<br>wszystkich | wył.              | wył.    | Y                       |                          |                                            | $\bf v$        | $\mathbf{v}$ |                             |          |
|      |                                 |                   | wł.     | Y                       |                          |                                            |                |              |                             |          |
|      |                                 | maks.             | wył.    | Y                       |                          |                                            | Y              | $\mathbf{V}$ |                             | ۲.       |
|      |                                 |                   | wł.     | $\bf v$                 |                          |                                            |                | $\mathbf{v}$ |                             |          |

<span id="page-71-0"></span>*Tabela 5. Obsługa generowania kodu SQL w węźle próby dla prostego próbkowania (kontynuacja)*.

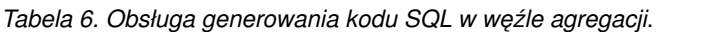

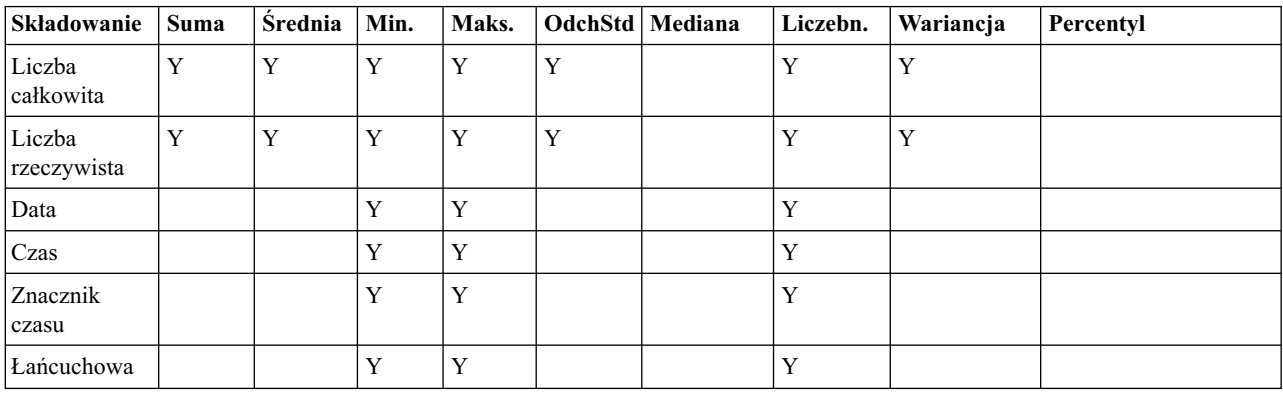

## *Tabela 7. Operacje na zmiennych*

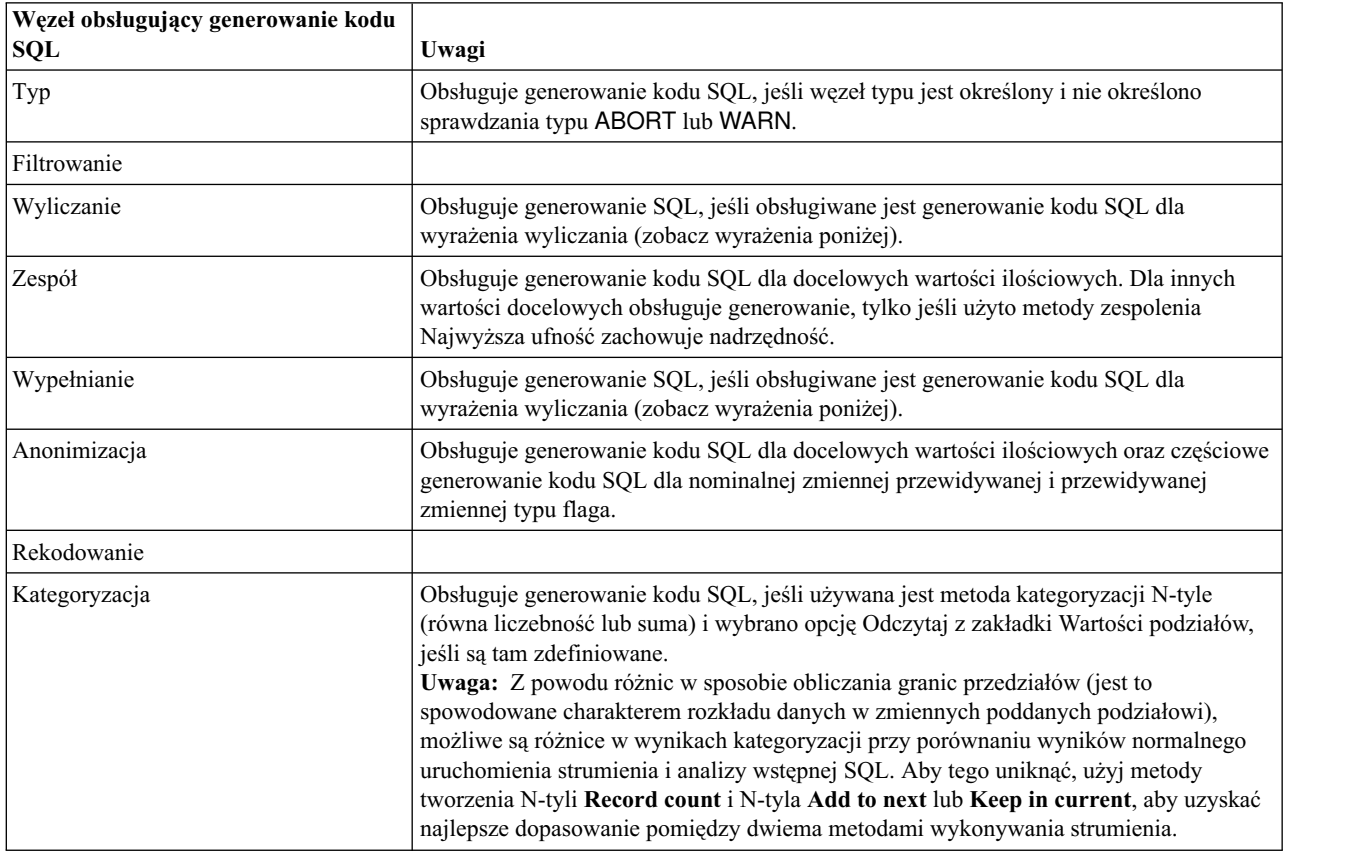
*Tabela 7. Operacje na zmiennych (kontynuacja)*

| Węzeł obsługujący generowanie kodu<br><b>SQL</b> | Uwagi                                                                                                    |
|--------------------------------------------------|----------------------------------------------------------------------------------------------------|
| Analiza RFM                                      | Obsługuje generowanie kodu SQL, jeśli wybrano opcję Odczytaj z zakładki Wartości<br>podziałów, jeśli są tam zdefiniowane, ale kolejne węzły nie będą go obsługiwały. |
| Partycja                                         | Obsługuje generowanie kodu SQL, aby przypisać rekordy do podzbiorów.                                                                                                 |
| Flagowanie                                       |                                                                                                    |
| Restrukturyzacja                                 |                                                                                                    |

#### *Tabela 8. Wykresy*

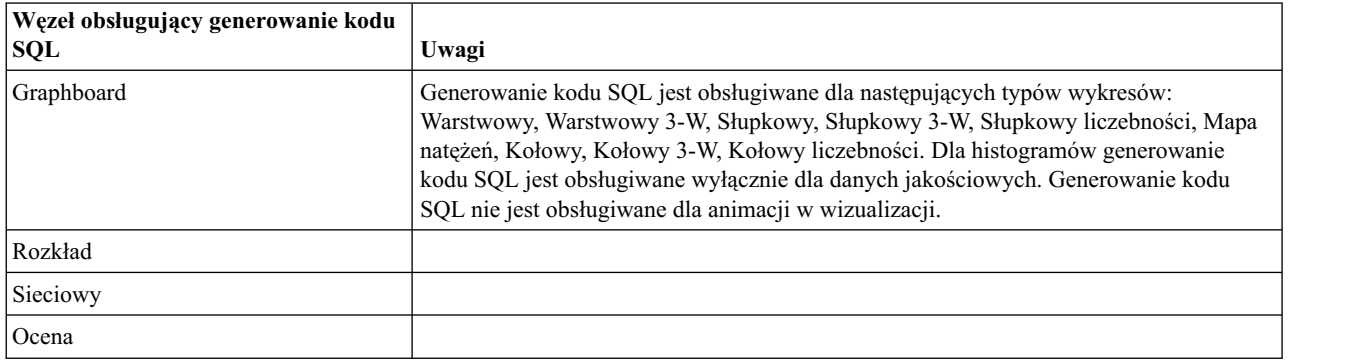

Dla niektórych modeli można wygenerować kod SQL dla modeli użytkowych, przekazując do analizy wstępnej do bazy danych etap oceny modelu. Głównym zastosowaniem tej funkcji nie jest poprawa wydajności, ale zezwolenie, aby strumienie zawierające takie modele użytkowe przekazywały pełny kod SQL do analizy wstępnej. Więcej informacji można znaleźć w temacie "Wyś[wietlanie kodu SQL dla modeli u](#page-68-0)żytkowych" na stronie 63.

#### *Tabela 9. Modele użytkowe*

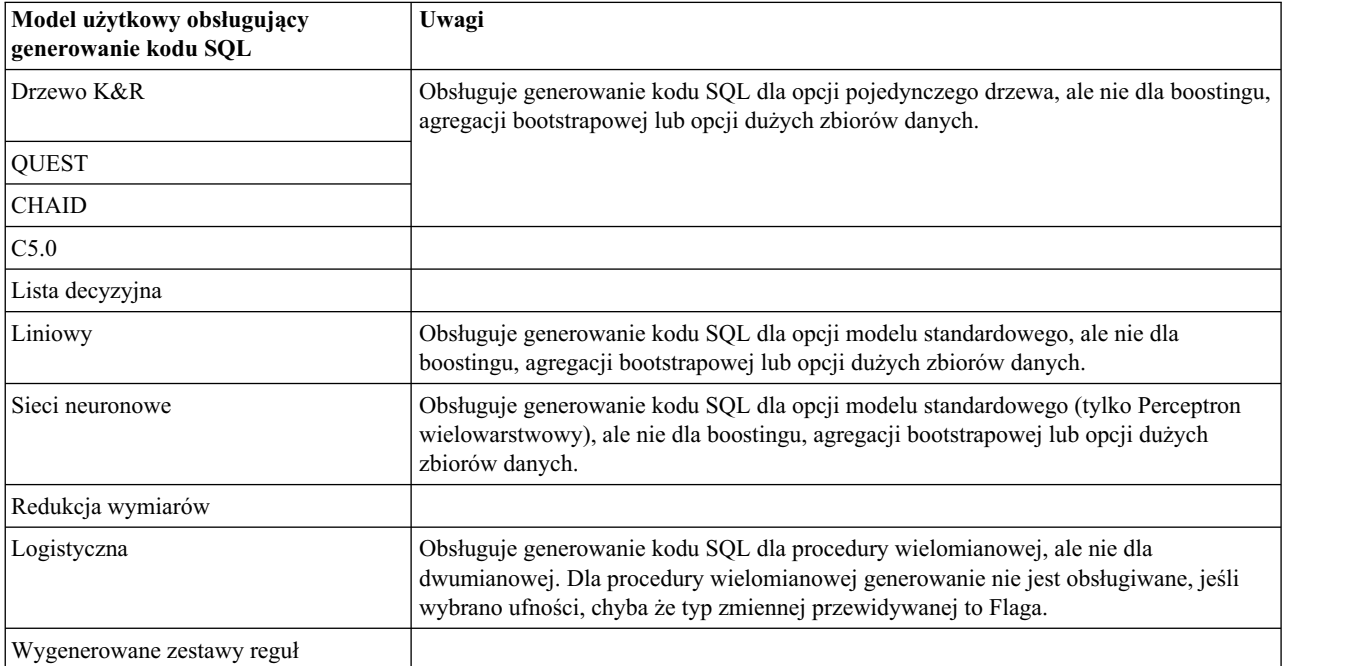

<span id="page-73-0"></span>*Tabela 9. Modele użytkowe (kontynuacja)*

| Model użytkowy obsługujący<br>generowanie kodu SQL | Uwagi                                                                                                    |
|----------------------------------------------------|----------------------------------------------------------------------------------------------------|
| Auto Klasyfikacja<br>Auto Predykcia                | Jeśli włączony jest składnik Scoring Adapter funkcji zdefiniowanej przez użytkownika<br>(UDF), te modele użytkowe obsługują analizę wstępną SQL. Dodatkowo, jeśli użyte jest<br>generowanie kodu SQL dla docelowych wartości ilościowych lub używana jest metoda<br>zespolenia Najwyższa ufność zachowuje nadrzędność, te modele użytkowe obsługują<br>analizę wstępną SQL dalej w strumieniu. |

#### *Tabela 10. Wynik*

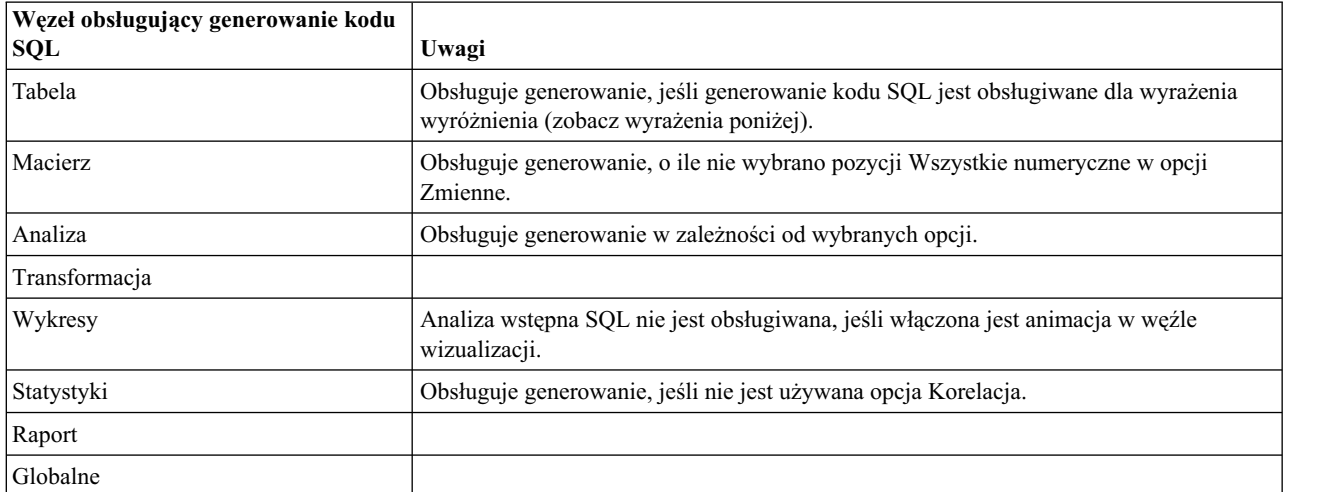

#### *Tabela 11. Eksport*

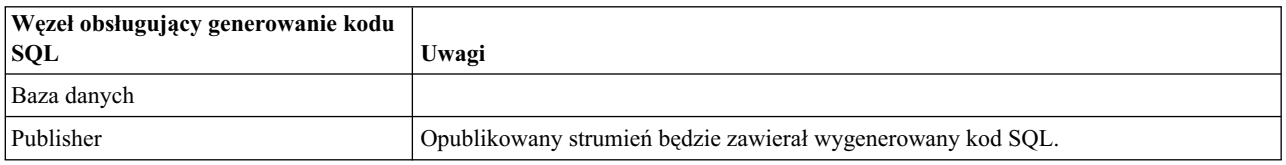

# **Wyrażenia i operatory CLEM obsługujące generowanie kodu SQL**

Poniższa tabela przedstawia matematyczne operacje i wyrażenia, które obsługują generowanie kodu SQL i są często używane podczas eksploracji danych. Operacje, których nie uwzględniono w tych tabelach, nie obsługują generowania kodu SQL w bieżącej wersji.

*Tabela 12. Operatory*

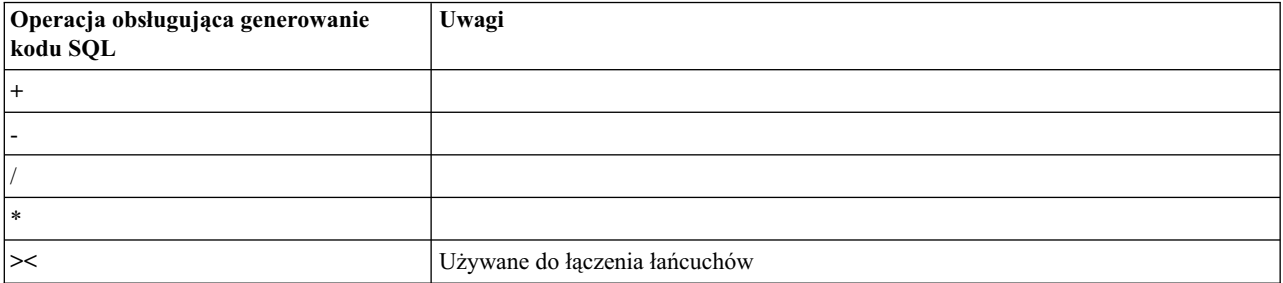

#### *Tabela 13. Operatory relacyjne*

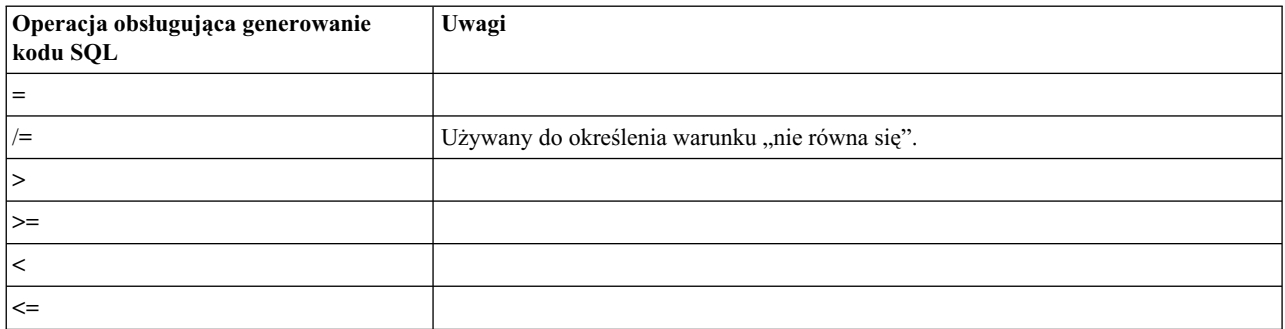

#### *Tabela 14. Funkcje*

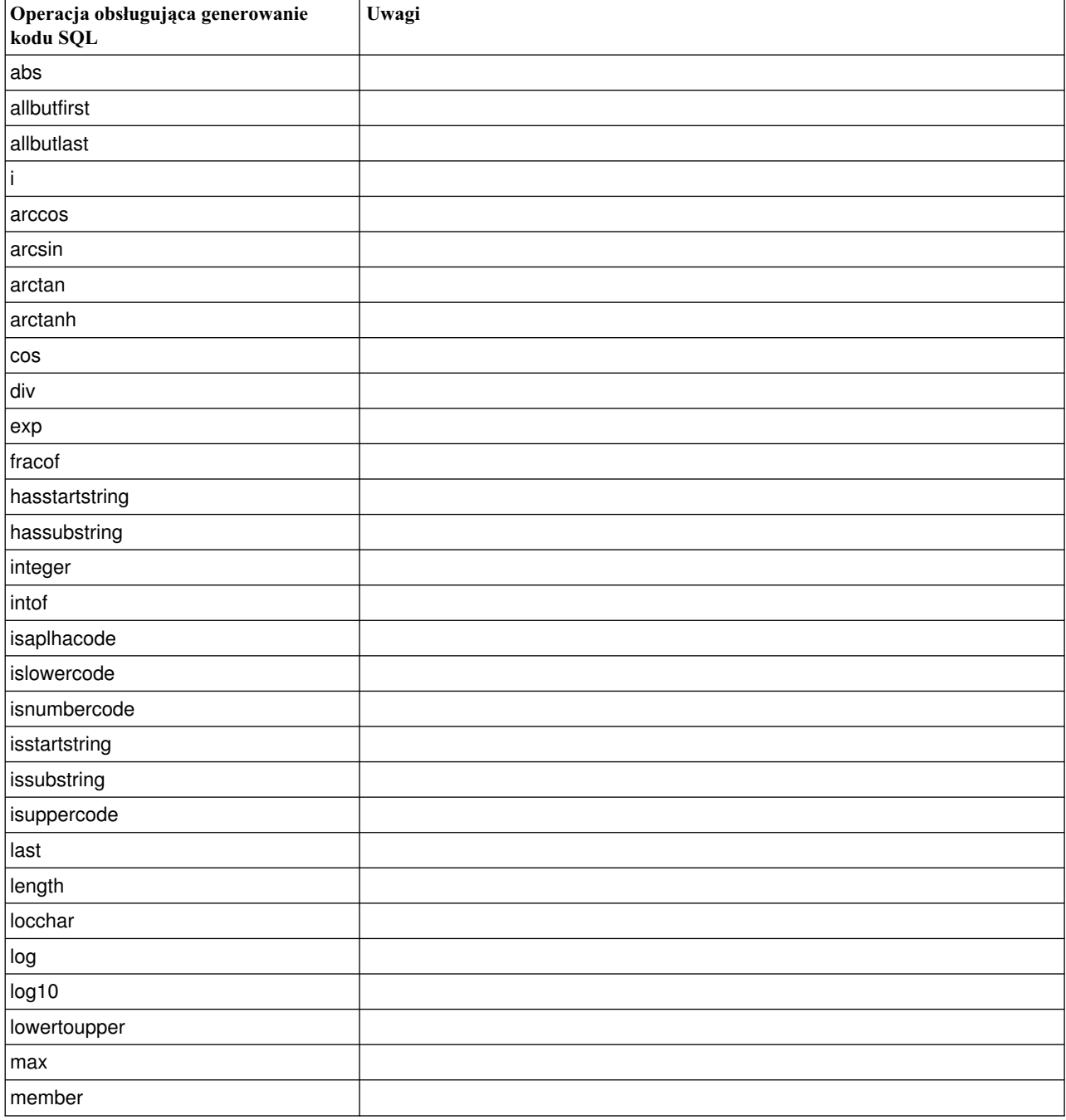

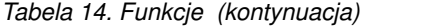

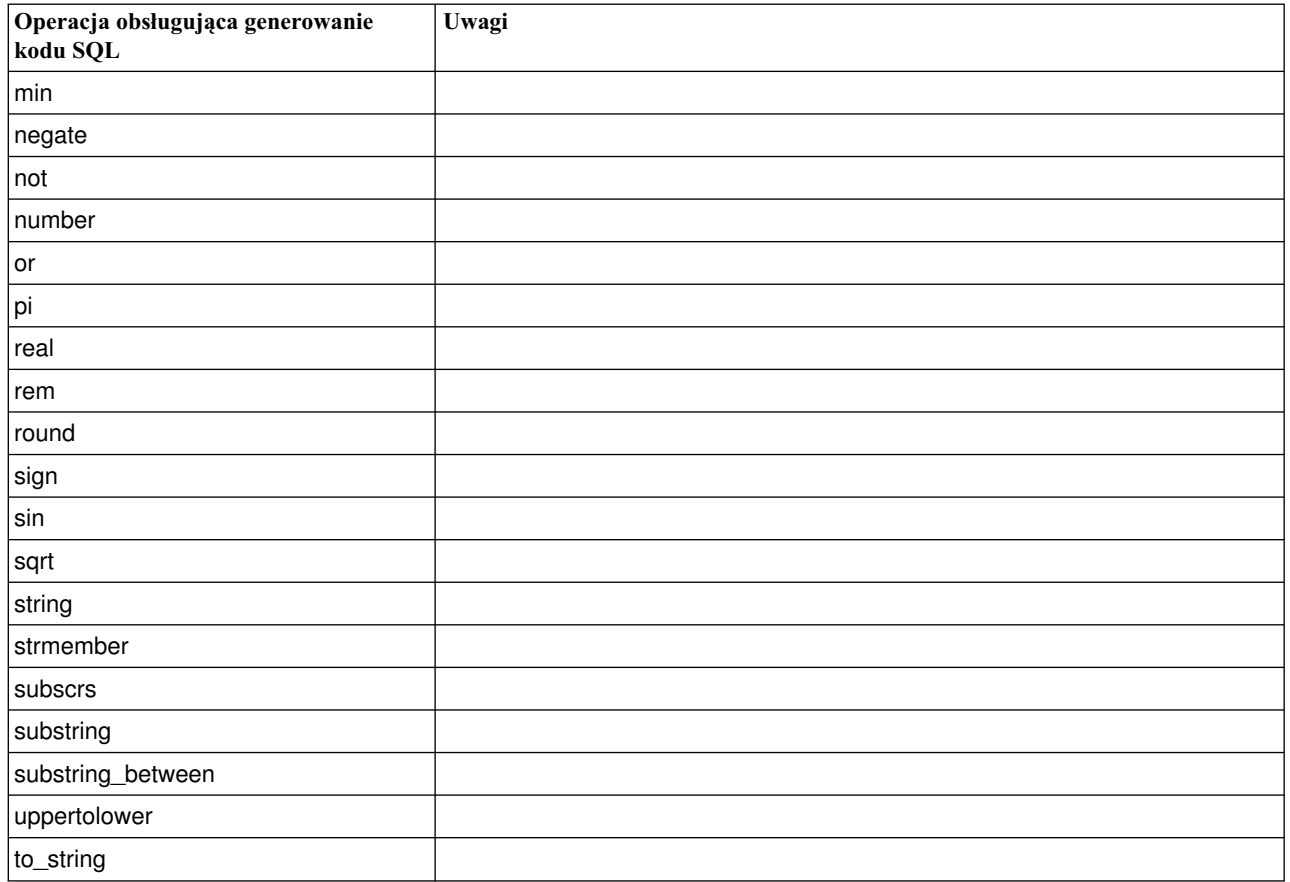

#### *Tabela 15. Funkcje specjalne*

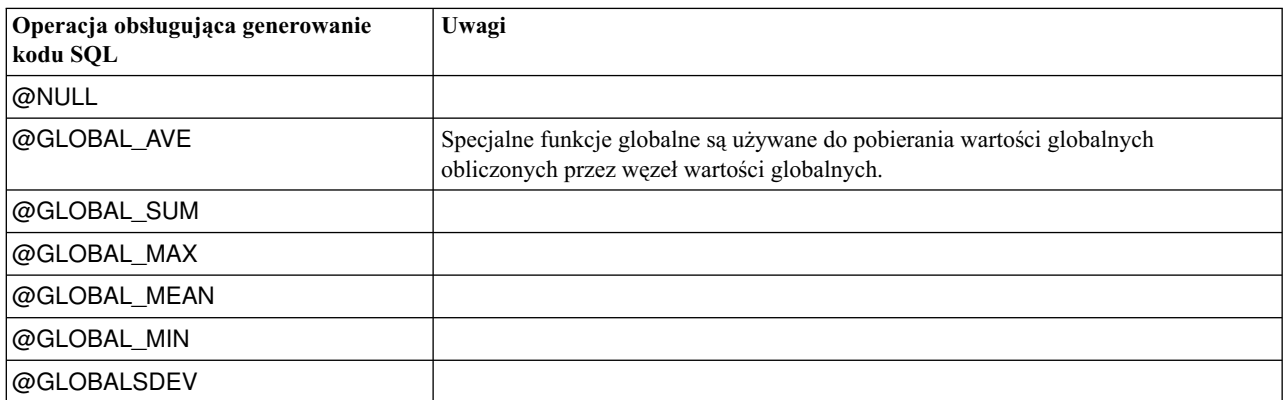

#### *Tabela 16. Funkcje agregujące*

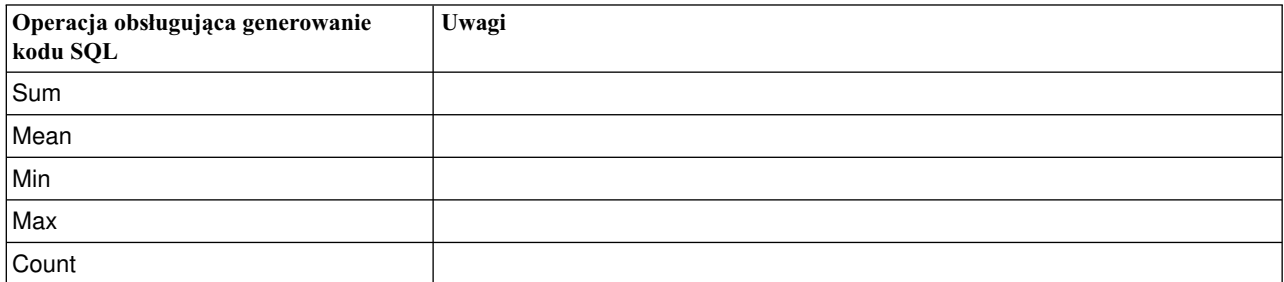

<span id="page-76-0"></span>*Tabela 16. Funkcje agregujące (kontynuacja)*

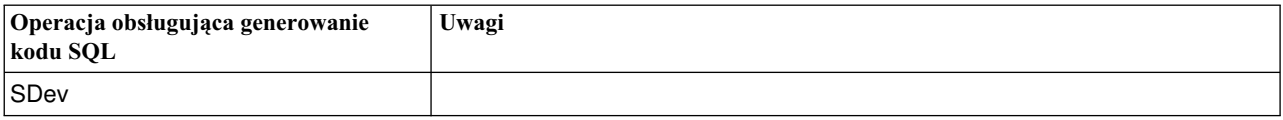

### **Używanie funkcji SQL w wyrażeniach CLEM**

Funkcji @SQLFN można używać, aby dodać nazwane funkcje SQL w ramach wyrażeń CLEM wyłącznie do celów wykonywania w bazie danych. Może to być przydatne w wyjątkowych przypadkach, gdy wymagane jest użycie zastrzeżonego języka SQL lub innych dostosowań specyficznych dla dostawcy.

Użycie tej funkcji nie jest objęte standardową umową wsparcia programu IBM SPSS Modeler, ponieważ wykonanie polega na składnikach zewnętrznej bazy danych będących poza kontrolą firmy IBM Corp.. Rozwiązanie takie może być jednak wdrożone w specjalnych przypadkach, zazwyczaj jako część przedsięwzięcia Usługi. W razie potrzeby skontaktuj się, aby otrzymać więcej informacji: [http://www.ibm.com/software/analytics/spss/services/.](http://www.ibm.com/software/analytics/spss/services/)

### **Zapisywanie zapytań SQL**

Podczas używania węzła Baza danych należy zwrócić szczególną uwagę na zapytania SQL, które powodują powstanie zbioru danych ze zduplikowanymi nazwami kolumn. Te zduplikowane nazwy często uniemożliwiają optymalizację SQL dla kolejnych węzłów.

Program IBM SPSS Modeler używa zagnieżdżonych instrukcji SELECT, aby przekazać kod do analizy wstępnej SQL dla strumieni, które używają zapytania SQL w węźle źródłowym bazy danych. Innymi słowy, strumień zagnieżdża zapytanie określone w węźle źródłowym bazy danych w jednej lub wielu instrukcjach SELECT wygenerowanych podczas optymalizacji kolejnych węzłów. Dlatego też, jeśli zestaw wyników zapytania zawiera zduplikowane nazwy kolumn, instrukcja nie może być zagnieżdżona przez system RDBMS. Problemy z zagnieżdżaniem występują najczęściej podczas łączenia tabel, gdy kolumna o takiej samej nazwie jest wybierana w więcej niż jednej łączonej tabeli. Na przykład: zapoznaj się z tym zapytaniem w węźle źródłowym:

SELECT e.ID, e.LAST NAME, d.\* FROM EMP e RIGHT OUTER JOIN DEPT  $d$  ON  $e$ . ID =  $d$ . ID;

To zapytanie uniemożliwi dalszą optymalizację SQL, ponieważ ta instrukcja SELECT spowoduje powstanie zbioru danych z dwoma kolumnami o nazwie ID.

W celu umożliwienia pełnej optymalizacji SQL należy zachować większą jawność podczas zapisywania zapytań SQL i określać aliasy kolumn, gdy występuje sytuacja ze zduplikowanymi nazwami kolumn. Poniższa instrukcja ilustruje bardziej jawne zapytanie:

```
SELECT e.ID AS ID1, e.LAST NAME, d.*
FROM EMP e RIGHT OUTER JOIN
DEPT d ON e. ID = d. ID;
```
### **Scoring Adapter for Teradata - zduplikowane wiersze**

Komponent Scoring Adapter for Teradata programu IBM SPSS Modeler Server oczekuje różnych wierszy w danych wejściowych. Teradata nie zezwala na istnienie dwóch identycznych wierszy w tabeli. Zduplikowane wiersze mogą jednak wystąpić podczas łączenia tabel lub gdy użytkownik używa tylko części zmiennych tabeli jako danych wejściowych. Takie zduplikowane wiersze spowodują powstanie nieprawidłowej liczby rekordów po połączeniu kartezjańskim.

## <span id="page-78-0"></span>**Dodatek A. Konfigurowanie bazy danych Oracle dla platform UNIX**

### **Konfigurowanie bazy danych Oracle do optymalizacji SQL**

Podczas uruchamiania serwera IBM SPSS Modeler Server na platformach UNIX i odczytu z bazy danych Oracle należy rozważyć następujące wskazówki, aby zapewnić, że wygenerowany kod SQL jest w pełni zoptymalizowany w ramach bazy danych.

#### **Prawidłowa specyfikacja ustawień regionalnych**

Podczas uruchamiania serwera IBM SPSS Modeler Server w ustawieniach regionalnych innych niż dostarczone ze sterownikami Connect ODBC należy przekonfigurować komputer, aby poprawić optymalizację SQL. Sterowniki Connect ODBC są dostarczane tylko z plikami ustawień regionalnych *en\_US*. W wyniku tego, jeśli komputer serwera IBM SPSS Modeler Server jest uruchomiony z innymi ustawieniami regionalnymi lub jeśli powłoka, na której serwer IBM SPSS Modeler Server został uruchomiony, nie ma w pełni zdefiniowanych ustawień regionalnych, wygenerowany kod SQL może nie być w pełni zoptymalizowany w ramach bazy danych Oracle. Powody są następujące:

- v Serwer IBM SPSS Modeler Server używa plików ustawień regionalnych ODBC odpowiadających ustawieniom regionalnym, z którymi jest uruchomiony, aby przekształcić kody zwracane z bazy danych na łańcuchy tekstowe. Następnie używa tych łańcuchów tekstowych, aby określić, która baza danych jest rzeczywiście podłączana.
- v Jeśli ustawienia regionalne (zwrócone na serwer IBM SPSS Modeler Server przez zapytanie systemowe \$LANG) to nie *en\_US*, program IBM SPSS Modeler nie może przekształcić kodów otrzymanych od sterownika ODBC na tekst. Innymi słowy, po rozpoczęciu połączenia z bazą danych do serwera IBM SPSS Modeler Server zwracany jest nieprzekształcony kod zamiast ciągu *Oracle*. Oznacza to, że program IBM SPSS Modeler nie może optymalizować strumieni dla bazy danych Oracle.

Aby sprawdzić i zresetować specyfikacje ustawień regionalnych:

1. W powłoce UNIX uruchom:

#locale

Zwróci to informacje o ustawieniach regionalnych dla powłoki. Na przykład:

```
$ locale
LANG=en_US.ISO8859-15
LC CTYPE="en US.ISO8859-15"
LC_NUMERIC="en_US.ISO8859-15"
LC_TIME="en_US.ISO8859-15"
LC COLLATE="en US.ISO8859-15"
LC MONETARY="en US.ISO8859-15"
LC_MESSAGES="en_US.IS08859-15"
LC_ALL=en_US.ISO8859-15
```
- 2. Przejdź do katalogu Connect ODBC/ustawień regionalnych. (Zobaczysz pojedynczy katalog, *en\_US*).
- 3. Utwórz dowiązanie symboliczne do tego katalogu *en\_US*, określając konfigurację ustawień regionalnych w powłoce. Przykład:

#ln -s en\_US en\_US.ISO8859-15

Dla nieangielskich ustawień regionalnych, takich jak np. fr\_FR.ISO8859-1, należy utworzyć dowiązanie symboliczne w następujący sposób:

#ln -s en\_US fr\_FR.ISO8859-1

4. Po utworzeniu dowiązania uruchom ponownie serwer IBM SPSS Modeler Server z tej samej powłoki. (Serwer IBM SPSS Modeler Server otrzymuje informacje o ustawieniach regionalnych z powłoki, w której jest uruchomiony.)

#### **Uwagi**

Podczas optymalizacji komputera UNIX do analizy wstępnej SQL w bazie danych Oracle należy rozważyć następujące wskazówki:

- v Należy określić pełne ustawienia regionalne. W powyższym przykładzie należy utworzyć łącze w formie language\_territory.code-page. Istniejący katalog ustawień regionalnych *en\_US* nie jest wystarczający.
- v Aby w pełni zoptymalizować eksplorację w bazie danych, należy zdefiniować LANG i LC\_ALL w powłoce użytej do uruchomienia serwera IBM SPSS Modeler Server. LANG można zdefiniować w powłoce jak każdą inną zmienną środowiskową przed ponownym uruchomieniem serwera IBM SPSS Modeler Server. Na przykład, zobacz następującą definicję:

#LANG=en\_US.ISO8859-15; export LANG

v Przy każdym uruchomieniu serwera IBM SPSS Modeler Server niezbędne będzie sprawdzenie, czy informacje o ustawieniach regionalnych powłoki są w pełni określone i czy istnieje dowiązanie symboliczne w katalogu ODBC/ustawień regionalnych.

# <span id="page-80-0"></span>**Dodatek B. Konfigurowanie skryptów startowych UNIX**

# **Wstęp**

Ten dodatek opisuje niektóre skrypty przesyłane z wersjami UNIX serwera IBM SPSS Modeler Server i wyjaśnia, w jaki sposób skonfigurować skrypty. Zastosowania skryptów:

- v Skonfigurowanie serwera IBM SPSS Modeler Server do automatycznego uruchomienia po zrestartowaniu komputera.
- v Ręczne zatrzymanie i ponowne uruchomienie serwera IBM SPSS Modeler Server.
- v Zmiana uprawnień w plikach utworzonych przez serwer IBM SPSS Modeler Server.
- v Skonfigurowanie serwera IBM SPSS Modeler Server do pracy ze sterownikami ODBC Connect dostarczonymi z serwerem IBM SPSS Modeler Server. Więcej informacji można znaleźć w temacie ["IBM SPSS Modeler Server i](#page-81-0) [Data Access Pack" na stronie 76.](#page-81-0)

# **Skrypty**

Serwer IBM SPSS Modeler Server używa kilku skryptów, w tym:

- v **modelersrv.sh.** Skrypt ręcznego uruchamiania serwera IBM SPSS Modeler Server znajduje się w katalogu instalacyjnym serwera IBM SPSS Modeler Server. Skrypt konfiguruje środowisko dla serwera, gdy proces demona serwera jest uruchomiony *ręcznie*. Uruchom ten skrypt, jeśli chcesz ręcznie uruchomić i zatrzymać serwer. Edytuj skrypt, jeśli chcesz zmienić konfigurację ręcznego uruchamiania.
- v **auto.sh.** To jest skrypt, który konfiguruje system tak, aby uruchamiał proces demona serwera automatycznie przy starcie systemu. Uruchom ten skrypt raz, aby skonfigurować system do automatycznego uruchamiania. Nie musisz go edytować. Skrypt znajduje się w katalogu instalacyjnym serwera IBM SPSS Modeler Server.
- v **rc.modeler.** Po uruchomieniu pliku *auto.sh* ten skrypt jest tworzony w lokalizacji, która zależy od systemu operacyjnego użytkownika. Skrypt konfiguruje środowisko dla serwera, gdy zostanie uruchomiony *automatycznie*. Edytuj skrypt, jeśli chcesz zmienić konfigurację automatycznego uruchamiania.

*Tabela 17. Lokalizacja pliku rc.modeler według systemu operacyjnego*.

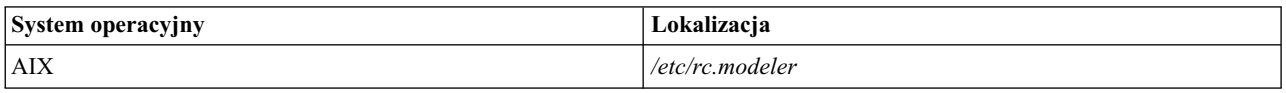

### **Automatyczne uruchamianie i zatrzymywanie serwera IBM SPSS Modeler Server**

Serwer IBM SPSS Modeler Server musi być uruchomiony jako proces demona. Program instalacyjny zawiera skrypt (*auto.sh*), który można uruchomić, aby skonfigurować automatyczne zatrzymanie i ponowne uruchomienie serwera IBM SPSS Modeler Server.

#### **Aby skonfigurować system do automatycznego uruchomienia i zamknięcia**

- 1. Zaloguj się jako administrator.
- 2. Przejdź do katalogu instalacyjnego serwera IBM SPSS Modeler Server.
- 3. Uruchom skrypt. W wierszu komend UNIX wpisz:
- ./auto.sh

Skrypt automatycznego uruchamiania *rc.modeler* jest tworzony w lokalizacji przedstawionej w powyższej tabeli. System operacyjny użyje skryptu *rc.modeler* do uruchomienia procesu demona serwera IBM SPSS Modeler Server za każdym razem, gdy komputer serwera będzie restartowany. System operacyjny użyje również skryptu *rc.modeler* do zatrzymania demona, gdy system jest zamykany.

### <span id="page-81-0"></span>**Ręczne uruchamianie i zatrzymywanie serwera IBM SPSS Modeler Server**

Możesz ręcznie uruchomić i zatrzymać serwer IBM SPSS Modeler Server, uruchamiając skrypt *modelersrv.sh*.

#### **Aby ręcznie uruchomić i zatrzymać serwer IBM SPSS Modeler Server**

- 1. Przejdź do katalogu instalacyjnego serwera IBM SPSS Modeler Server.
- 2. Aby uruchomić serwer, w wierszu komend UNIX wpisz: ./modelersrv.sh start
- 3. Aby zatrzymać serwer, w wierszu komend UNIX wpisz: ./modelersrv.sh stop

## **Edytowanie skryptów**

Jeśli używasz zarówno ręcznego, jak i automatycznego uruchamiania, wprowadź równoległe zmiany w obu skryptach *modelersrv.sh* i *rc.modeler*. Jeśli używasz tylko ręcznego uruchamiania, wprowadź zmiany w skrypcie *modelersrv.sh*. Jeśli używasz tylko automatycznego uruchamiania, wprowadź zmiany w skrypcie *rc.modeler*.

#### **Aby edytować skrypty**

- 1. Zatrzymaj serwer IBM SPSS Modeler Server. (Więcej informacji można znaleźć w temacie "Ręczne uruchamianie i zatrzymywanie serwera IBM SPSS Modeler Server". )
- 2. Zlokalizuj odpowiedni skrypt. (Więcej informacji można znaleźć w temacie ["Skrypty" na stronie 75.](#page-80-0) )
- 3. Otwórz skrypt w edytorze tekstu, wprowadź zmiany i zapisz plik.
- 4. Uruchom serwer IBM SPSS Modeler Server automatycznie (restartując komputer serwera) lub ręcznie.

### **Kontrolowanie uprawnień do tworzenia plików**

Serwer IBM SPSS Modeler Server tworzy pliki tymczasowe z uprawnieniami odczytu, zapisu i wykonywania dla wszystkich. Można zastąpić te domyślne ustawienia, edytując ustawienie UMASK w skrypcie uruchamiania, w jednym z plików *modelersrv.sh* i *rc.modeler* lub w obu. (Aby uzyskać więcej informacji, zobacz powyższy temat "Edytowanie skryptów"). Zalecamy 077 jako najbardziej restrykcyjne ustawienie UMASK do użycia. Bardziej restrykcyjne ustawienia mogą spowodować problemy z uprawnieniami dla serwera IBM SPSS Modeler Server.

### **IBM SPSS Modeler Server i Data Access Pack**

Jeśli chcesz użyć sterowników ODBC z serwerem IBM SPSS Modeler Server, środowisko ODBC musi być skonfigurowane przez skrypt odbc.sh, gdy uruchamiany jest proces IBM SPSS Modeler Server. Można to osiągnąć, edytując odpowiedni skrypt uruchamiania programu IBM SPSS Modeler: modelersrv.sh, rc.modeler lub oba. (Więcej informacji można znaleźć w sekcji "Edytowanie skryptów". )

Aby uzyskać więcej informacji, zobacz serwis wsparcia technicznego pod adresem [http://www.ibm.com/support.](http://www.ibm.com/support) W przypadku pytań dotyczących tworzenia lub określania uprawnień dla źródeł danych ODBC należy skontaktować się z administratorem bazy danych.

#### **Aby skonfigurować technologię ODBC do uruchomienia razem z serwerem IBM SPSS Modeler Server**

- 1. Zatrzymaj hosta serwera IBM SPSS Modeler Server, jeśli jest uruchomiony.
- 2. Pobierz odpowiednie skompresowane archiwum TAR dla platformy, na której zainstalowany jest serwer IBM SPSS Modeler Server. Upewnij się, że pobierasz prawidłowe sterowniki dla zainstalowanej wersji serwera IBM SPSS Modeler Server. Skopiuj plik do lokalizacji, w której chcesz zainstalować sterowniki ODBC (np. /usr/spss/odbc).
- 3. Wyodrębnij archiwum TAR, używając komendy **tar -xvof**.
- 4. Uruchom wyodrębniony z archiwum skrypt setodbcpath.sh.
- 5. Edytuj skrypt odbc.sh, aby dodać definicję ODBCINI na dole skryptu, i eksportuj go, na przykład:

```
ODBCINI=/usr/spss/odbc/odbc.ini; export ODBCINI
```
ODBCINI musi wskazywać na pełną ścieżkę pliku odbc.ini, który program IBM SPSS Modeler odczyta, aby pobrać listę źródeł danych ODBC zdefiniowanych przez użytkownika (domyślny plik odbc.ini jest instalowany razem ze sterownikami).

- 6. Zapisz plik odbc.sh.
- 7. (Tylko dla 64-bitowych instalacji serwera IBM SPSS Modeler Server. Dla innych instalacji przejdź do kolejnego kroku.) Zdefiniuj i eksportuj LD\_LIBRARY\_PATH\_64 w pliku odbc.sh:

```
if \lceil "$LD LIBRARY PATH 64" = "" 1; thenLD LIBRARY PATH 64=<library path>
```
else

LD LIBRARY PATH 64=<library path>:\$LD LIBRARY PATH 64

fi export LD\_LIBRARY\_PATH\_64

gdzie library\_path jest taka sama jak definicja LD\_LIBRARY\_PATH znajdująca się już w skrypcie, która została inicjowana za pomocą ścieżki instalacyjnej (na przykład /usr/spss/odbc/lib). Najłatwiejszym sposobem jest skopiowanie instrukcji if i export dla LD\_LIBRARY\_PATH w pliku odbc.sh, dołączenie ich na końcu pliku i zastąpienie łańcuchów LD\_LIBRARY\_PATH nowo dołączonymi instrukcjami if i export z łańcuchem LD\_LIBRARY\_PATH\_64.

Przykład końcowego pliku odbc.sh w instalacji 64-bitowej serwera IBM SPSS Modeler Server może wyglądać następująco:

```
if \lceil "$LD LIBRARY PATH" = "" ]; then
          LD_LIBRARY_PATH=/usr/spss/odbc/lib
else
          LD_LIBRARY_PATH=/usr/spss/odbc/lib:$LD_LIBRARY_PATH
fi
export LD_LIBRARY_PATH
if [ "$LD LIBRARY PATH 64" = "" ]; then
          LD_LIBRARY_PATH_64=/usr/spss/odbc/lib
else
          LD LIBRARY PATH 64=/usr/spss/odbc/lib:$LD LIBRARY PATH 64
fi
export LD_LIBRARY_PATH_64
ODBCINI=/usr/spss/odbc/odbc.ini; export ODBCINI
```
Należy pamiętać, aby eksportować LD\_LIBRARY\_PATH\_64, jak również zdefiniować ten element za pomocą pętli if.

- 8. Edytuj plik odbc.ini zdefiniowany wcześniej za pomocą \$ODBCINI. Zdefiniuj nazwy wymaganych źródeł danych (zależą od bazy danych, do której uzyskiwany jest dostęp).
- 9. Zapisz plik odbc.ini.
- 10. Skonfiguruj serwer IBM SPSS Modeler Server, aby używał tych sterowników. W tym celu edytuj skrypt modelersrv.sh i dodaj następujący wiersz bezpośrednio poniżej wiersza, który definiuje SCLEMDNAME:
	- . < odbc.sh path>

gdzie odbc.sh\_path to pełna ścieżka do pliku odbc.sh, który edytowano na początku tej procedury, na przykład: . /usr/spss/odbc/odbc.sh

**Uwaga:** Składnia jest tutaj istotna. Należy pozostawić odstęp pomiędzy pierwszą kropką i ścieżką do pliku.

11. Zapisz plik modelersrv.sh.

**Ważne:** Aby sterownik SDAP 7.1 działał z Db2 na platformie z/OS, należy przyznać dostęp do SYSIBM.SYSPACKSTMT.

### **Aby przetestować połączenie**

- 1. Ponownie uruchom serwer IBM SPSS Modeler Server.
- 2. Połącz się z serwerem IBM SPSS Modeler Server z klienta.
- 3. W kliencie dodaj węzeł źródłowy bazy danych do obszaru roboczego.
- 4. Otwórz węzeł i sprawdź, czy widoczne są nazwy źródeł danych zdefiniowane w pliku odbc.ini wcześniej w procedurze konfiguracji.

Jeśli nie widzisz oczekiwanych elementów lub występują błędy podczas próby połączenia ze zdefiniowanym źródłem danych, wykonaj procedurę Rozwiązywanie problemów. Więcej informacji można znaleźć w temacie "Rozwią[zywanie](#page-84-0) problemów z konfiguracją [ODBC" na stronie 79.](#page-84-0)

#### **Aby skonfigurować technologię ODBC do uruchomienia razem z serwerem IBM SPSS Modeler Solution Publisher Runtime**

Kiedy pomyślnie połączysz się z bazą danych z serwera IBM SPSS Modeler Server, możesz skonfigurować instalację środowiska IBM SPSS Modeler Solution Publisher Runtime na tym samym serwerze, odwołując się do skryptu odbc.sh z tego samego skryptu uruchamiania IBM SPSS Modeler Solution Publisher Runtime.

1. Edytuj skrypt modelerrun w środowisku IBM SPSS Modeler Solution Publisher Runtime, aby dodać następujący wiersz bezpośrednio pod ostatnim wierszem skryptu:

```
. < odbc.sh path>
```
gdzie odbc.sh\_path to pełna ścieżka do pliku odbc.sh, który edytowano na początku tej procedury, na przykład:

```
. /usr/spss/odbc/odbc.sh
```
**Uwaga:** Składnia jest tutaj istotna. Należy pozostawić odstęp pomiędzy pierwszą kropką i ścieżką do pliku.

- 2. Zapisz plik skryptu modelerrun.
- 3. Domyślnie narzędzie DataDirect Driver Manager nie jest skonfigurowane dla programu IBM SPSS Modeler Solution Publisher Runtimedo używania ODBC w systemach UNIX. Aby skonfigurować system UNIX do ładowania narzędzia DataDirect Driver Manager, wprowadź następujące komendy (gdzie sp\_install\_dir to katalog instalacyjny programu Solution Publisher Runtime):

```
cd sp_install_dir
rm -f libspssodbc.so
```
ln -s libspssodbc\_datadirect.so libspssodbc.so

#### **Aby skonfigurować technologię ODBC do uruchomienia razem z serwerem IBM SPSS Modeler Batch**

Żadna konfiguracja skryptu IBM SPSS Modeler Batch nie jest wymagana dla technologii ODBC. Jest tak, ponieważ łączysz się z serwerem IBM SPSS Modeler Server z programu IBM SPSS Modeler Batch w celu uruchomienia strumieni. Upewnij się, że konfiguracja ODBC serwera IBM SPSS Modeler Server została określona i działa prawidłowo, zgodnie ze wcześniejszym opisem w tej sekcji.

#### **Aby dodać lub edytować nazwę źródła danych**

- 1. Edytuj plik odbc.ini, aby uwzględnić nową lub zmienioną nazwę.
- 2. Przetestuj połączenie zgodnie ze wcześniejszym opisem w tej sekcji.

Gdy połączenie z serwerem IBM SPSS Modeler Server działa prawidłowo, nowe lub zmienione źródło danych powinno również działać prawidłowo ze środowiskiem IBM SPSS Modeler Solution Publisher Runtime i programem IBM SPSS Modeler Batch.

#### **Obsługa serwera SQL Server ze sterownikiem Data Access Pack**

Konfiguracja ODBC dla serwera SQL Server wymaga ustawienia atrybutu Enable Quoted Identifiers połączenia ODBC na Yes (ustawienie domyślne dla tego sterownika to No). W systemie UNIX atrybut ten jest konfigurowany w <span id="page-84-0"></span>pliku informacyjnym systemu (odbc.ini) przez opcję QuotedId.

## **Rozwiązywanie problemów z konfiguracją ODBC**

#### **Brak źródeł danych na liście lub wyświetlany losowy tekst**

Jeśli otworzysz węzeł źródłowy bazy danych i lista dostępnych źródeł danych jest pusta lub zawiera nieoczekiwane wpisy, może to być spowodowane problemem ze skryptem uruchamiania.

- 1. Sprawdź, czy zdefiniowano \$ODBCINI w skrypcie *modelersrv.sh*, jawnie w samym skrypcie lub w skrypcie *odbc.sh*, do którego występuje odwołanie w pliku *modelersrv.sh*.
- 2. W tym drugim przypadku upewnij się, że ODBCINI wskazuje na pełną ścieżkę pliku *odbc.ini*, którego użyto do zdefiniowania źródeł danych ODBC.
- 3. Jeśli specyfikacja ścieżki w ODBCINI jest prawidłowa, sprawdź wartość \$ODBCINI używaną w środowisku serwera IBM SPSS Modeler Server, wyświetlając zmienną ze skryptu *modelersrv.sh*. W tym celu dodaj następujący wiersz do pliku *modelersrv.sh* za punktem, w którym zdefiniowano ODBCINI: echo \$ODBCINI
- 4. Zapisz i wykonaj skrypt *modelersrv.sh*. Wartość \$ODBCINI, która jest ustawiona w środowisku serwera IBM SPSS Modeler Server jest zapisywana w *stdout* w celu weryfikacji.
- 5. Jeśli żadna wartość nie została zwrócona do *stdout* i zdefiniowano \$ODBCINI w skrypcie *odbc.sh*, do którego odwołanie występuje w pliku *modelersrv.sh*, sprawdź, czy składnia odwołania jest prawidłowa. Powinna wyglądać następująco:
	- . < odbc.sh path>

gdzie *odbc.sh\_path* to pełna ścieżka do pliku *odbc.sh*, który edytowano na początku tej procedury, na przykład:

. /usr/spss/odbc/odbc.sh

*Uwaga*: Składnia jest tutaj istotna. Należy pozostawić odstęp pomiędzy pierwszą kropką i ścieżką do pliku.

Jeśli prawidłowa wartość jest przesyłana do *stdout* po uruchomieniu skryptu *modelersrv.sh*, nazwy źródeł danych powinny być widoczne w węźle źródłowym bazy danych po ponownym uruchomieniu serwera IBM SPSS Modeler Server i połączeniu się z nim z klienta.

#### **Klient IBM SPSS Modeler zawiesza się po kliknięciu przycisku Połącz w oknie dialogowym Połączenia z bazą danych**

Takie działanie może być spowodowane tym, że ścieżka biblioteki nie jest prawidłowo ustawiona, tak aby obejmowała ścieżkę do bibliotek ODBC. Ścieżka biblioteki jest definiowana przez \$LD\_LIBRARY\_PATH (i \$LD\_LIBRARY\_PATH\_64 w wersjach 64-bitowych).

Aby wyświetlić wartość ścieżki biblioteki w środowisku demona IBM SPSS Modeler Server, wyświetl wartość odpowiedniej zmiennej środowiskowej z pliku *modelersrv.sh* za wierszem, w którym dodajesz ścieżkę biblioteki ODBC do ścieżki biblioteki, i wykonaj skrypt. Wartość ścieżki biblioteki zostanie wyświetlona na terminalu podczas następnego uruchomienia skryptu.

Jeśli odwołujesz się do skryptu *odbc.sh* z pliku *modelersrv.sh*, aby skonfigurować środowisko ODBC serwera IBM SPSS Modeler Server, wyświetl wartość ścieżki biblioteki z miejsca w skrypcie za wierszem, w którym odwołujesz się do skryptu *odbc.sh*. Aby wyświetlić wartość, dodaj następujący wiersz do skryptu, a następnie zapisz i wykonaj plik skryptu:

echo \$<library path variable>

```
gdzie <library_path_variable> to odpowiednia zmienna ścieżki biblioteki dla systemu operacyjnego serwera.
```
Zwrócona wartość ścieżki biblioteki musi zawierać ścieżkę do podkatalogu *lib* instalacji ODBC. Jeśli tak nie jest, dołącz tę lokalizację do pliku.

Jeśli uruchamiasz 64-bitową wersję serwera IBM SPSS Modeler Server, \$LD\_LIBRARY\_PATH\_64 zastąpi \$LD\_LIBRARY\_PATH, jeśli jest ustawione. Jeśli występują problemy na jednej z tych 64-bitowych platform, wyświetl wartości LD\_LIBRARY\_PATH\_64 i \$LD\_LIBRARY\_PATH z pliku *modelersrv.sh* oraz, jeśli jest to wymagane, ustaw \$LD\_LIBRARY\_PATH\_64, aby obejmowało podkatalog *lib* instalacji ODBC, a następnie eksportuj definicję.

#### **Nie znaleziono nazwy źródła danych i nie określono domyślnego sterownika**

Jeśli widzisz ten błąd po kliknięciu przycisku Połącz w oknie dialogowym Połączenia z bazą danych, zazwyczaj oznacza to, że plik *odbc.ini* jest nieprawidłowo zdefiniowany. Sprawdź, czy nazwa źródła danych DSN zdefiniowana w sekcji [Źródła danych ODBC] w górnej części pliku odpowiada łańcuchowi określonemu w nawiasach kwadratowych dalej w pliku *odbc.ini* w celu zdefiniowania nazwy źródła danych DSN. Jeśli te wartości różnią się w jakikolwiek sposób, ten błąd będzie widoczny podczas próby połączenia przy użyciu nazwy źródła danych DSN z programu IBM SPSS Modeler. Poniżej przedstawiono przykład *nieprawidłowej* specyfikacji:

[Źródła danych ODBC] **Oracle**=Oracle Wire Protocol

```
....
....
[Oracle Driver]
Driver=/usr/ODBC/lib/XEora22.so
Description=SPSS 5.2 Oracle Wire Protocol
AlternateServers=
....
```
Należy zmienić jeden z pogrubionych łańcuchów, aby były dokładnie takie same. Zlikwiduje to błąd.

#### **Nie można załadować określonego sterownika**

Ten błąd wskazuje również, że plik *odbc.ini* jest zdefiniowany nieprawidłowo. Jedną z możliwości jest to, że parametr Driver w sekcji sterownika jest ustawiony nieprawidłowo, np.:

[Źródła danych ODBC] Oracle=Oracle Wire Protocol

.... .... [Oracle] Driver=/nosuchpath/ODBC/lib/XEora22.so Description=SPSS 5.2 Oracle Wire Protocol AlternateServers=

- 1. Sprawdź, czy istnieje współużytkowany obiekt określony parametrem Driver.
- 2. Popraw ścieżkę do współużytkowanego obiektu, jeśli jest nieprawidłowa.
- 3. Jeśli parametr Driver jest określony w takim formacie:

Driver=ODBCHOME/lib/XEora22.so

oznacza to, że nie zainicjowano skryptów związanych z ODBC. Uruchom skrypt *setodbcpath.sh*, który jest instalowany razem ze sterownikami. Więcej informacji można znaleźć w temacie ["IBM SPSS Modeler Server i](#page-81-0) [Data Access Pack" na stronie 76.](#page-81-0) Po uruchomieniu skryptu łańcuch ODBCHOME powinien zostać zastąpiony ścieżką do instalacji ODBC. Powinno to rozwiązać problem.

Inną przyczyną może być problem z biblioteką sterownika. Użyj narzędzia ivtestlib dostarczonego z pakietem ODBC, aby potwierdzić, że nie można załadować sterownika. Dla wersji Connect64 użyj narzędzia ddtestlib. Wyeliminuj problem, ustawiając zmienną ścieżki biblioteki w skrypcie uruchamiania.

Na przykład, jeśli nie można załadować sterownika Oracle dla instalacji 32-bitowej, wykonaj następujące kroki:

<span id="page-86-0"></span>1. Użyj narzędzia ivtestlib, aby potwierdzić, że nie można załadować sterownika. Na przykład w wierszu komend UNIX wpisz:

```
sh
cd ODBCDIR
. odbc.sh
./bin/ivtestlib MFor815
```
gdzie ODBCDIR jest zastąpione ścieżką do katalogu instalacyjnego ODBC.

- 2. Przeczytaj komunikat, aby zobaczyć, czy występuje błąd. Na przykład, czy nie pojawia się komunikat Load of MFor815.so failed: ld.so.1: bin/ivtestlib: fatal: libclntsh.so: open failed: No such file or directory indicates that the Oracle client library, *libclntsh.so*, is missing or that it is not on the library path.
- 3. Potwierdź, czy biblioteka istnieje. Jeśli nie istnieje, zainstaluj ponownie klienta Oracle. Jeśli biblioteka istnieje, wpisz następującą sekwencję komend w wierszu komend systemu UNIX:

```
LD_LIBRARY_PATH=$LD_LIBRARY_PATH:/bigdisk/oracle/product/8.1.6/lib
export LD_LIBRARY_PATH
./bin/ivtestlib Mfor815
```
gdzie */bigdisk/oracle/product/8.1.6/lib* to zastąpiona ścieżka do pliku *libclntsh.so*, a LD\_LIBRARY\_PATH to zmienna ścieżki biblioteki dla systemu operacyjnego użytkownika.

Należy pamiętać, że jeśli używana jest wersja 64-bitowa programu IBM SPSS Modeler w systemie Linux, zmienna ścieżki biblioteki zawiera przyrostek \_64. Dlatego też dwa pierwsze wiersze w poprzednim przykładzie wyglądałyby następująco:

LD\_LIBRARY\_PATH\_64=\$LD\_LIBRARY\_PATH\_64:/bigdisk/oracle/product/8.1.6/lib export LD\_LIBRARY\_PATH\_64

- 4. Przeczytaj komunikat, aby potwierdzić, że można teraz załadować sterownik. Na przykład komunikat Load of MFor815.so successful, qehandle is 0xFF3A1BE4 oznacza, że można załadować bibliotekę klienta Oracle.
- 5. Popraw ścieżkę biblioteki w skrypcie uruchamiania programu IBM SPSS Modeler.
- 6. Uruchom ponownie serwer IBM SPSS Modeler Server za pomocą edytowanego skryptu uruchamiania (*modelersrv.sh* lub *rc.modeler*).

# **Ścieżki do bibliotek**

Nazwa zmiennej ścieżki biblioteki różni się w zależności od systemu operacyjnego. W poniższej tabeli przedstawiono wytyczne pomagające użyć odpowiednich podstawień podczas konfigurowania systemu lub rozwiązywania problemów.

| System operacyjny                 | Nazwa zmiennej ścieżki biblioteki |
|-----------------------------------|-----------------------------------|
| <b>AIX</b>                        | <b>LIBPATH</b>                    |
| $\text{Linux}$ — wersja 64-bitowa | LD LIBRARY PATH 64                |

*Tabela 18. Ścieżka biblioteki wg systemu operacyjnego*.

## **Dodatek C. Konfigurowanie i uruchamianie serwera SPSS Modeler Server jako proces bez uprawnień administratora w systemach UNIX**

## **Wstęp**

Te instrukcje zawierają informacje dotyczące uruchamiania serwera IBM SPSS Modeler Server jako procesu bez uprawnień administratora w systemach UNIX.

**Uruchamianie jako administrator.** Domyślna instalacja serwera IBM SPSS Modeler Server zakłada, że proces demona serwera będzie uruchomiony jako administrator. Uruchamianie jako administrator pozwala programowi IBM SPSS Modeler na wiarygodne uwierzytelnianie każdego logowania użytkownika i uruchamianie każdej sesji użytkownika na odpowiednim koncie użytkownika UNIX. Zapewnia to, że użytkownicy mają dostęp tylko do własnych plików i katalogów.

**Uruchamianie bez uprawnień administratora.** Uruchamianie serwera IBM SPSS Modeler Server jako proces bez uprawnień administratora oznacza, że rzeczywiste i skuteczne identyfikatory użytkowników procesu demona serwera są ustawiane na wybrane konto. Wszystkie sesje uruchomione przez serwer SPSS Modeler Server będą używać tego samego konta UNIX, co oznacza, że wszystkie dane plików odczytywane lub zapisywane przez program SPSS Modeler są współużytkowane przez wszystkich użytkowników programu SPSS Modeler. Nie wpływa to na dostęp do bazy danych, ponieważ użytkownicy muszą się uwierzytelniać niezależnie w każdej używanej źródłowej bazie danych. Bez uprawnień administratora program IBM SPSS Modeler działa na dwa sposoby:

- v **Bez prywatnej bazy danych z hasłami.** W tej metodzie program SPSS Modeler używa istniejącej bazy danych haseł UNIX, NIS lub serwera LDAP, która jest normalnie używana do uwierzytelniania użytkowników w systemie UNIX. Więcej informacji można znaleźć w temacie "Konfigurowanie jako użytkownik bez uprawnień administratora bez użycia prywatnej bazy danych z hasłami".
- v **Z prywatną bazą danych z hasłami.** W tej metodzie program SPSS Modeler uwierzytelniania użytkowników na podstawie prywatnej bazy danych z hasłami, różniącej się od bazy danych z hasłami systemu UNIX, NIS lub serwera LDAP, która jest normalnie używana do uwierzytelniania w systemie UNIX. Więcej informacji można znaleźć w temacie ["Konfigurowanie jako u](#page-89-0)żytkownik bez uprawnień administratora przy użyciu prywatnej bazy [danych z hasłami" na stronie 84.](#page-89-0)

## **Konfigurowanie jako użytkownik bez uprawnień administratora bez użycia prywatnej bazy danych z hasłami**

Aby skonfigurować serwer IBM SPSS Modeler Server do działania na koncie bez uprawnień administratora bez potrzeby użycia prywatnej bazy danych z hasłami, wykonaj następujące kroki:

- 1. Otwórz do edycji plik SPSS Modeler Server *options.cfg*.
- 2. Ustaw opcję start\_process\_as\_login\_user na Y.
- 3. Zapisz i zamknij plik *options.cfg*.

Domyślnie serwer SPSS Modeler Server próbuje każdej metody uwierzytelniania do momentu znalezienia takiej, która działa. Można jednak użyć opcji authentication\_methods w pliku *options.cfg*, aby skonfigurować serwer do dokonania próby za pomocą tylko jednej określonej metody uwierzytelniania. Możliwe wartości tej opcji to: pasw\_modeler, gss, pam, sspi, unix lub windows.

Należy pamiętać, że uruchamiając program bez uprawnień administratora, prawdopodobne jest, że będzie wymagana aktualizacja konfiguracji. Więcej informacji można znaleźć w temacie "Rozwią[zywanie problem](#page-91-0)ów z nieudanym uwierzytelnianiem uż[ytkownika" na stronie 86.](#page-91-0)

<span id="page-89-0"></span>**UWAGA:**

**Nie należy włączać ustawienia start\_process\_as\_login\_user, a następnie uruchamiać serwera IBM SPSS Modeler Server jako administrator. Takie działanie oznaczałoby, że dla wszystkich użytkowników podłączonych do serwera ich procesy byłyby uruchomione jako** *administrator***. Stwarza to zagrożenie bezpieczeństwa. Należy zauważyć, że serwer może zostać zatrzymany automatycznie przy takiej próbie.**

### **Konfigurowanie jako użytkownik bez uprawnień administratora przy użyciu prywatnej bazy danych z hasłami**

Jeśli użytkownicy są uwierzytelniani za pomocą prywatnej bazy danych z hasłami, wszystkie sesje użytkowników są uruchamiane na tym samym koncie użytkownika niebędącego administratorem.

Aby skonfigurować serwer IBM SPSS Modeler Server do działania na koncie bez uprawnień administratora w ten sposób, wykonaj następujące kroki:

- 1. Utwórz grupę zawierającą wszystkich użytkowników. Grupa może mieć dowolną nazwę, ale w tym przykładzie nazwiemy ją *modelerusers*.
- 2. Utwórz konto użytkownika, na którym uruchomiony będzie serwer IBM SPSS Modeler Server. To konto jest przeznaczone do wyłącznego użytku przez proces demona IBM SPSS Modeler Server. Dla tego przykładu można go nazwać *modelerserv*.

Podczas tworzenia konta należy pamiętać, że:

- v Grupą podstawową powinna być utworzona wcześniej grupa *<modelerusers>*.
- v Katalogiem głównym powinien być katalog instalacyjny programu IBM SPSS Modeler lub inna wygodna lokalizacja (należy rozważyć użycie innego folderu niż katalog instalacyjny, jeśli konto ma zostać zachowane podczas aktualizacji).
- 3. Następnie należy skonfigurować skrypty uruchamiania, aby uruchamiały serwer IBM SPSS Modeler Server za pomocą nowo utworzonego konta. Zlokalizuj odpowiedni skrypt uruchamiania i otwórz go w edytorze tekstu. Więcej informacji można znaleźć w temacie ["Skrypty" na stronie 75.](#page-80-0)
	- a. Zmień ustawienie umask, aby zezwalało przynajmniej jednej grupie na odczyt utworzonych plików: umask 027
- 4. Edytuj plik opcji serwera, *config/options.cfg*, aby określić uwierzytelnianie na podstawie prywatnej bazy danych z hasłami, dodając wiersz:

authentication\_methods, "pasw\_modeler"

- 5. Ustaw opcję start\_process\_as\_login\_user na Y.
- 6. Następnie należy utworzyć prywatną bazę danych z hasłami zapisaną w pliku *config/passwords.cfg*. Plik haseł definiuje kombinacje nazwa użytkownika/hasło, które pozwalają na zalogowanie w programie IBM SPSS Modeler. *Uwaga*: Te hasła są prywatne w programie IBM SPSS Modeler i nie mają połączenia z nazwami użytkowników i hasłami używanymi do logowania w systemie UNIX. Dla wygody można użyć tych samych nazw użytkowników, ale nie można używać tych samych haseł.

Aby utworzyć plik haseł, potrzebne jest narzędzie do obsługi haseł, *pwutil*, znajdujące się w katalogu *bin* instalacji serwera IBM SPSS Modeler Server. Składnia tego programu jest następująca:

pwutil [ nazwa\_użytkownika [ hasło ] ]

Program bierze nazwę użytkownika i hasło w postaci jawnej i zapisuje nazwę użytkownika i zaszyfrowane hasło w standardowym pliku wyjściowym w formacie dostosowanym do uwzględnienia w pliku haseł. Na przykład aby zdefiniować użytkownika *modeler* z hasłem "data mining", należy wpisać:

bin/pwutil modeler "data mining" > config/passwords.cfg

Zdefiniowanie pojedynczej nazwy użytkownika jest wystarczające w większości przypadków, gdzie użytkownicy logują się za pomocą tej samej nazwy użytkownika i tego samego hasła. Można jednak utworzyć dodatkowych użytkowników za pomocą operatora >>, dołączając ich do pliku. Na przykład:

bin/pwutil modeler "data miner2" >> config/passwords.cfg

*Uwaga*: Jeśli używany jest pojedynczy znak >, zawartość pliku *passwords.cfg* zostanie nadpisana za każdym razem, zastępując wszystkich określonych wcześniej użytkowników. Należy pamiętać, że bez względu na te ustawienia wszyscy użytkownicy współużytkują to samo konto UNIX.

*Uwaga*: Jeśli dodajesz nowych użytkowników do prywatnej bazy danych z hasłami, gdy uruchomiony jest serwer SPSS Modeler Server, należy uruchomić ponownie serwer SPSS Modeler Server, aby mógł rozpoznać nowo zdefiniowanych użytkowników. Do tego momentu logowanie nowych użytkowników dodanych za pomocą narzędzia pwutil od czasu ostatniego uruchomienia serwera SPSS Modeler Server zakończy się niepowodzeniem.

7. Rekurencyjnie zmień właściciela katalogu instalacyjnego programu IBM SPSS Modeler i jego zawartości na użytkownika *<modelerserv>* i grupę *<modelerusers>*, gdzie nazwy, do których występują odwołania, są nazwami utworzonymi wcześniej. Na przykład:

chown -R -h modelerserv:modelerusers .

8. Należy rozważyć utworzenie podkatalogów w katalogu danych dla użytkowników programu IBM SPSS Modeler, aby mogli zapisywać dane robocze bez interfejsu. Te katalogi powinny być własnością grupy *<modelerusers>* i mieć grupowe uprawnienia do odczytu, zapisu i przeszukiwania. Na przykład, aby utworzyć katalog roboczy dla użytkownika *bob*:

mkdir data/bob chown bob:modelerusers data/bob chmod ug=rwx,o= data/bob

Dodatkowo można ustawić bit ustawionego identyfikatora grupy dla katalogu, aby pliki danych skopiowane do katalogu były automatycznie własnością grupy *<modelerusers>*:

chmod g+s data/bob

### **Uruchamianie serwera SPSS Modeler Server jako użytkownik bez uprawnień administratora**

Aby uruchomić serwer SPSS Modeler Server jako użytkownik bez uprawnień administratora, wykonaj następujące kroki:

- 1. Zaloguj się za pomocą utworzonego wcześniej konta użytkownika bez uprawnień administratora.
- 2. Jeśli uruchamiasz serwer z włączoną opcją pliku konfiguracji start process as login user, możesz uruchomić i zatrzymać serwer SPSS Modeler Server i i sprawdzić jego status. Więcej informacji można znaleźć w temacie ["Uruchamianie, zatrzymywanie i sprawdzanie statusu w systemie UNIX" na stronie 25.](#page-30-0)

Użytkownicy końcowi łączą się z serwerem SPSS Modeler Server, logując się z oprogramowania klienta. Należy zapewnić użytkownikom końcowym informacje, których potrzebują, aby nawiązać połączenie, łącznie z adresem IP lub nazwą hosta komputera serwera.

#### **Uruchamianie serwera IBM SPSS Modeler Server jako użytkownik bez uprawnień administratora na platformie AIX**

Podczas uruchamiania serwera IBM SPSS Modeler Server jako użytkownik bez uprawnień administratora na platformie AIX, możliwe jest, że na konsoli pojawi się błąd lsattr not found. Dzieje się tak, ponieważ *lsattr* znajduje się w katalogu */usr/sbin*, ale kiedy serwer IBM SPSS Modeler Server loguje nowego użytkownika (uruchomionego bez uprawnień administratora), to resetuje ścieżkę, uwzględniając tylko katalogi */usr/bin* i */bin*.

Jeśli występuje ten błąd, rozwiązaniem jest utworzenie następującego odsyłacza w katalogu */usr/bin*:

su cd /usr/bin ln -s /usr/sbin/lsattr lsattr

Po utworzeniu odsyłacza, zrestartuj serwer IBM SPSS Modeler Server.

## <span id="page-91-0"></span>**Rozwiązywanie problemów z nieudanym uwierzytelnianiem użytkownika**

W zależności od tego, jak skonfigurowany jest system operacyjny do wykonywania uwierzytelniania, mogą wystąpić problemy podczas logowania na serwerze SPSS Modeler Server, gdy uruchomiona jest konfiguracja bez uprawnień administratora. Sytuacja taka może na przykład występować, jeśli system operacyjny jest skonfigurowany (przy użyciu pliku */etc/nsswitch.conf* lub podobnego) do sprawdzania lokalnego pliku hasła zaszyfrowanego zamiast użycia NIS lub LDAP. Dzieje się tak, ponieważ serwer SPSS Modeler Server wymaga uprawnienia odczytu do plików używanych do uwierzytelniania, łącznie z plikiem */etc/shadow* lub jego odpowiednikiem (na przykład */etc/security/passwd* na platformie AIX), który zawiera zabezpieczone informacje o koncie użytkownika. Uprawnienia do plików systemu operacyjnego są jednak zazwyczaj tak ustawione, że katalog */etc/shadow* jest dostępny tylko dla użytkownika z uprawnieniami administratora. W takich okolicznościach proces bez uprawnień administratora nie może odczytać katalogu */etc/shadow*, aby sprawdzić hasła użytkownika, co powoduje błąd uwierzytelniania.

Istnieje kilka sposobów rozwiązania tego problemu:

- v Poproś administratora systemu o skonfigurowanie systemu operacyjnego do użycia systemu NIS lub LDAP do uwierzytelniania.
- v Zmień uprawnienia do plików chronionych, np. przyznając uprawnienie odczytu pliku */etc/shadow*, aby konto lokalnego użytkownika używane do uruchomienia serwera SPSS Modeler Server miało dostęp do pliku. Podczas gdy takie obejście problemu może być uznane za nieodpowiednie w środowisku produkcyjny, może być tymczasowo zastosowane w środowisku testowym, aby sprawdzić, czy niepowodzenie uwierzytelniania jest związane z konfiguracją systemu operacyjnego.
- v Określ listę kontroli dostępu (ACL) do pliku */etc/shadow*.
- v Uruchom serwer SPSS Modeler Server jako administrator, aby umożliwić procesom serwera odczyt pliku */etc/shadow*.

#### **UWAGA:**

**W takim przypadku należy zapewnić, że plik options.cfg dla serwera SPSS Modeler Server zawiera opcję start\_process\_as\_login\_user, N, aby uniknąć problemów z bezpieczeństwem wyjaśnionych wcześniej.**

### **Dodatek D. Konfigurowanie i uruchamianie serwera SPSS Modeler Server z prywatnym plikiem haseł w systemie Windows**

## **Wstęp**

Te instrukcje zawierają informacje dotyczące uruchamiania serwera IBM SPSS Modeler Server, używając prywatnego pliku haseł w systemie Windows. Za pomocą tej metody serwer IBM SPSS Modeler uwierzytelniania użytkowników za pomocą prywatnej bazy danych z hasłami, różniącej się od uwierzytelniania w systemie Windows.

## **Konfigurowanie prywatnej bazy danych z hasłami**

Jeśli użytkownicy są uwierzytelniani za pomocą prywatnej bazy danych z hasłami, wszystkie sesje użytkowników są uruchamiane na tym samym koncie użytkownika.

Aby skonfigurować serwer SPSS Modeler Server w ten sposób, wykonaj następujące kroki:

- 1. Utwórz konto użytkownika, na którym uruchomiony będzie serwer SPSS Modeler Server. To konto jest przeznaczone do wyłącznego użytku przez proces demona SPSS Modeler Server. Musisz uruchomić proces demona jako to konto użytkownika na karcie logowania usługi SPSS Modeler Server 18.1.1. Dla tego przykładu można go nazwać *modelerserv*.
- 2. Edytuj plik opcji serwera (config/options.cfg), aby ustawić opcję start\_process\_as\_login\_user na wartość Y i aby określić uwierzytelnianie na podstawie prywatnej bazy danych z hasłami, dodając wiersz: authentication\_methods, "pasw\_modeler"
- 3. Następnie należy utworzyć prywatną bazę danych z hasłami zapisaną w pliku config/passwords.cfg. Plik haseł definiuje kombinacje nazwa użytkownika/hasło, które pozwalają na zalogowanie w programie SPSS Modeler. Należy pamiętać, że te kombinacje są prywatne w programie SPSS Modeler i nie mają połączenia z nazwami użytkowników i hasłami używanymi do logowania w systemie Windows. Dla wygody można użyć tych samych nazw użytkowników, ale nie można używać tych samych haseł.

Aby utworzyć plik haseł, potrzebne jest narzędzie do obsługi haseł, pwutil, znajdujące się w katalogu bin instalacji serwera SPSS Modeler Server. Składnia tego programu jest następująca:

pwutil [ nazwa\_użytkownika [ hasło ] ]

Program bierze nazwę użytkownika i hasło w postaci jawnej i zapisuje nazwę użytkownika i zaszyfrowane hasło w standardowym pliku wyjściowym w formacie dostosowanym do uwzględnienia w pliku haseł. Na przykład aby zdefiniować użytkownika o nazwie modeler z hasłem data mining, należy użyć wiersza komend systemu DOS i przejść do katalogu instalacyjnego SPSS Modeler Server, a następnie wpisać:

bin\pwutil modeler "data mining" > config\passwords.cfg

**Uwaga:** Upewnij się, że istnieje tylko jedna instancja dla każdego użytkownika w pliku. Duplikaty uniemożliwiają uruchomienie serwera SPSS Modeler Server.

Zdefiniowanie pojedynczej nazwy użytkownika jest wystarczające w większości przypadków, gdzie użytkownicy logują się za pomocą tej samej nazwy użytkownika i tego samego hasła. Można jednak utworzyć kolejnych użytkowników za pomocą operatora >>, dołączając ich do pliku. Na przykład:

bin\pwutil modeler "data miner2" >> config\passwords.cfg

#### **Uwaga:**

Jeśli używany jest pojedynczy znak >, zawartość pliku passwords.cfg zostanie nadpisana za każdym razem i zastąpi wszystkich określonych wcześniej użytkowników. Należy pamiętać, że bez względu na te ustawienia wszyscy użytkownicy współużytkują to samo konto UNIX.

Jeśli dodajesz nowych użytkowników do prywatnej bazy danych z hasłami, gdy uruchomiony jest serwer SPSS Modeler Server, należy uruchomić ponownie serwer SPSS Modeler Server, aby mógł rozpoznać nowo zdefiniowanych użytkowników. Do tego momentu logowanie nowych użytkowników dodanych za pomocą narzędzia pwutil od czasu ostatniego uruchomienia serwera SPSS Modeler Server zakończy się niepowodzeniem.

- 4. Nadaj użytkownikowi utworzonemu w kroku 1 pełną kontrolę nad plikiem opcji serwera config\options.cfg i katalogiem %ALLUSERSPROFILE%\IBM\SPSS .
- 5. W usługach systemowych zatrzymaj usługę **IBM SPSS Modeler Server** i zmień **Log on** z wartości **Local system account** na użytkownika utworzonego w kroku 1. Następnie uruchom ponownie usługę.

## <span id="page-94-0"></span>**Dodatek E. Równoważenie obciążenia za pomocą klastrów serwerów**

W usługach IBM SPSS Collaboration and Deployment Services można użyć wtyczki Coordinator of Processes do zarządzania usługami w sieci. Wtyczka Coordinator of Processes zapewnia funkcje zarządzania serwerem przeznaczone do optymalizacji komunikacji klient-serwer i przetwarzania.

Zarządzane usługi, takie jak serwer IBM SPSS Statistics lub IBM SPSS Modeler Server, są rejestrowane we wtyczce Coordinator of Processes po uruchomieniu i okresowo przesyłają aktualizowane komunikaty o statusie. Usługi mogą również zapisywać wszystkie wymagane pliki konfiguracyjne w usłudze IBM SPSS Collaboration and Deployment Services Repository i mogą je pobierać podczas inicjowania.

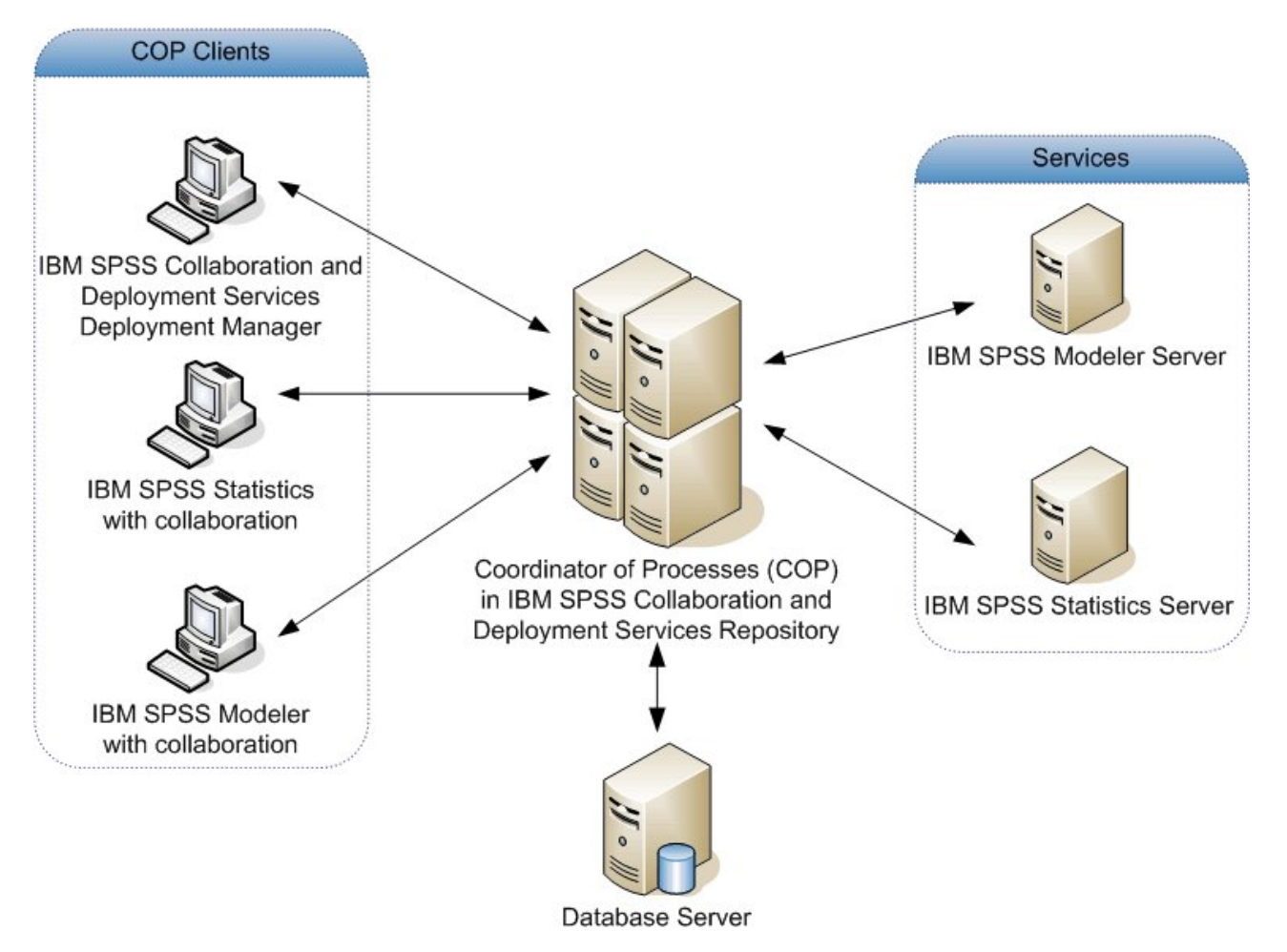

*Rysunek 5. Architektura wtyczki Coordinator of Processes*

Wykonywanie strumieni IBM SPSS Modeler na serwerze może zwiększyć wydajność. W niektórych przypadkach dostępny może być jeden lub dwa serwery. W innych przypadkach dostępnych może być wiele serwerów, ponieważ istnieją znaczne różnice pomiędzy każdym serwerem, takie jak właściciel, prawa dostępu, dane serwera, serwery testowe i produkcyjne itd. Dodatkowo, jeśli używasz wtyczki Coordinator of Processes w swojej sieci, możesz mieć opcję wyboru klastra serwerów.

Klaster serwerów to grupa serwerów, które umożliwiają wymianę pod względem konfiguracji i zasobów. Wtyczka Coordinator of Processes określa, który serwer jest najlepiej przystosowany do przetwarzania żądania, używając

algorytmu, który równoważy obciążenie według kilku kryteriów, łącznie z wagami serwerów, priorytetami użytkowników oraz bieżącymi obciążeniami przetwarzania. Aby uzyskać więcej informacji, zobacz publikację *Coordinator of Processes Service Developer's Guide* dostępną w pakiecie dokumentacji IBM SPSS Collaboration and Deployment Services.

Kiedy łączysz się z serwerem lub klastrem serwerów w programie IBM SPSS Modeler, możesz wprowadzić serwer ręcznie lub wyszukać serwer lub klaster za pomocą narzędzia Coordinator of Processes. Więcej informacji można znaleźć w temacie "Łączenie się [z serwerem IBM SPSS Modeler Server" na stronie 15.](#page-20-0)

# <span id="page-96-0"></span>**Dodatek F. Uwierzytelnianie LDAP**

Te instrukcje zawierają podstawowe wytyczne dotyczące konfiguracji serwera SPSS Modeler Server w systemach UNIX, aby używał uwierzytelniania LDAP, w którym tożsamości użytkowników logujących się na serwerze są zapisywane w katalogu LDAP.

**Uwaga:** Wymaganiem wstępnym jest, aby oprogramowanie klienta LDAP było prawidłowo skonfigurowane w systemie operacyjnym hosta. Więcej informacji na ten temat znajduje się w dokumentacji oryginalnego dostawcy.

Zazwyczaj nie jest wymagana żadna dodatkowa konfiguracja, a użycie protokołu nie jest uzależnione od serwera. Przykłady, gdy nie są wymagane dodatkowe zmiany obejmują następujące okoliczności:

- v Klient LDAP i oprogramowanie serwera są skonfigurowane zgodnie z dokumentem RFC 2307.
- v Dostęp do bazy danych passwd (i jeśli ma zastosowanie, shadow) jest przekierowywany do protokołu LDAP, na przykład w pliku nsswitch.conf.
- v Każdy prawidłowy użytkownik serwera SPSS Modeler Server ma wpis passwd (i shadow), który jest zapisany w katalogu LDAP.
- v Usługa SPSS Modeler Server jest uruchamiana za pomocą konta z uprawnieniami administratora.

Istnieją dwie grupy okoliczności, gdy niezbędne może być skonfigurowanie serwera SPSS Modeler Server specjalnie dla protokołu LDAP:

- v Gdy usługa jest uruchamiana przy użyciu konta innego niż administrator, usługa może nie mieć uprawnienia do uwierzytelniania za pomocą metody domyślnej. Zazwyczaj dzieje się tak, ponieważ dostęp do zaszyfrowanej bazy danych jest ograniczony.
- v Kiedy użytkownicy nie mają wpisów passwd (lub shadow), które są zapisane w katalogu, tzn. nie mają tożsamości użytkowników, które umożliwiają zalogowanie na systemie hosta.

Procedura uwierzytelniania LDAP używa podsystemu PAM i wymaga, aby istniał moduł PAM LDAP i był prawidłowo skonfigurowany dla systemu operacyjnego hosta. Więcej informacji na ten temat znajduje się w dokumentacji oryginalnego dostawcy.

Wykonaj następujące kroki, aby skonfigurować serwer SPSS Modeler Server do używania wyłącznie uwierzytelniania LDAP.

**Uwaga:** Te kroki zapewniają podstawową konfigurację, po której można oczekiwać prawidłowego działania. Wymaganych może być więcej opcji lub ustawień alternatywnych w zależności od systemu operacyjnego i lokalnej polityki zabezpieczeń. Więcej informacji na ten temat znajduje się w oryginalnej dokumentacji roboczej.

- 1. Edytuj plik konfiguracji usługi (options.cfg) i dodaj (lub edytuj) wiersz: authentication\_methods, pam. Wiersz poleca serwerowi preferencyjnie używać uwierzytelniania PAM zamiast domyślnego uwierzytelniania.
- 2. Zapewnij konfigurację PAM dla usługi SPSS Modeler Server często wymaga ona uprawnień administratora. Usługa jest identyfikowana za pomocą nazwy modelerserver.
- 3. W systemie Linux/UNIX, który używa /etc/pam.d, utwórz plik w tym katalogu o nazwie modelerserver i dodaj treść podobną do następującego przykładu:

# IBM SPSS Modeler Server auth required pam\_ldap.so account required pam\_ldap.so password required pam deny.so session required pam deny.so

4. Dla starszych systemów, które używają /etc/pam.conf, edytuj ten plik i dodaj wiersze podobne do następującego przykładu:

# IBM SPSS Modeler Server modelerserver auth required pam\_ldap.so modelerserver account required pam\_ldap.so modelerserver password required pam\_deny.so modelerserver session required pam\_deny.so

5. Nazwy wywoływanych modułów PAM różnią się w zależności od systemu operacyjnego. Sprawdź, czy moduły są odpowiednie dla systemu operacyjnego hosta.

**Uwaga:** Wiersze w kroku 3 i 4 określają, że serwer SPSS Modeler Server musi odwoływać się do modułu PAM LDAP w celu uwierzytelniania i zarządzania kontem. Zmiana haseł i zarządzanie sesjami nie są jednak obsługiwane, więc te czynności nie są dozwolone. Jeśli zarządzanie kontami nie jest wymagane lub jest nieodpowiednie, zmień odpowiedni wiersz, aby zezwolić na wszystkie żądania, jak w poniższym przykładzie:

# IBM SPSS Modeler Server auth required pam\_ldap.so account required pam\_permit.so password required pam\_deny.so session required pam\_deny.so

# **Uwagi**

Niniejsza publikacja została przygotowana z myślą o produktach i usługach oferowanych w Stanach Zjednoczonych. Materiał ten jest również dostępny w IBM w innych językach. Jednakże w celu uzyskania dostępu do takiego materiału istnieje konieczność posiadania egzemplarza produktu w takim języku.

Produktów, usług lub opcji opisywanych w tym dokumencie IBM nie musi oferować we wszystkich krajach. Informacje o produktach i usługach dostępnych w danym kraju można uzyskać od lokalnego przedstawiciela IBM. Odwołanie do produktu, programu lub usługi IBM nie oznacza, że można użyć wyłącznie tego produktu, programu lub usługi IBM. Zamiast nich można zastosować ich odpowiednik funkcjonalny pod warunkiem że nie narusza to praw własności intelektualnej IBM. Jednakże cała odpowiedzialność za ocenę przydatności i sprawdzenie działania produktu, programu lub usługi pochodzących od producenta innego niż IBM spoczywa na użytkowniku.

IBM może posiadać patenty lub złożone wnioski patentowe na towary i usługi, o których mowa w niniejszej publikacji. Przedstawienie niniejszej publikacji nie daje żadnych uprawnień licencyjnych do tychże patentów. Pisemne zapytania w sprawie licencji można przesyłać na adres:

*IBM Director of Licensing IBM Corporation North Castle Drive, MD-NC119 Armonk, NY 10504-1785 U.S.A.*

Zapytania dotyczące zestawów znaków dwubajtowych (DBCS) należy kierować do lokalnych działów własności intelektualnej IBM (IBM Intellectual Property Department) lub wysłać je na piśmie na adres:

*Intellectual Property Licensing Legal and Intellectual Property Law IBM Japan, Ltd. 19-21, Nihonbashi-Hakozakicho, Chuo-ku Tokio 103-8510, Japonia*

INTERNATIONAL BUSINESS MACHINES CORPORATION DOSTARCZA TĘ PUBLIKACJĘ W STANIE, W JAKIM SIĘ ZNAJDUJE ("AS IS") BEZ UDZIELANIA JAKICHKOLWIEK GWARANCJI (RĘKOJMIĘ RÓWNIEŻ WYŁĄCZA SIĘ), WYRAŹNYCH LUB DOMNIEMANYCH, A W SZCZEGÓLNOŚCI DOMNIEMANYCH GWARANCJI PRZYDATNOŚCI HANDLOWEJ, PRZYDATNOŚCI DO OKREŚLONEGO CELU ORAZ GWARANCJI, ŻE PUBLIKACJA TA NIE NARUSZA PRAW OSÓB TRZECICH. Ustawodawstwa niektórych krajów nie dopuszczają zastrzeżeń dotyczących gwarancji wyraźnych lub domniemanych w odniesieniu do pewnych transakcji; w takiej sytuacji powyższe zdanie nie ma zastosowania.

Informacje zawarte w niniejszej publikacji mogą zawierać nieścisłości techniczne lub błędy drukarskie. Informacje te są okresowo aktualizowane, a zmiany te zostaną uwzględnione w kolejnych wydaniach tej publikacji. IBM zastrzega sobie prawo do wprowadzania ulepszeń i/lub zmian w produktach i/lub programach opisanych w tej publikacji w dowolnym czasie, bez wcześniejszego powiadomienia.

Wszelkie wzmianki w tej publikacji na temat stron internetowych innych podmiotów zostały wprowadzone wyłącznie dla wygody użytkownika i w żadnym wypadku nie stanowią zachęty do ich odwiedzania. Materiały dostępne na tych stronach nie są częścią materiałów opracowanych dla tego produktu IBM, a użytkownik korzysta z nich na własną odpowiedzialność.

IBM ma prawo do używania i rozpowszechniania informacji przysłanych przez użytkownika w dowolny sposób, jaki uzna za właściwy, bez żadnych zobowiązań wobec ich autora.

Licencjobiorcy tego programu, którzy chcieliby uzyskać informacje na temat programu w celu: (i) wdrożenia wymiany informacji między niezależnie utworzonymi programami i innymi programami (łącznie z tym opisywanym) oraz (ii) wspólnego wykorzystywania wymienianych informacji, powinni skontaktować się z:

*IBM Director of Licensing IBM Corporation North Castle Drive, MD-NC119 Armonk, NY 10504-1785 U.S.A.*

Informacje takie mogą być udostępnione, o ile spełnione zostaną odpowiednie warunki, w tym, w niektórych przypadkach, zostanie uiszczona stosowna opłata.

Licencjonowany program opisany w niniejszej publikacji oraz wszystkie inne licencjonowane materiały dostępne dla tego programu są dostarczane przez IBM na warunkach określonych w Umowie IBM z Klientem, Międzynarodowej Umowie Licencyjnej IBM na Program lub w innych podobnych umowach zawartych między IBM i użytkownikami.

Dane dotyczące wydajności i cytowane przykłady zostały przedstawione jedynie w celu zobrazowania sytuacji. Faktyczne wyniki dotyczące wydajności mogą się różnić w zależności do konkretnych warunków konfiguracyjnych i operacyjnych.

Informacje dotyczące produktów innych podmiotów niż IBM zostały uzyskane od dostawców tych produktów, z ich publicznych ogłoszeń lub innych dostępnych publicznie źródeł. IBM nie testował tych produktów i nie może potwierdzić dokładności pomiarów wydajności, kompatybilności ani żadnych innych danych związanych z tymi produktami. Pytania dotyczące możliwości produktów innych podmiotów należy kierować do dostawców tych produktów.

Wszelkie stwierdzenia dotyczące przyszłych kierunków rozwoju i zamierzeń IBM mogą zostać zmienione lub wycofane bez powiadomienia.

Publikacja ta zawiera przykładowe dane i raporty używane w codziennej pracy. W celu kompleksowego ich zilustrowania, podane przykłady zawierają nazwiska osób prywatnych, nazwy przedsiębiorstw oraz nazwy produktów. Wszystkie te nazwy/nazwiska są fikcyjne i jakiekolwiek podobieństwo do istniejących nazw/nazwisk jest całkowicie przypadkowe.

### **Znaki towarowe**

IBM, logo IBM i ibm.com są znakami towarowymi lub zastrzeżonymi znakami towarowymi International Business Machines Corp. zarejestrowanymi w wielu systemach prawnych na całym świecie. Pozostałe nazwy produktów i usług mogą być znakami towarowymi IBM lub innych przedsiębiorstw. Aktualna lista znaków towarowych IBM dostępna jest w serwisie WWW IBM, w sekcji "Copyright and trademark information" Informacje o prawach autorskich i znakach towarowych), pod adresem [www.ibm.com/legal/copytrade.shtml.](http://www.ibm.com/legal/us/en/copytrade.shtml)

Adobe, logo Adobe, PostScript oraz logo PostScript są znakami towarowymi lub zastrzeżonymi znakami towarowymi Adobe Systems Incorporated w Stanach Zjednoczonych i/lub w innych krajach.

Intel, logo Intel, Intel Inside, logo Intel Inside, Intel Centrino, logo Intel Centrino, Celeron, Intel Xeon, Intel SpeedStep, Itanium i Pentium są znakami towarowymi lub zastrzeżonymi znakami towarowymi Intel Corporation lub przedsiębiorstw podporządkowanych Intel Corporation w Stanach Zjednoczonych i w innych krajach.

Linux jest zastrzeżonym znakiem towarowym Linusa Torvaldsa w Stanach Zjednoczonych i/lub w innych krajach.

Microsoft, Windows, Windows NT oraz logo Windows są znakami towarowymi Microsoft Corporation w Stanach Zjednoczonych i/lub w innych krajach.

UNIX jest zastrzeżonym znakiem towarowym The Open Group w Stanach Zjednoczonych i/lub w innych krajach.

Java oraz wszystkie znaki towarowe i logo dotyczące języka Java są znakami towarowymi lub zastrzeżonymi znakami towarowymi Oracle i/lub przedsiębiorstw afiliowanych.

### **Warunki dotyczące dokumentacji produktu**

Zezwolenie na korzystanie z tych publikacji jest przyznawane na poniższych warunkach.

#### **Zakres stosowania**

Niniejsze warunki stanowią uzupełnienie warunków używania serwisu WWW IBM.

#### **Użytek osobisty**

Użytkownik ma prawo kopiować te publikacje do własnego, niekomercyjnego użytku pod warunkiem zachowania wszelkich uwag dotyczących praw własności. Użytkownik nie ma prawa dystrybuować ani wyświetlać tych publikacji czy ich części, ani też wykonywać na ich podstawie prac pochodnych bez wyraźnej zgody IBM.

#### **Użytek służbowy**

Użytkownik ma prawo kopiować te publikacje, dystrybuować je i wyświetlać wyłącznie w ramach przedsiębiorstwa Użytkownika pod warunkiem zachowania wszelkich uwag dotyczących praw własności. Użytkownik nie ma prawa wykonywać na podstawie tych publikacji ani ich fragmentów prac pochodnych, kopiować ich, dystrybuować ani wyświetlać poza przedsiębiorstwem Użytkownika bez wyraźnej zgody IBM.

#### **Prawa**

Z wyjątkiem zezwoleń wyraźnie udzielonych w niniejszym dokumencie, nie udziela się jakichkolwiek innych zezwoleń, licencji ani praw, wyraźnych czy domniemanych, odnoszących się do tych publikacji czy jakichkolwiek informacji, danych, oprogramowania lub innej własności intelektualnej, o których mowa w niniejszym dokumencie.

IBM zastrzega sobie prawo do anulowania zezwolenia przyznanego w niniejszym dokumencie w każdej sytuacji, gdy, według uznania IBM, korzystanie z tych publikacji jest szkodliwe dla IBM lub jeśli IBM uzna, że warunki niniejszego dokumentu nie są przestrzegane.

Użytkownik ma prawo pobierać, eksportować lub reeksportować niniejsze informacje pod warunkiem zachowania bezwzględnej i pełnej zgodności z obowiązującym prawem i przepisami, w tym ze wszelkimi prawami i przepisami eksportowymi Stanów Zjednoczonych.

IBM NIE UDZIELA JAKICHKOLWIEK GWARANCJI, W TYM TAKŻE RĘKOJMI, DOTYCZĄCYCH TREŚCI TYCH PUBLIKACJI. PUBLIKACJE TE SĄ DOSTARCZANE W STANIE, W JAKIM SIĘ ZNAJDUJĄ ("AS-IS") BEZ UDZIELANIA JAKICHKOLWIEK GWARANCJI (RĘKOJMIĘ RÓWNIEŻ WYŁĄCZA SIĘ), WYRAŹNYCH CZY DOMNIEMANYCH, A W SZCZEGÓLNOŚCI DOMNIEMANYCH GWARANCJI PRZYDATNOŚCI HANDLOWEJ, PRZYDATNOŚCI DO OKREŚLONEGO CELU CZY NIENARUSZANIA PRAW OSÓB TRZECICH.

# **Indeks**

# **Symbole**

[64-bitowe systemy operacyjne](#page-14-0) 9

# **A**

administrowanie [serwera IBM SPSS Modeler Server](#page-40-0) 35 allow\_modelling\_memory\_override [plik options.cfg](#page-44-0) 39 analiza wstę[pna SQL. Zobacz r](#page-64-0)ównież [generowanie kodu SQL](#page-64-0) 59 [analizy wst](#page-64-0)ępne 5[9, 60](#page-65-0)[, 62](#page-67-0)[, 64](#page-69-0)[, 71](#page-76-0) wyraż[enia CLEM](#page-73-0) 68 architektura [składniki](#page-12-0) 7 auto.sh (UNIX) [lokalizacja](#page-80-0) 75 automatyczne uruchamianie serwera [konfigurowanie w systemie UNIX](#page-80-0) 75

# **B**

bazy danych [uzyskiwanie dost](#page-16-0)ępu 11 bezpieczeństwo [konfigurowanie tworzenia plik](#page-81-0)ów w [systemach UNIX](#page-81-0) 76 [SSL](#page-51-0) 46 [tworzenie plik](#page-29-0)ów 24 błą[d przy wykonywaniu strumienia](#page-44-0) 39 [buforowanie w bazie danych](#page-49-0) 44 [generowanie kodu SQL](#page-68-0) 63 [kontrolowanie z pliku options.cfg](#page-49-0) 44 buforowanie węzła [generowanie kodu SQL](#page-68-0) 63 [zapisywanie w bazie danych](#page-68-0) 63 [buforowanie, w bazie danych](#page-49-0) 44

# **C**

cache\_compression [plik options.cfg](#page-44-0) 39 chemsrv.sh (UNIX) [lokalizacja](#page-80-0) 75 [Coordinator of Processes](#page-27-0) 22 [klastry serwer](#page-94-0)ów 89 równoważ[enie obci](#page-94-0)ążenia 89 [COP](#page-27-0) 22 [klastry serwer](#page-94-0)ów 89 równoważ[enie obci](#page-94-0)ążenia 89 cop\_enabled [plik options.cfg](#page-46-0) 41 cop\_host [plik options.cfg](#page-46-0) 41 cop\_password [plik options.cfg](#page-46-0) 41 cop\_port\_number [plik options.cfg](#page-46-0) 41

cop\_service\_description [plik options.cfg](#page-46-0) 41 cop\_service\_host [plik options.cfg](#page-46-0) 41 cop\_service\_name [plik options.cfg](#page-46-0) 41 cop\_service\_weight [plik options.cfg](#page-46-0) 41 cop\_update\_interval [plik options.cfg](#page-46-0) 41 cop\_user\_name [plik options.cfg](#page-46-0) 41

# **D**

data access pack i ścież[ki bibliotek UNIX](#page-86-0) 81 [konfigurowanie UNIX dla](#page-81-0) 76 [ODBC, konfigurowanie w systemie](#page-81-0) [UNIX](#page-81-0) 76 rozwią[zywanie problem](#page-84-0)ów związanych z [ODBC w systemie UNIX](#page-84-0) 79 data file path [plik options.cfg](#page-43-0) 38 data\_files\_restricted [plik options.cfg](#page-43-0) 38 D<sub>b</sub>2 [optymalizacja SQL](#page-64-0) 5[9, 60](#page-65-0) dodawanie połączeń [z serwerem IBM SPSS](#page-26-0) [Modeler Server](#page-26-0) 2[1, 22](#page-27-0) [dokumentacja](#page-8-0) 3 dostęp administratora [dla serwera IBM SPSS Modeler](#page-41-0) [Server](#page-41-0) 36 za pomocą [funkcji Kontrola dost](#page-41-0)ępu uż[ytkownika](#page-41-0) 36 dostę[p do danych](#page-16-0) 11

# **E**

[eksploracja bazy danych](#page-62-0) 57

# **F**

[FIPS, szyfrowanie](#page-48-0) 43 [funkcja @SQLFN](#page-76-0) 71

# **G**

[generowanie kodu SQL](#page-64-0) 5[9, 60](#page-65-0)[, 64](#page-69-0)[, 71](#page-76-0) [podgl](#page-68-0)ąd 63 [ponowne przepisywanie strumienia](#page-68-0) 63 [porady](#page-68-0) 63 [rejestrowanie](#page-68-0) 63 [uaktywnianie](#page-67-0) 62 włą[czanie dla serwera IBM SPSS Modeler](#page-45-0) [Server](#page-45-0) 40 wyraż[enia CLEM](#page-68-0) 6[3, 68](#page-73-0) wyś[wietlanie dla modeli u](#page-68-0)żytkowych 63

[group\\_configuration](#page-48-0) 43

# **H**

hasło [IBM SPSS Modeler Server](#page-20-0) 15

### **I**

IBM SPSS Analytic Server [opcje konfiguracji](#page-42-0) 37 [IBM SPSS Modeler](#page-6-0) 1 [dokumentacja](#page-8-0) 3 [IBM SPSS Modeler Administration](#page-40-0) [Console](#page-40-0) 35 dostę[p administratora](#page-41-0) 36 dostęp za poś[rednictwem funkcji Kontrola](#page-41-0) dostępu uż[ytkownika](#page-41-0) 36 [IBM SPSS Modeler Server](#page-6-0) 1 [administrowanie](#page-40-0) 35 dostę[p administratora](#page-41-0) 36 dostęp za poś[rednictwem funkcji Kontrola](#page-41-0) dostępu uż[ytkownika](#page-41-0) 36 [hasło](#page-20-0) 15 [identyfikator u](#page-20-0)żytkownika 15 [informacje dla u](#page-27-0)żytkowników koń[cowych](#page-27-0) 22 [inne wyniki ni](#page-29-0)ż na kliencie 24 [katalog tymczasowy](#page-43-0) 38 [konfiguracja COP](#page-46-0) 41 [konfiguracja usługi Coordinator of](#page-46-0) [Processes](#page-46-0) 41 konta uż[ytkownik](#page-28-0)ów 23 [monitorowanie u](#page-49-0)życia 44 [nazwa domeny \(Windows\)](#page-20-0) 15 [nazwa hosta](#page-20-0) 1[5, 21](#page-26-0) [numer portu](#page-20-0) 1[5, 21](#page-26-0)[, 37](#page-42-0) [opcje administracyjne](#page-40-0) 35 [opcje konfiguracji](#page-42-0) 37 [pojedyncze logowanie dla](#page-26-0) źródeł [danych](#page-26-0) 21 [pojedyncze uwierzytelnianie](#page-21-0) 1[6, 18](#page-23-0) [procesy nieresponsywne](#page-31-0) 26 [procesy serwera](#page-49-0) 44 [tworzenie plik](#page-29-0)ów 24 [uprawnienia](#page-28-0) 23 [uwierzytelnianie u](#page-28-0)żytkownika 23 identyfikator użytkownika [IBM SPSS Modeler Server](#page-20-0) 15 io\_buffer\_size [plik options.cfg](#page-44-0) 39

# **K**

katalog tymczasowy [dla serwera IBM SPSS Modeler](#page-43-0) [Server](#page-43-0) 38 [Kerberos](#page-48-0) 43 klient [pojedyncze uwierzytelnianie](#page-24-0) 19 klient IBM SPSS Modeler [pojedyncze uwierzytelnianie](#page-24-0) 19 [kompresja pami](#page-44-0)ęci podręcznej 39 komunikaty wyś[wietlanie wygenerowanego kodu](#page-68-0) [SQL](#page-68-0) 63 konfiguracja COP [dla serwera IBM SPSS Modeler](#page-46-0) [Server](#page-46-0) 41 [konfiguracja sterownika ODBC](#page-64-0) 59 konfiguracja usługi Coordinator of Processes [dla serwera IBM SPSS Modeler](#page-46-0) [Server](#page-46-0) 41 konta użytkowników [IBM SPSS Modeler Server](#page-28-0) 23 [uprawnienia](#page-28-0) 23

# **L**

**LDAP** [uwierzytelnianie](#page-96-0) 91 limity ją[dra w systemie UNIX](#page-30-0) 25 Linux [pojedyncze uwierzytelnianie](#page-23-0) 18 logowanie się [do serwera IBM SPSS Modeler](#page-20-0) [Server](#page-20-0) 15

### **M**

max\_file\_size [plik options.cfg](#page-43-0) 38 max\_login\_attempts [plik options.cfg](#page-42-0) 37 max\_parallelism [plik options.cfg](#page-44-0) 39 max\_sessions [plik options.cfg](#page-42-0) 37 max\_sql\_string\_length [plik options.cfg](#page-45-0) 40 memory\_usage [plik options.cfg](#page-44-0) 39 Microsoft SQL Server [optymalizacja SQL](#page-64-0) 5[9, 60](#page-65-0) modele użytkowe wyś[wietlanie kodu SQL dla](#page-68-0) 63 modelling\_memory\_limit\_percentage [plik options.cfg](#page-44-0) 39 modelowanie zarzą[dzanie pami](#page-44-0)ęcią 39

### **N**

napędy dyskó[w twardych](#page-15-0) 10 nazwa domeny (Windows) [IBM SPSS Modeler Server](#page-20-0) 15 nazwa hosta [IBM SPSS Modeler Server](#page-20-0) 1[5, 21](#page-26-0) nazwy plików [okna](#page-17-0) 12 [UNIX](#page-17-0) 12 [nazwy plik](#page-17-0)ów UNC 12 numer portu [IBM SPSS Modeler Server](#page-20-0) 1[5, 21](#page-26-0)[, 37](#page-42-0)

#### **O** ODBC

[konfigurowanie w systemie UNIX](#page-81-0) 76 okna [ponowne uruchamianie usługi WWW](#page-40-0) 35 [opcja cache\\_connection](#page-50-0) 45 opcje konfiguracji [automatyczne generowanie kodu SQL](#page-45-0) 40 [COP](#page-46-0) 41 długość łań[cucha SQL](#page-45-0) 40 dostęp do plikó[w z danymi](#page-43-0) 38 [katalog tymczasowy](#page-43-0) 38 [koordynator proces](#page-46-0)ów 41 [numer portu](#page-42-0) 37 połą[czenia i sesje](#page-42-0) 37 [ponowne przepisywanie strumienia](#page-44-0) 39 pró[by logowania](#page-42-0) 37 [przegl](#page-42-0)ąd 37 [przetwarzanie r](#page-44-0)ównoległe 39 [serwera IBM SPSS Modeler Server](#page-40-0) 35 [szyfrowanie SSL danych](#page-46-0) 41 wydajność [i optymalizacja](#page-44-0) 39 zarzą[dzanie pami](#page-44-0)ęcią 39 operatory [generowanie kodu SQL](#page-73-0) 68 [options.cfg](#page-48-0) 43 optymalizacja [generowanie kodu SQL](#page-64-0) 5[9, 60](#page-65-0)[, 62](#page-67-0)  $\bullet$ Oracle [optymalizacja SQL](#page-64-0) 5[9, 60](#page-65-0)[, 73](#page-78-0)

**P**

PAM [uwierzytelnianie](#page-96-0) 91 [pami](#page-15-0)ęć 10 [plik options.cfg](#page-49-0) 44 pliki danych [IBM SPSS Statistics](#page-17-0) 12 [importowanie i eksportowanie](#page-17-0) 12 Pliki danych IBM SPSS Statistics [importowanie i eksportowanie](#page-17-0) 12 pliki dzienników [dla serwera IBM SPSS Modeler](#page-58-0) [Server](#page-58-0) 53 wyś[wietlanie wygenerowanego kodu](#page-68-0) [SQL](#page-68-0) 63 [pliki tymczasowe](#page-15-0) 10 [uprawnienia dla \(IBM SPSS Modeler](#page-29-0) [Server\)](#page-29-0) 24 podgląd [generowanie kodu SQL](#page-68-0) 63 [pojedyncze uwierzytelnianie](#page-20-0) 15 połączenia [klaster serwer](#page-27-0)ów 22 [z serwerem IBM SPSS Modeler](#page-20-0) [Server](#page-20-0) 1[5, 21](#page-26-0)[, 22](#page-27-0) połączenia z bazą danych [zamykanie](#page-50-0) 45 połą[czenie Cognos TM1 SSL](#page-55-0) 50 połą[czenie SSL z serwerem Cognos](#page-55-0) 50 [ponowne przepisywanie strumienia](#page-68-0) 63 [ponowne uruchamianie usługi WWW](#page-40-0) 35 port\_number [plik options.cfg](#page-42-0) 37 [powłoka UNIX](#page-48-0) 43

[procesory](#page-14-0) 9 [wielokrotne](#page-44-0) 39 [procesy martwe, IBM SPSS Modeler](#page-31-0) [Server](#page-31-0) 26 [procesy, nieresponsywne](#page-31-0) 26 program\_file\_path [plik options.cfg](#page-43-0) 38 program\_files\_restricted [plik options.cfg](#page-43-0) 38 [przestrze](#page-15-0)ń na dysku 10 [obliczanie](#page-15-0) 10 przetwarzanie równoległe [kontrolowanie](#page-44-0) 39 przykłady podrę[cznik zastosowa](#page-8-0)ń 3 [przegl](#page-9-0)ąd 4 [przykłady aplikacji](#page-8-0) 3 purpurowe węzły [optymalizacja SQL](#page-66-0) 61

# **R**

[RAM](#page-15-0) 10 rc.modeler (UNIX) [lokalizacja](#page-80-0) 75

# **S**

[Secure Sockets Layer](#page-51-0) 46 [server\\_logging.log](#page-58-0) 53 serwer [dodawanie poł](#page-26-0)ączeń 21 [logowanie](#page-20-0) 15 [pojedyncze uwierzytelnianie](#page-21-0) 1[6, 18](#page-23-0) [wyszukiwanie serwer](#page-27-0)ów w usłudze [COP](#page-27-0) 22 [serwery bazy danych](#page-62-0) 57 skrypty UNIX [auto.sh](#page-80-0) 75 [edycja](#page-81-0) 76 [modelersrv.sh](#page-80-0) 75 [rc.modeler](#page-80-0) 75 **SOL** [optymalizowanie Oracle](#page-78-0) 73 podglą[d wygenerowanego](#page-68-0) 63 wyś[wietlanie dla modeli u](#page-68-0)żytkowych 63 [zapytania](#page-76-0) 71 [zduplikowane nazwy kolumn](#page-76-0) 71 SQL Server [optymalizacja SQL](#page-64-0) 5[9, 60](#page-65-0) sql\_generation\_enabled [plik options.cfg](#page-45-0) 40 [SSL](#page-51-0) 46 połą[czenie Cognos TM1](#page-55-0) 50 połą[czenie z serwerem Cognos](#page-55-0) 50 [przegl](#page-51-0)ąd 46 [zabezpieczanie komunikacji](#page-51-0) 46 ssl certificate file [plik options.cfg](#page-46-0) 41 ssl\_enabled [plik options.cfg](#page-46-0) 41 ssl\_private\_key\_file [plik options.cfg](#page-46-0) 41 ssl\_private\_key\_password [plik options.cfg](#page-46-0) 41

status [serwera IBM SPSS Modeler Server w](#page-30-0) [systemie UNIX](#page-30-0) 25 [serwera IBM SPSS Modeler Server w](#page-30-0) [systemie Windows](#page-30-0) 25 stream\_rewriting\_enabled [plik options.cfg](#page-44-0) 39 systemy operacyjne [64-bitowe](#page-14-0) 9 szyfrowanie [FIPS](#page-48-0) 43 [SSL](#page-51-0) 46 szyfrowanie SSL danych włą[czanie dla serwera IBM SPSS Modeler](#page-46-0) [Server](#page-46-0) 41

# **Ś**

ś[cie](#page-17-0)żki 12

# **T**

technologia dostę[pu do danych IBM SPSS](#page-16-0) [Statistics](#page-16-0) 11 temp\_directory [plik options.cfg](#page-43-0) 38

# **U**

UNIX [konfigurowanie uprawnie](#page-81-0)ń do plików 76 [pojedyncze uwierzytelnianie](#page-23-0) 18 [ponowne uruchamianie usługi WWW](#page-40-0) 35 ścież[ki do bibliotek](#page-86-0) 81 [uprawnienia](#page-28-0) 23 [uwierzytelnianie u](#page-28-0)żytkownika 23 [UNIX - limity j](#page-30-0)ądra 25 [uprawnienia](#page-28-0) 23 uprawnienia do plików [konfigurowanie w systemie UNIX](#page-81-0) 76 [na serwerze IBM SPSS Modeler](#page-29-0) [Server](#page-29-0) 24 uruchamianie serwera IBM SPSS Modeler Server [w systemach UNIX](#page-30-0) 25 [w systemie Windows](#page-30-0) 25 [usługa WWW — ponowne uruchamianie](#page-40-0) 35 ustawienia firewalla [plik options.cfg](#page-44-0) 39 ustawienia portu [plik options.cfg](#page-44-0) 39 ustawienia portu serwera [plik options.cfg](#page-44-0) 39 [uwierzytelnianie](#page-28-0) 23 [uwierzytelnianie u](#page-28-0)żytkownika 23

# **W**

węzły które obsługują [generowanie kodu](#page-69-0) [SQL](#page-69-0) 6[4, 71](#page-76-0) wydajność [serwera IBM SPSS Modeler Server](#page-60-0) 55 [wykonywanie wielu strumieni](#page-44-0) 39

wyniki [kolejno](#page-29-0)ść rekordów 24 różnice pomię[dzy klientem i](#page-29-0) [serwerem](#page-29-0) 24 zaokrą[glanie](#page-29-0) 24 wyrażenia CLEM [generowanie kodu SQL](#page-73-0) 68 [wyszukiwanie poł](#page-27-0)ączeń w usłudze COP 22

# **Z**

zalecenia dotyczące sprzętu [dla serwera IBM SPSS Modeler Server](#page-14-0) 9 zarządzanie pamięcią [opcje administracyjne](#page-44-0) 39 zatrzymywanie serwera IBM SPSS Modeler Server [w systemach UNIX](#page-30-0) 25 [w systemie Windows](#page-30-0) 25

# **Ź**

źródła danych [pojedyncze uwierzytelnianie](#page-26-0) 21 źródła danych ODBC [i UNIX](#page-81-0) 76 [skrypty ODBC i UNIX](#page-81-0) 76

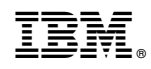

Drukowane w USA